ТН ВЭД ЕАЭС 9027 10 100 0 ОКПД2: 26.51.53.110

I

СЕНС.424318.001

1

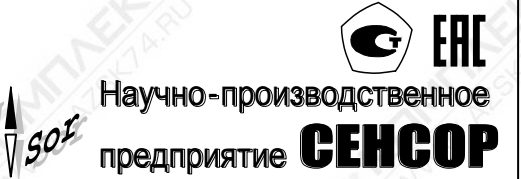

# **Газоанализатор СЕНС СГ-А3**

## **РУКОВОДСТВО ПО ЭКСПЛУАТАЦИИ СЕНС.413347.026РЭ**

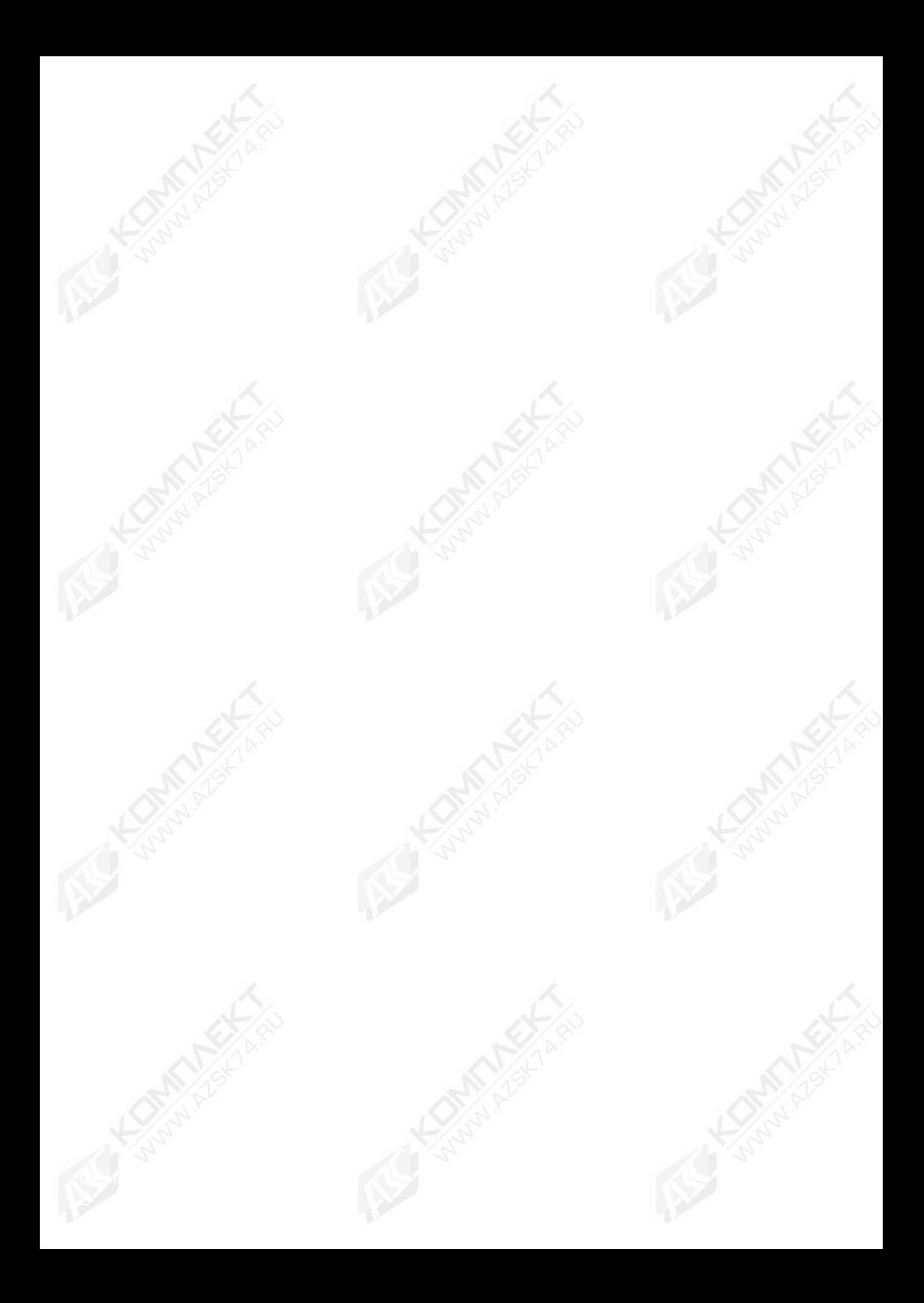

#### Содержание

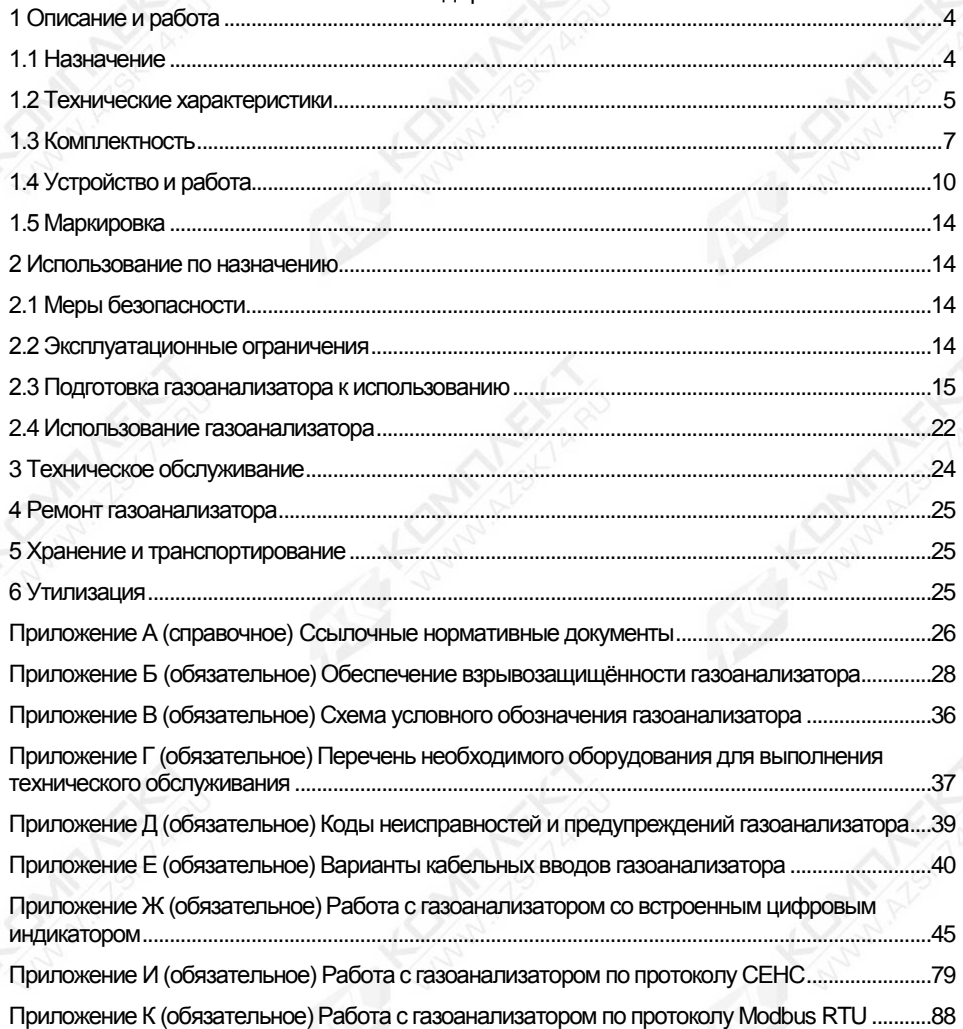

Настоящее руководство по эксплуатации СЕНС.413347.026РЭ (далее по тексту – РЭ) распространяется на газоанализатор СЕНС СГ-А3 с различными вариантами исполнения (далее по тексту – газоанализатор) и содержит сведения необходимые для его правильной и безопасной эксплуатации.

<span id="page-3-0"></span>Перечень нормативных документов, на которые даны ссылки в РЭ, приведён в приложении А.

#### **1 Описание и работа**

#### **1.1 Назначение**

<span id="page-3-1"></span>1.1.1 Газоанализатор предназначен для автоматического непрерывного измерения довзрывоопасной концентрации горючих газов, передача измерительной информации внешним устройствам в аналоговой и цифровой форме, а также подачи предупредительной сигнализации о превышении установленных пороговых значений.

1.1.2 Тип газоанализатора – стационарный, автоматический, электрический, одноканальный газоанализатор непрерывного действия.

Принцип измерения газоанализатора – оптико-абсорбционный.

Способ отбора пробы – диффузионный.

1.1.3 Область применения газоанализатора – осуществление контроля воздуха рабочей зоны помещений и открытых площадок взрыво- и пожароопасных химических, нефтехимических и нефтеперерабатывающих производств, других отраслей промышленности, а также работа в составе систем контроля атмосферы опасных производственных объектов, контроль довзрывоопасных концентраций горючих газов и паров.

1.1.4 Газоанализатор имеет взрывозащищённое исполнение, соответствует требованиям ГОСТ 31610.0, ГОСТ IEC 60079-1, имеет вид взрывозащиты «взрывонепроницаемая оболочка «d», уровень взрывозащиты «взрывобезопасный», маркировку взрывозащиты «1Ex d IIB T6…Т5 Gb Х».

Знак "Х" в маркировке взрывозащиты указывает на специальные условия безопасного применения газоанализатора.

Обеспечение взрывозащищённости подробно описано в приложении Б.

1.1.5 Газоанализатор в соответствии с маркировкой взрывозащиты, ГОСТ IEC 60079-14 может устанавливаться на объектах в зонах класса 1 или класса 2 по ГОСТ IEC 60079-10-1 помещений и наружных установок, где возможно образование смесей горючих газов и паров с воздухом категории IIA, IIB, температурных классов Т6 - Т1 по ГОСТ 31610.20-1.

1.1.6 Условия эксплуатации газоанализатора:

– номинальные значения климатических факторов для исполнения УХЛ1\* по ГОСТ 15150, но при этом диапазон температуры окружающей среды от минус 60 ºС до 80ºС;

– диапазон атмосферного давления от 80 до 120 кПа;

– относительная влажность окружающей среды до 98 %;

– атмосфера промышленная, тип II по ГОСТ 15150;

– содержание механических и агрессивных примесей в контролируемой среде, не должно превышать уровня предельно допустимых концентраций в соответствии с ГОСТ 12.1.005;

– воздействие синусоидальной вибрации с параметрами:

а) диапазон частот от 10 до 31,5 Гц с полным смещением 1 мм;

б) диапазон частот от 31,5 до 150 Гц с амплитудой ускорения 19,6 м/с<sup>2</sup> (2g).

1.1.7 Структура условного обозначения газоанализатора приведена в приложении В.

4

#### **1.2 Технические характеристики**

<span id="page-4-0"></span>1.2.1 Газоанализатор осуществляет измерение концентрации горючих газов и преобразует значение концентрации в выходной сигнал.

Выходной сигнал газоанализатора представляет собой, в зависимости от варианта исполнения:

- цифровой кодированный сигнал на базе протокола «СЕНС»;

- цифровой кодированный сигнал для интерфейса RS-485 с протоколом Modbus RTU;

- аналоговый унифицированный токовый сигнал 4–20 мА, совмещённый с цифровым кодированным сигналом на базе протокола HART (далее по тексту – токовый выходной сигнал 4–20 мА);

- графический дисплей (OLED дисплей).

1.2.2 Определяемые компоненты, диапазон измерений, пределы допускаемой основной абсолютной и относительной погрешности газоанализатора по определяемым компонентам в зависимости от варианта исполнения газоанализатора приведены в таблице 1.1.

Таблица 1.1

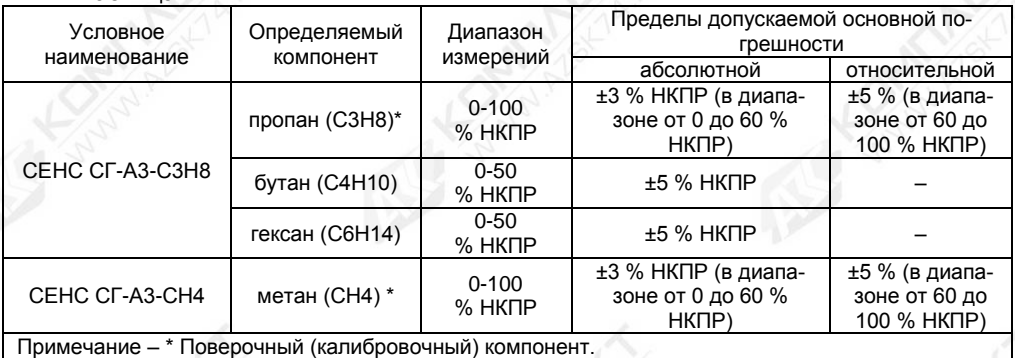

1.2.3 Вариация показаний выходных цифровых и аналоговых сигналов газоанализатора не превышают пределов допускаемой основной погрешности.

1.2.4 Пределы допускаемой дополнительной погрешности измерений, вызванной отклонением температуры окружающей среды в рабочих условиях эксплуатации на каждые 10 °С относительно 20 °С, не превышают 0,6 в долях от пределов допускаемой основной погрешности.

1.2.5 Пределы допускаемой дополнительной погрешности измерений, вызванной отклонением давления окружающей среды в рабочих условиях эксплуатации на каждые 3,3 кПа относительно 100 кПа, не превышают пределов допускаемой основной погрешности.

1.2.6 Пределы допускаемой дополнительной погрешности измерений, вызванной отклонением относительной влажности анализируемой среды от нормальной на каждые 10 %, не превышают 0,2 в долях от пределов допускаемой основной погрешности.

1.2.7 Питание газоанализатора осуществляется от источника постоянного тока с напряжением от 8 до 50 В.

Примечание - Газоанализатор имеет защиту от неправильного включения полярности.

1.2.8 Мощность, потребляемая газоанализатором, не более 7,5 Вт.

1.2.9 Время прогрева после включения питания:

а) не более 60 с при температуре окружающей среды от минус 50 до 80 °С;

б) не более 20 мин при температуре окружающей среды от минус 60 до минус 50 °С.

1.2.10 Время установления выходного сигнала t(90) не более 60 с.

1.2.11 Электрическая изоляция между:

– электрическими цепями газоанализатора и корпусом;

– между цепями выхода с цифровым кодированным сигналом с интерфейсом RS-485 и остальными цепями;

– между цепями выхода с токовым сигналом 4–20 мА и остальными цепями выдерживает при нормальных условиях окружающей среды в течение 1 минуты действие синусоидального напряжения переменного тока с номинальным значением 500 В частотой (50±5) Гц.

Электрическая изоляция между цепями реле и остальными цепями газоанализатора должна выдерживать в течение 1 минуты испытательное напряжение переменного тока с номинальным значением 1500 В частотой (50±5) Гц.

1.2.12 Сопротивление изоляции между электрическими цепями, указанными в 1.2.11, не менее:

а) 20 МОм, при нормальных условиях окружающей среды;

б) 5 МОм, при верхнем значении рабочей температуры окружающей среды;

в) 1 МОм, при верхнем значении относительной влажности окружающей среды.

1.2.13 Номинальная статическая характеристика преобразования газоанализаторов с токовым выходным сигналом 4–20 мА имеет вид:

$$
I = I_{H} + \frac{I_{B} - I_{H}}{C_{B} - C_{H}} \times (C - C_{H}),
$$

где – текущее значение выходного сигнала, мА;

– значение измеряемой концентрации, %НКПР;

 $\text{I}_{\text{\tiny B}}$ ,  $\text{I}_{\text{\tiny H}}$  – верхнее и нижнее предельные значения выходного сигнала, мА;

 $C_{\text{\tiny B}}$ ,  $C_{\text{\tiny H}}$  – верхний и нижний предел измерений, %НКПР.

1.2.14 Газоанализатор с токовым выходным сигналом 4–20 мА обеспечивает заявленные характеристики, при сопротивлении нагрузки Rн, не превышающем 500 Ом.

Примечание – При использовании совмещённого цифрового выходного сигнала, на базе протокола HART, сопротивление нагрузки должно быть не менее 250 Ом.

1.2.15 Пульсация выходного сигнала газоанализатора с токовым выходом 4-20 мА в диапазоне частот до 10<sup>6</sup> Гц не превышает 0,6 % верхнего предела изменения выходного тока. Пульсация выходного сигнала с частотой выше 10<sup>6</sup> Гц не нормируется.

Примечание – Пульсация нормируется при сопротивлении нагрузки равном 250 Ом и при отсутствии передачи данных по протоколу HART.

1.2.16 Газоанализатор обеспечивает переключение контактов двух реле при превышении установленных порогов концентрации и одного реле при возникновении неисправности.

Контакты реле обеспечивают коммутацию:

а) постоянного электрического тока не более 1 А, с напряжением не более 50 В;

б) переменного тока с действующим значением не более 3 А и с действующим значением напряжения не более 250 В;

в) вид нагрузки: активная.

1.2.17 Назначенный срок службы газоанализатора – 15 лет.

1.2.18 Газоанализатор соответствует требованиям Технического регламента Таможенного союза ТР ТС 020/2011. Требования по видам воздействий и помехоэмиссии приведены в таблице 1.2.

Таблица 1.2

|                                                       | таолица 1.2                                                                    |                                                                                                    |                            |                                               |
|-------------------------------------------------------|--------------------------------------------------------------------------------|----------------------------------------------------------------------------------------------------|----------------------------|-----------------------------------------------|
| Наиме-<br>нование<br>порта                            | Вид помехи                                                                     | Уровень воздействия/<br>норма помехоэмиссии                                                                   | Норматив                   | Критерий<br>качества<br>функцио-<br>нирования |
| Корпус                                                | Электростатические разряды                                                     | Контактный разряд ±4 кВ                                                                                       | <b>FOCT</b><br>30804.4.2   | A                                             |
|                                                       | Радиочастотное<br>электромагнитное поле                                        | 10 В/м (в полосе частот<br>80-1000 МГц);<br>3 В/м (в полосе частот<br>$1,4-2,0$ $\Gamma\Gamma$ <sub>H</sub> ) | <b>FOCT</b><br>30804.4.3   | A                                             |
|                                                       | Помехоэмиссия<br>(индустриальные радиопомехи)                                  | 40 дБ (в полосе частот<br>30-230 МГц);<br>47 дБ (в полосе частот<br>230-1000 MFu)                             | <b>FOCT</b><br>30805.22    |                                               |
| Порты<br>электро-<br>питания<br>постоян-<br>ного тока | Наносекундные импульсные<br>помехи                                             | $±2,0$ $κB$                                                                                                   | <b>FOCT</b><br>30804.4.4   | A                                             |
|                                                       | Микросекундные импульсные<br>помехи большой энергии                            | ±2,0 кВ (воздействие по<br>схеме «провод-земля»)                                                              | <b>FOCT P</b><br>51317.4.5 | A                                             |
|                                                       | Кондуктивные помехи,<br>наведенные радиочастотными<br>электромагнитными полями | 10 В (в полосе частот<br>$0,150-80$ MF <sub>H</sub> )                                                         | <b>FOCT P</b><br>51317.4.6 | A                                             |
| Порты<br>ввода-<br>вывода<br>сигналов                 | Наносекундные импульсные<br>помехи                                             | $±2,0$ KB                                                                                                    | <b>FOCT</b><br>30804.4.4   | A                                             |
|                                                       | Микросекундные импульсные<br>помехи большой энергии                            | ±1,0 кВ (воздействие по<br>схеме «провод-земля»)                                                              | <b>FOCT P</b><br>51317.4.5 | A                                             |
|                                                       | Кондуктивные помехи,<br>наведенные радиочастотными<br>электромагнитными полями | 10 В (в полосе частот<br>$0,150-80$ MFu)                                                                      | <b>FOCT P</b><br>51317.4.6 | A                                             |

1.2.19 По устойчивости к климатическим воздействиям газоанализатор соответствует климатическому исполнению УХЛ1\* по ГОСТ 15150, но при этом диапазон температуры окружающей среды от минус 60 ºС до 80 ºС.

1.2.20 Газоанализатор устойчив к воздействию повышенной влажности окружающей среды до 98 %.

1.2.21 Газоанализатор устойчив к воздействию синусоидальной вибрации с параметрами:

– диапазон частот от 10 до 31,5 Гц с полным смещением 1 мм;

– диапазон частот от 31,5 до 150 Гц с амплитудой ускорения 19,6 м/с<sup>2</sup> (2g).

1.2.22 Газоанализатор в упаковке прочен к воздействию:

– механических ВВФ согласно условиям транспортирования С по ГОСТ Р 51908;

– климатических ВВФ согласно условиям хранения 5 (ОЖ4) по ГОСТ 15150.

1.2.23 Средняя наработка на отказ газоанализатора не менее 75000 ч. Отказом газоанализатора следует считать невыполнение им требований 1.2.2 - 1.2.6.

1.2.24 Масса газоанализатора не более 4,0 кг.

1.2.25 Масса газоанализатора в упаковке не более 5,0 кг.

<span id="page-6-0"></span>1.2.26 Степень защиты от проникновения твёрдых предметов и воды соответствует коду IP66 по ГОСТ 14254.

#### **1.3 Комплектность**

1.3.1 Комплект поставки газоанализатора приведен в таблице 1.3.

Таблица 1.3

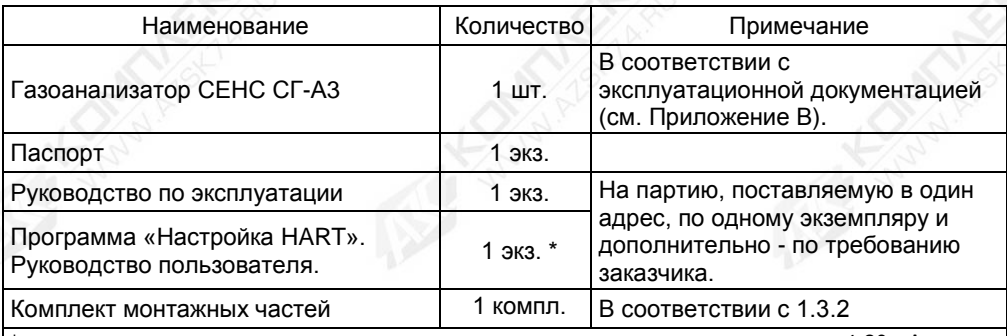

\* - только для варианта исполнения газоанализатора с наличием токового сигнала 4-20 мА, совмещённого с цифровым сигналом «HART».

1.3.2 В состав комплекта монтажных частей входят следующие составляющие:

– кольца уплотнительные D12 или D18;

– магнитный ключ СЕНС.301111.028;

– защитный козырек СЕНС.305153.037;

– комплект крепления на стену СЕНС.301524.035.

1.3.3 По отдельному заказу предприятие-изготовитель имеет возможность поставки:

– калибровочную крышку СЕНС.301191.340 (см. рисунок 1.1а), предназначенной для подачи ПГС на газоанализатор при его техническом обслуживании;

– комплекта крепления на трубу СЕНС.301524.036 (см. рисунок 1.1б);

– козырька СЕНС.741124.970 (см. рисунок 1.1в), предназначенный для защиты от атмосферных осадков и солнца;

- устройства крепления защитной оболочки кабеля для кабельного ввода **D12**, согласно таблице 1.4 (подробное описание конструкции кабельных вводов приведено в приложении Е);

- устройства крепления защитной оболочки кабеля для кабельного ввода **D18**, согласно таблице 1.5 (подробное описание конструкции кабельных вводов приведено в приложении Е).

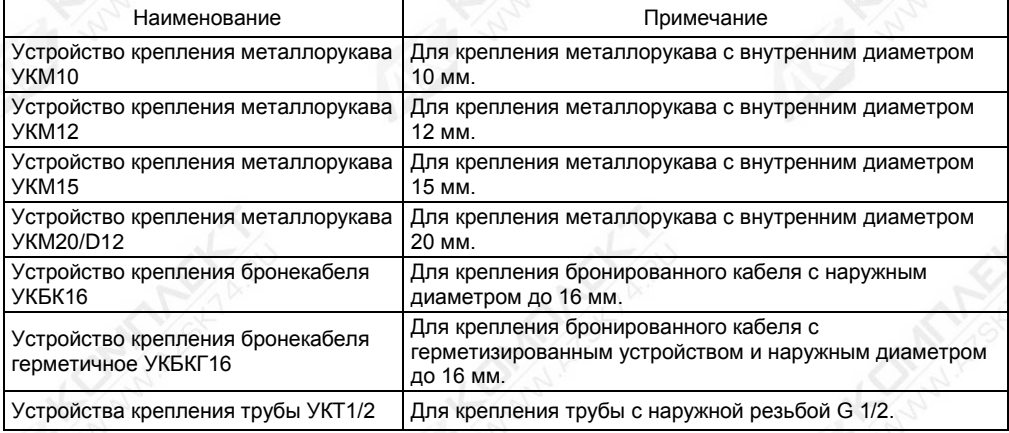

Таблица 1.4

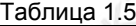

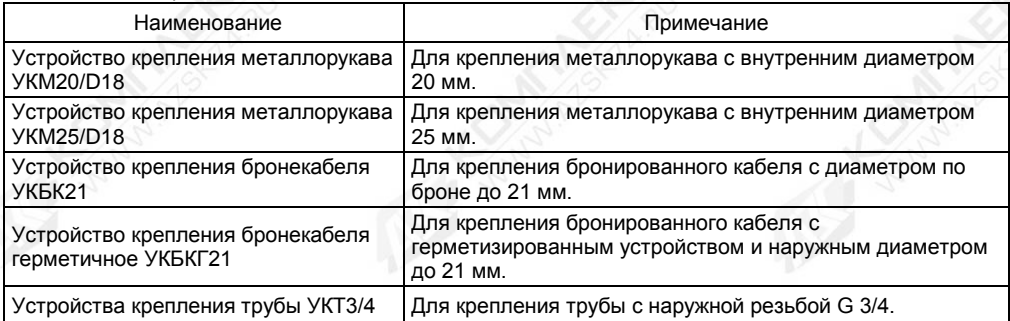

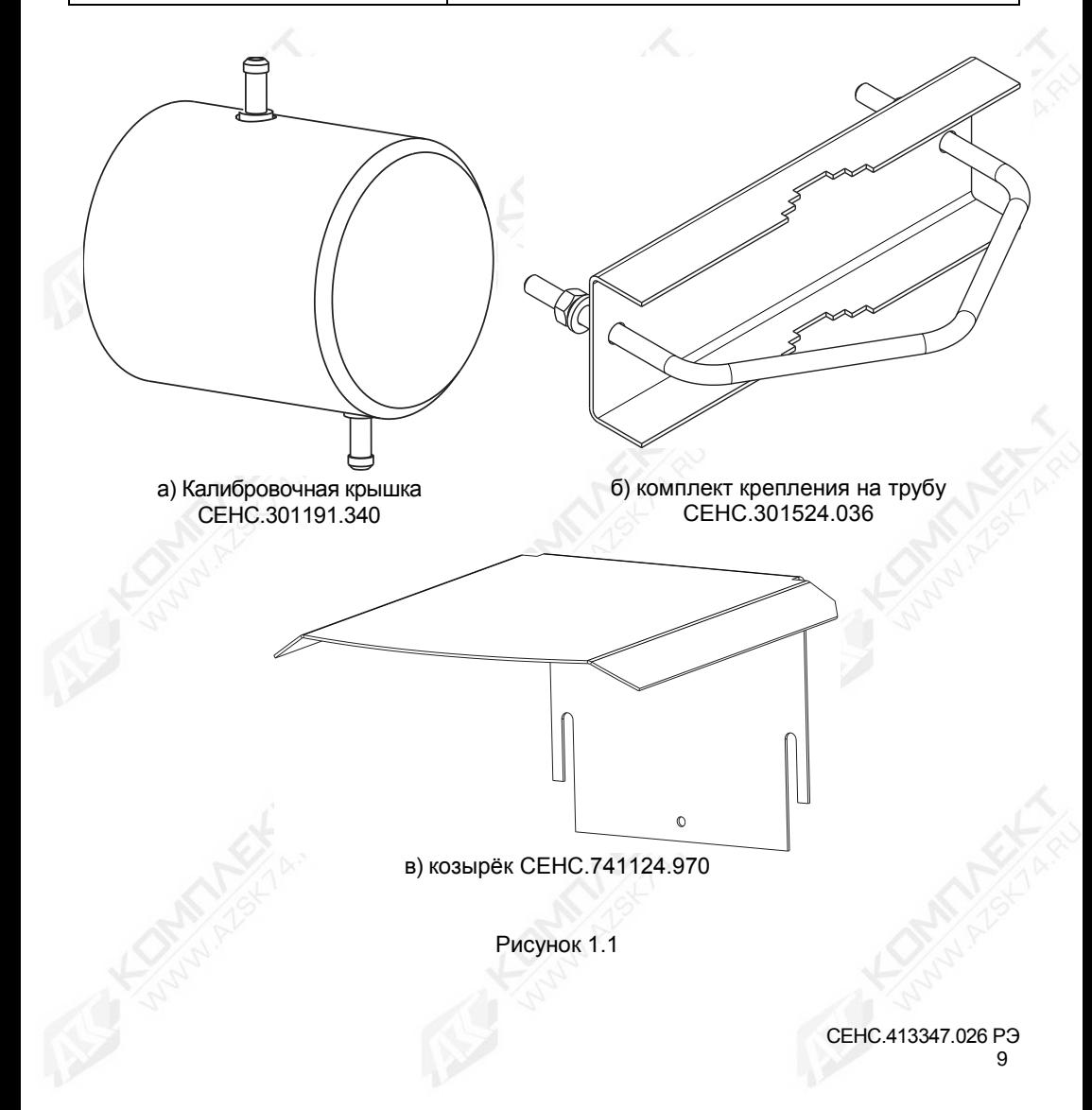

#### **1.4 Устройство и работа**

1.4.1 Общий вид и габаритные размеры газоанализатора приведены на рисунке 1.2.

<span id="page-9-0"></span>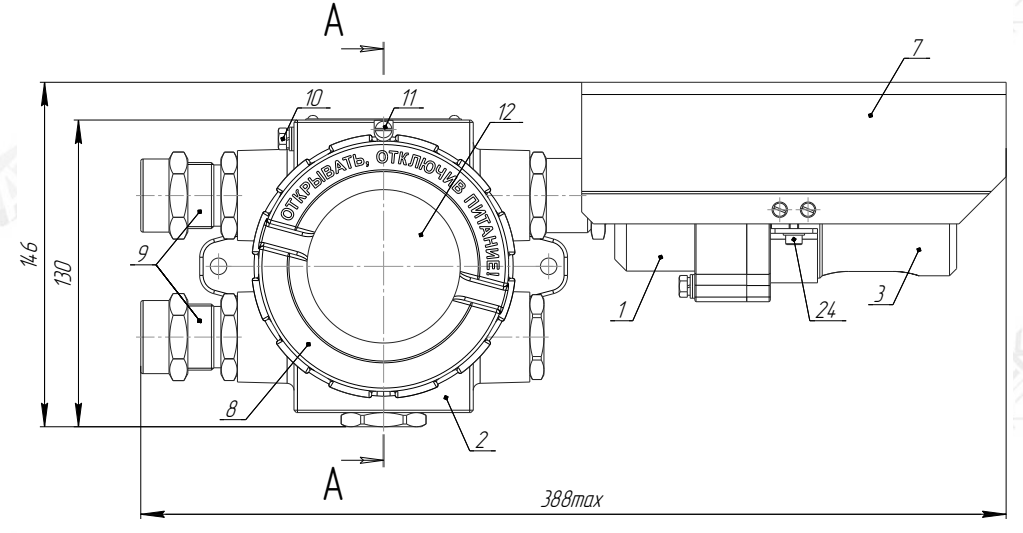

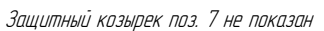

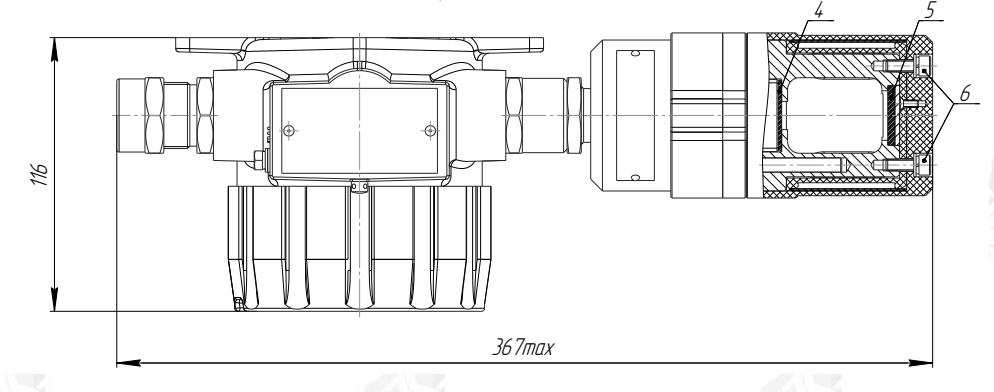

Рисунок 1.2 (Лист 1 из 3)

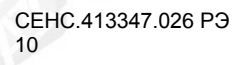

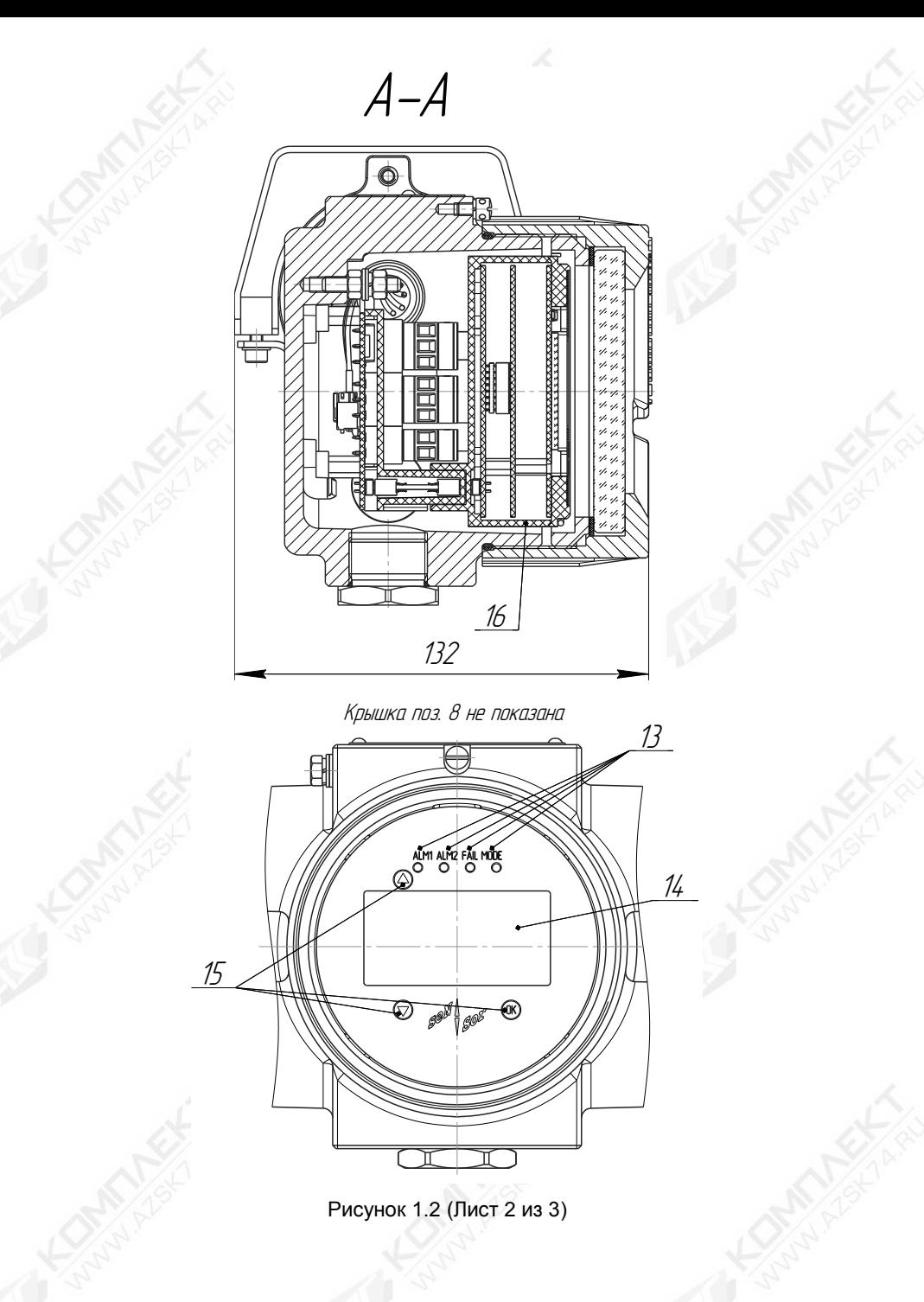

Крышка поз. 8 <sup>и</sup> электронный модуль не показаны

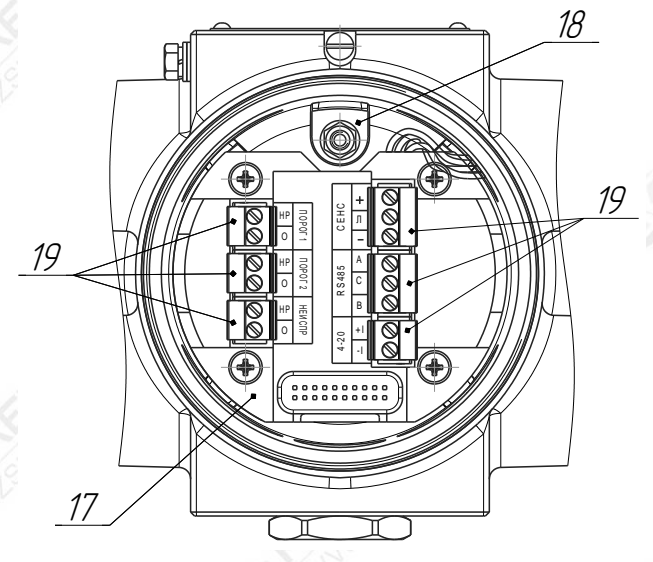

1 - датчик газа; 2 - модуль ПИК; 3 - защитный кожух; 4 - оптическая пластина; 5 оптическое зеркало; 6 - винт; 7 - защитный козырёк для датчика газа; 8 - крышка; 9 кабельный ввод; 10 - внешний зажим заземления; 11 - стопорный винт; 12 - смотровое прозрачное окно; 13 - светодиодный индикатор; 14 - графический дисплей; 15 магнитный переключатель; 16 - модуль электронный; 17 - плата коммутации; 18 внутренний зажим заземления; 19 - зажимы клеммные винтовые.

Примечание - На рисунке приведен газоанализатор с кабельными вводами D12 (по умолчанию).

Рисунок 1.2 (Лист 3 из 3)

СЕНС.413347.026 РЭ 12

1.4.2 Конструктивно газоанализатор представляет собой сборку связанных между собой частей:

– датчик газа (далее по тексту - ДГ) 1 (см. рисунок 1.2);

– модуль преобразования, индикации и коммутации 2 (далее по тексту - модуль ПИК).

ДГ представляет собой цилиндрический металлический корпус, внутри которого расположена его измерительная схема. Для обеспечения измерения корпус ДГ имеет окно с оптической пластиной 4 и зеркало 5, расположенное напротив окна. За оптической пластиной, внутри корпуса установлены источник излучения и фотоприёмник измерительной схемы, с помощью которых непосредственно осуществляется измерение концентрации.

У ДГ имеется защитный кожух 3 для защиты оптической пластины и зеркала от неблагоприятного воздействия окружающей среды. Защитный кожух обладает отверстиями для обеспечения поступления контролируемой среды в пространство между оптической пластиной и зеркалом, в котором происходит измерение концентрации горючих газов и паров. Защитный кожух устанавливается на корпусе ДГ с помощью винтов 6. При калибровке газоанализатора защитный кожух 3 снимается и вместо него устанавливается калибровочная крышка (поставляется по отдельному заказу, см. 1.3.2).

У ДГ имеется защитный козырёк 7, предназначенный для защиты его от нагрева солнцем и от атмосферных осадков при установке газоанализатора вне помещений. Защитный козырёк устанавливается на ДГ с помощью скобы и винтов 24 с пружинными шайбами.

Модуль ПИК 2 имеет металлический корпус со съёмной крышкой 8, герметичными кабельными вводами 9 и внешним зажимом заземления 10.

Внутри корпуса модуля ПИК расположены модуль электронный 16 и плата коммутации 17, а также внутренний зажим заземления 18.

Корпус модуля ПИК 2 изготавливается с двумя кабельными вводами. Подробное описание конструкции кабельных вводов газоанализатора приведено в приложении Е.

На съёмной крышке 8 корпуса модуля ПИК 2 имеется смотровое прозрачное окно 12, за которым расположен электронный модуль 16. Крышка 8 защищена от самоотвинчивания стопорным винтом 11.

На лицевой панели электронного модуля 16 расположены светодиодные индикаторы 13 и графический дисплей 14. Также на лицевой панели обозначены места расположения магнитных переключателей 15 (датчиков Холла).

Плата коммутации 17 расположена в корпусе модуля ПИК под электронным модулем 16 и содержит клеммные зажимы 19 для подключения внешних цепей.

1.4.3 Работа газоанализатора основана на селективном поглощении молекулами углеводородов электромагнитного излучения и заключается в измерении изменяемой интенсивности инфракрасного излучения (ИК-излучения) после прохождения им контролируемой среды.

Измерение концентрации горючих газов и паров осуществляется следующим образом. Контролируемая среда через отверстия в защитном кожухе ДГ поступает в пространство между оптической пластиной 4 и оптическим зеркалом 8. ИК-излучение от источник излучения измерительной схемы ДГ через оптическую пластину 4 попадает в пространство, в котором находится контролируемая среда, и отразившись от оптического зеркала 5, через оптическую пластину 4 попадает на фотоприёмник измерительной схемы ДГ. Интенсивность ИК-излучения при прохождении контролируемой среды изменяется. Измерительная схема ДГ преобразует изменение интенсивности ИК-излучения в соответствующие электрические кодированные сигналы. Сигналы с ДГ поступают на модуль ПИК 2. Модуль ПИК 2 обрабатывает эти сигналы, выводит соответствующую им информацию на светодиодные индикаторы 13 и графический дисплей 14 и формирует соответствующие выходные сигналы газоанализатора. Выходные сигналы транслируются через плату коммутации. Кроме того модуль электронный 16 осуществляет управление реле, расположенные на плате коммутации 17.

#### <span id="page-13-0"></span>**1.5 Маркировка**

1.5.1 Газоанализатор имеет маркировку, содержащую:

– наименование предприятия-изготовителя (ООО НПП «СЕНСОР») или его зарегистрированный товарный знак (логотип);

– наименование газоанализатора;

- заводской номер;
- год изготовления;

– степень защиты по ГОСТ 14254;

– маркировку взрывозащиты;

– наименование органа по сертификации и номер сертификата соответствия требованиям ТР ТС 012/2011 «О безопасности оборудования для работы во взрывоопасных средах»;

– изображение специального знака взрывобезопасности;

– изображение единого знака обращения продукции на рынке государств-членов Таможенного союза;

– знак Т<sub>а</sub> и диапазон температур окружающей среды при эксплуатации;

– информационную надпись «Резьба под кабельные вводы М25х1,5»;

– предупреждающую надпись «ОТКРЫВАТЬ, ОТКЛЮЧИВ ПИТАНИЕ!».

#### <span id="page-13-1"></span>**2 Использование по назначению**

#### **2.1 Меры безопасности**

<span id="page-13-2"></span>2.1.1 По способу защиты человека от поражения электрическим током газоанализатор относится к классу 0I по ГОСТ 12.2.007.0.

2.1.2 Монтаж, эксплуатацию, техническое обслуживание и ремонт газоанализатора производить в строгом соответствии с требованиями:

– ГОСТ IEC 60079-14;

– ГОСТ IEC 60079-17;

– ГОСТ 31610.19;

– ГОСТ IEC 60079-29-2;

а также другими действующими нормативными документами, регламентирующими требования по обеспечению пожаровзрывобезопасности, техники безопасности, экологической безопасности, по устройству и эксплуатации электроустановок.

2.1.3 К монтажу, наладке, эксплуатации, техническому обслуживанию и ремонту допускаются лица, изучившие настоящее РЭ, документы, перечисленные в 2.1.2, и прошедшие соответствующий инструктаж.

2.1.4 Монтаж, демонтаж производить только при отключенном питании.

2.1.5 Не допускается сбрасывание ПГС (проверочная газовая смесь) в атмосферу рабочих помещений при техническом обслуживании (при настройке и проверке) газоанализатора.

#### **2.2 Эксплуатационные ограничения**

<span id="page-13-3"></span>2.2.1 Не допускается устанавливать газоанализатор в местах, где элементы конструкции изделия могут подвергаться разрушающим механическим воздействиям.

2.2.2 Не допускается эксплуатация газоанализатора:

СЕНС.413347.026 РЭ 14

– в случае наличия механических повреждений;

– в средах агрессивных для материалов корпуса;

– при несоответствии питающего напряжения;

– при несоответствии температуры и влажности окружающей среды условиям эксплуатации;

– при несоответствии средствам взрывозащиты.

#### **2.3 Подготовка газоанализатора к использованию**

<span id="page-14-0"></span>2.3.1 При подготовке газоанализатора к использованию должны соблюдаться меры безопасности, указанные в 2.1.

Перед монтажом и началом эксплуатации газоанализатор должен быть распакован и осмотрен. При этом необходимо обратить внимание на:

– комплектность газоанализатора согласно паспорту;

– отсутствие механических повреждений газоанализатора, состояние защитных гальванических и лакокрасочных покрытий;

– отсутствие отсоединяющихся или слабо закреплённых элементов газоанализатора;

– маркировку взрывозащиты, предупредительные надписи;

– наличие средств уплотнения кабельных вводов и крышки.

2.3.2 После выполнения осмотра газоанализатора, перед его установкой, рекомендуется проверить его работоспособность следующим образом:

Примечание – В случае большой разности температур между складскими и рабочими условиями, газоанализатор перед включением выдерживается в рабочих условиях не менее четырёх часов.

#### **ВНИМАНИЕ! ПРОВЕРКУ РАБОТОСПОСОБНОСТИ ГАЗОАНАЛИЗАТОРА ПРОВОДИТЬ ВНЕ ВЗРЫВООПАСНОЙ ЗОНЫ.**

а) Подключить газоанализатор к приборам, с которыми он будет эксплуатироваться (см. рисунок 2.1). Подключение газоанализатора к приборам необходимо осуществлять в соответствии с их эксплуатационной документацией.

б) Собрать схему проверки с ПГС в соответствии с рисунком Г.1 приложения Г.

Примечание – Если окружающая среда, в которой находится газоанализатор, не содержит остаточное количество определяемого компонента (горючие газы и пары), то вместо ПГС №1 можно использовать окружающий воздух.

в) Подать на газоанализатор напряжение питания и установить связь с газоанализатором по соответствующим протоколам обмена.

г) После подачи напряжения питания на газоанализатор начнётся процедура запуска, инициализации и прогрева на время, указанное в 1.2.9. По окончании данной процедуры газоанализатор выйдет в режим измерения.

д) Выдержать газоанализатор во включенном состоянии в течение времени не менее 10 мин.

е) Подать ПГС №1 с расходом от 0,8 до 1,0 л/мин.

После стабилизации выходного сигнала, проконтролировать показания (концентрация), считываемые по всем соответствующим подключённым интерфейсам, значения которых должны находиться в пределах основной погрешности (см. 1.2.2).

В случае неудовлетворительных показаний, необходимо выполнить калибровку нуля по интерфейсу СЕНС (протокол СЕНС) в соответствии с И.9 приложения И, или по интерфейсу RS-485 (протокол Modbus RTU) в соответствии с К11.1 приложения К, или Ж.13.1 приложения Ж через меню. Прекратить подачу ПГС №1.

ж) Подать ПГС №2 с расходом от 0,8 до 1,0 л/мин, соответствующую варианту исполнения газоанализатора по поверочному (калибровочному) компоненту (см. таблицу Г.2, приложение Г).

После стабилизации выходного сигнала, проконтролировать показания (концентрация), считываемые по всем соответствующим подключённым интерфейсам, значения которых должны находиться в пределах основной погрешности (см. 1.2.2).

В случае неудовлетворительных показаний, необходимо выполнить калибровку диапазона (чувствительности) осуществляется по интерфейсу СЕНС (протокол СЕНС) в соответствии с И.10 приложения И, или по интерфейсу RS-485 (протокол Modbus RTU) в соответствии с К11.2 приложения К, или Ж.13.2 приложения Ж через меню. Прекратить подачу ПГС №2.

и) Проверку работоспособности реле, настроенных по умолчанию, выполнить следующим образом:

1) Проверка реле 1 (порог 1).

Для проверки срабатывания реле необходимо подать ПГС с концентрацией определяемого компонента, превышающей значение порога 1. При превышении значения порога 1 на дисплее газоанализатора должен появиться сигнал о превышении порога 1 (код сигнала (предупреждения) см. таблицу Д.2, приложение Д), постоянное свечение светодиода «Mode» красным цветом и периодическое свечение светодиода «ALM1» красным цветом, а также контакты реле 1 должны замкнуться при условии отключенной инверсии реле (см. Ж.7.2.6, приложение Ж) или разомкнутся при включенной инверсии.

2) Проверка реле 2 (порог 2).

Для проверки срабатывания реле необходимо подать ПГС с концентрацией определяемого компонента, превышающей значение порога 2. При превышении значения порога 2 на дисплее газоанализатора должен появиться сигнал о превышении порога 2 (код сигнала (предупреждения) см. таблицу Д.2, приложение Д), постоянное свечение светодиода «Mode» красным цветом и периодическое свечение светодиода «ALM2» красным цветом, а также контакты реле 2 должны замкнуться при условии отключенной инверсии реле (см. Ж.7.2.6, приложение Ж) или разомкнутся при включенной инверсии.

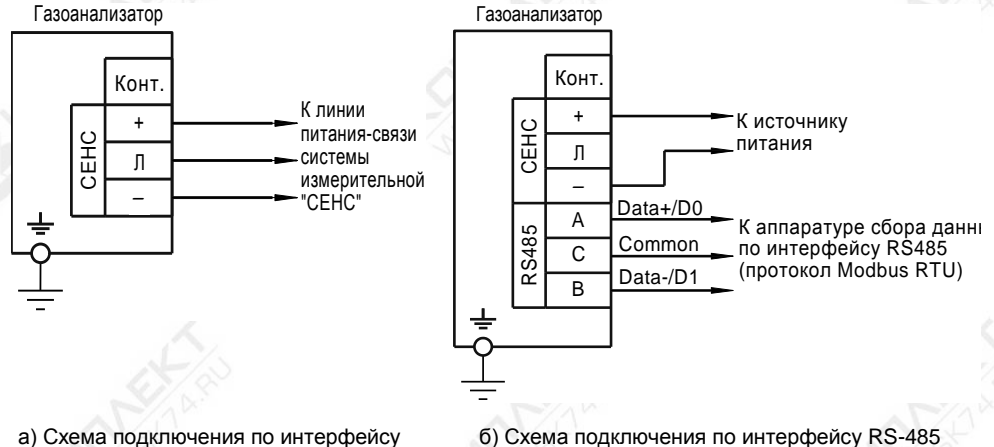

СЕНС (протокол СЕНС)

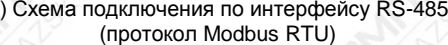

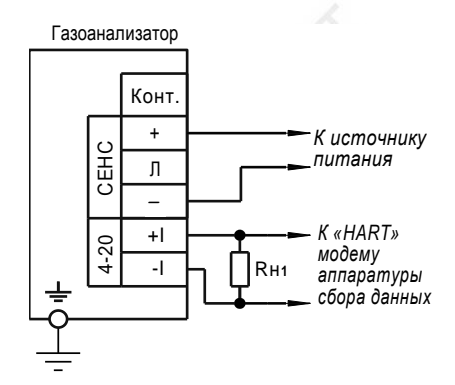

в) Схема подключения по токовому выходу 4-20 мА (протокол HART)

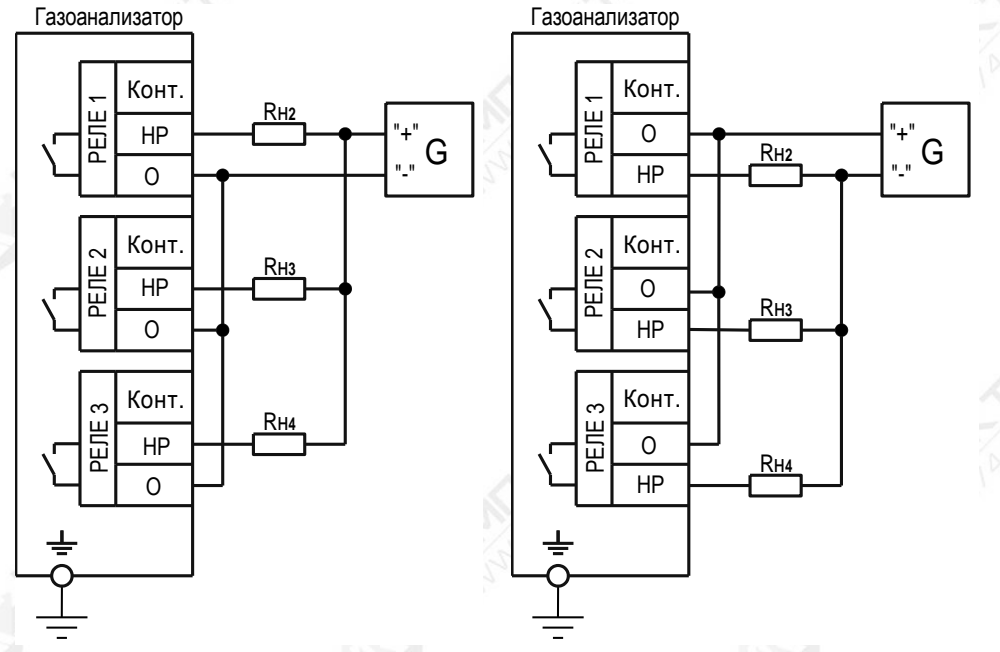

г) Схема подключения исполнительных устройств

G – источник питания;

Rн1 – общее сопротивление подключенных к токовой петле устройств (приборов индикации, контроллеров и др.);

Rн2… Rн4 – сопротивление подключенных исполнительных устройств.

Примечание – Для обеспечения работы HART-модема сопротивление Rн1 должно быть не менее 250 Ом.

Рисунок 2.1 – Схемы подключения

Выбор места установки газоанализатора необходимо осуществлять в соответствии с ГОСТ IEC 60079-29-2, маркировкой взрывозащиты и требованиями действующих нормативных документов, в зависимости от объекта применения.

Газоанализатор следует устанавливать в местах, обеспечивающих доступ для его обслуживания.

Установка газоанализатора на вертикальную поверхность (стену, ограждение) осуществляется с помощью комплекта крепления на стену (см. рисунок 2.2).

В состав комплекта крепления на стену входит: кронштейн 1, шайба 6.01.10.019 ГОСТ 11371 2 (2 шт.); шайба 6 65Г 019 ГОСТ 6402 3 (2 шт.); гайка М6-6Н.019 ГОСТ 5915 4 (2 шт.).

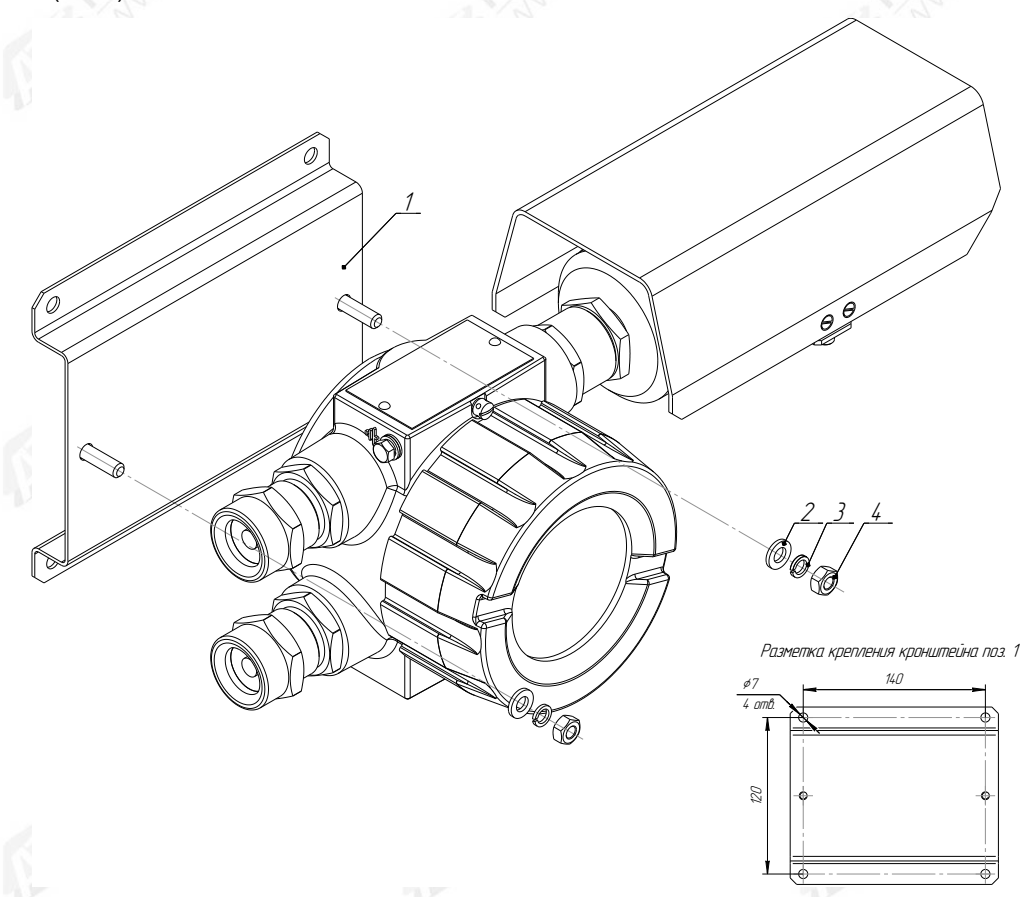

1 – кронштейн; 2 – шайба 6.01.10.019 ГОСТ 11371 (2 шт.); 3 – шайба 6 65Г 019 ГОСТ 6402 (2 шт.); 4 – гайка М6-6Н.019 ГОСТ 5915

Рисунок 2.2

Установка газоанализатора на трубу диаметром от 38 до 68 мм может осуществляться с помощью комплекта крепления на трубу, поставляемого по отдельному заказу (см. рисунок 2.3).

В состав комплекта крепления на трубу входит: скоба 1, кронштейн 2, шайба 6.01.10.019 ГОСТ 11371 3 (2 шт.); шайба 6 65Г 019 ГОСТ 6402 4 (2 шт.); гайка М6-6Н.019 ГОСТ 5915 5 (2 шт.).

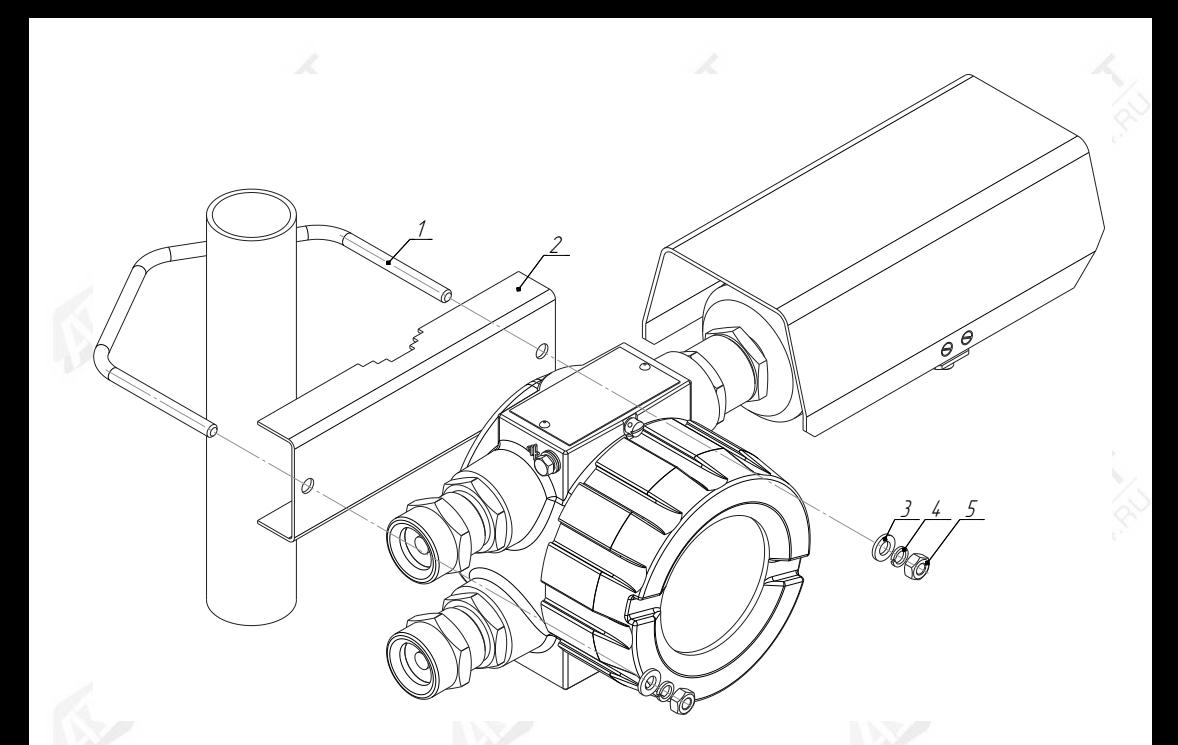

1 – скоба (1 шт.); 2 – кронштейн (1 шт.); 3 – шайба 6.01.10.019 ГОСТ 11371 (2 шт.); 4 – шайба 6 65Г 019 ГОСТ 6402 (2 шт.); 5 – гайка М6-6Н.019 ГОСТ 5915

Рисунок 2.3

Установка козырька 1 для газоанализатора с помощью комплекта крепления на трубу, приведена на рисунке 2.4.

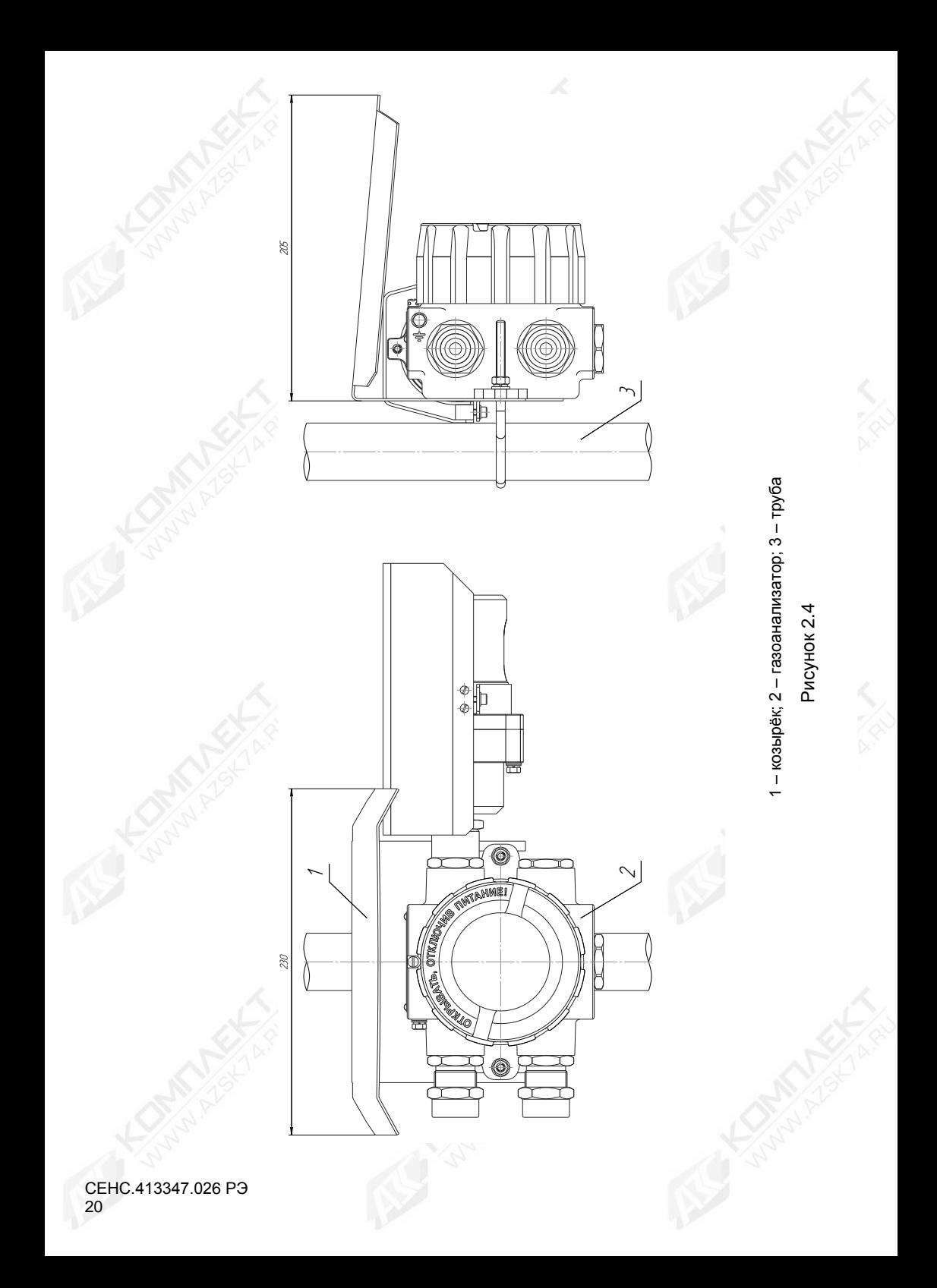

2.3.3 После установки газоанализатора необходимо произвести электрический монтаж.

#### **ВНИМАНИЕ! ПРИ МОНТАЖЕ НЕ ДОПУСКАЕТСЯ ПОПАДАНИЕ ВЛАГИ ВНУТРЬ ОБОЛОЧКИ ГАЗОАНАЛИЗАТОРА ЧЕРЕЗ СНЯТУЮ КРЫШКУ И РАЗГЕРМЕТИЗИРОВАННЫЙ КАБЕЛЬНЫЙ ВВОД.**

#### **ВНИМАНИЕ! МОНТАЖ И ПОДКЛЮЧЕНИЕ ГАЗОАНАЛИЗАТОРА ДОЛЖНЫ ПРОИЗВОДИТЬСЯ ПРИ ОТСУТСТВИИ НАПРЯЖЕНИЯ ПИТАНИЯ.**

Подключение газоанализатора к приборам, с которыми он будет эксплуатироваться, необходимо осуществлять в соответствии с их эксплуатационной документацией, схемами, приведёнными на рисунке 2.1 и ГОСТ IEC 60079-14.

При монтаже необходимо учитывать, что общее сопротивление нагрузки Rн1 газоанализатора и соединительных проводников не должно превышать значения, указанного в соответствии с 1.2.14. Заземление газоанализатора осуществлять в соответствии с требованиями нормативных документов, ГОСТ IEC 60079-14.

Электрические соединения и герметизацию газоанализатора с вариантами кабельными вводами **D12**, **D18** по умолчанию (см. рисунок Е.1а, приложение Е) производить следующим образом:

a) Отвернуть винт 11 (см. рисунок 1.2), обеспечивающий дополнительное крепление крышки 8. Отвернуть крышку 8.

б) Извлечь модуль электронный 16 из корпуса модуля ПИК 2, потянув за дугу.

в) Отвернуть втулку резьбовую 5 (см. рисунок Е.1а, приложение Е), вынуть из кабельного ввода заглушку 4, предназначенную для герметизации газоанализатора при хранении и транспортировке, втулку нажимную 3 и кольцо уплотнительное 2.

Примечание - В неиспользуемом кабельном вводе, для плотного обжатия заглушки 4, необходимо затянуть втулку резьбовую 3 с усилием 10 Н·м для кабельного ввода **D12** или с усилием 20 Н·м для кабельного ввода **D18**.

г) Выбрать кольцо уплотнительное 2 из комплекта поставки, соответствующее диаметру кабеля.

#### **ВНИМАНИЕ! ДЛЯ МОНТАЖА ДОЛЖЕН ПРИМЕНЯТЬСЯ КАБЕЛЬ КРУГЛОГО СЕЧЕНИЯ ДИАМЕТРОМ ОТ 5 ДО 12 ММ ДЛЯ КАБЕЛЬНОГО ВВОДА D12 И ОТ 12 ДО 18 ММ ДЛЯ КАБЕЛЬНОГО ВВОДА D18. ДИАПАЗОН ДОПУСТИМЫХ НАРУЖНЫХ ДИАМЕТРОВ МОНТИРУЕМОГО КАБЕЛЯ УКАЗЫВАЕТСЯ НА ТОРЦЕВОЙ ПОВЕРХНОСТИ КОЛЬЦА УПЛОТНИТЕЛЬНОГО 21 (СМ. РИСУНОК Б.1, ПРИЛОЖЕНИЕ Б).**

д) Удалить наружную оболочку кабеля на длине 20-30 мм, снять изоляцию с проводов кабеля на длине 5-7 мм.

е) Надеть на кабель втулку резьбовую 5 (см. рисунок Е.1а, приложение Е), втулку нажимную 3. Установить на кабеле кольцо уплотнительное 2 на расстоянии 150-180 мм от конца кабеля.

ж) Установить во втулку 1 кольцо уплотнительное 2 с кабелем, втулку нажимную 3. Установить на втулку 1 втулку резьбовую 5 и завернуть её с усилием 10 Н·м для кабельного ввода D12 или с усилием 20 Н·м для кабельного ввода D18.

#### **ВНИМАНИЕ! КОЛЬЦО УПЛОТНИТЕЛЬНОЕ 2 ДОЛЖНО ОБХВАТЫВАТЬ НАРУЖНУЮ ОБОЛОЧКУ КАБЕЛЯ ПО ВСЕЙ СВОЕЙ ДЛИНЕ, КАБЕЛЬ НЕ ДОЛЖЕН ПЕРЕМЕЩАТЬСЯ ИЛИ ПРОВОРАЧИВАТЬСЯ В МЕСТЕ УПЛОТНЕНИЯ.**

з) Подключить концы проводов кабеля к клеммам газоанализатора (см. рисунок 2.1);

и) Установить модуль электронный 16 (см. рисунок 1.2) в корпус модуля ПИК 2.

к) Установить крышку 8 на модуль ПИК 2 и завернуть до упора. Завернуть винт

11, обеспечивающий дополнительное крепление крышки 8, с усилием 1 Н·м;<br>1) Обеспечить адекватное дополнительное закрепление кабеля л) Обеспечить адекватное дополнительное закрепление кабеля для предотвращения растягивающих усилий и скручиваний.

Электрические соединения и герметизацию газоанализатора для вариантов с устройством крепления металлорукава, с устройством крепления бронированного кабеля или с устройством крепления на трубы (поставляется по отдельному заказу, см. 1.3.2) проводить согласно требованиям, приведённым в приложении Е.

2.3.4 Заземление газоанализатора осуществлять в соответствии с требованиями нормативных документов. Для этого предусмотрен внешний зажим заземления 10 (см. рисунок 1.2) и внутренний зажим заземления 18.

2.3.5 После монтажа необходимо осуществить настройку газоанализатора в соответствии с конкретным применением. Настройка газоанализатора может производиться на предприятии-изготовителе в соответствии с требованиями заказчика. При этом необходимо проверить соответствие настроек, записанных в паспорте газоанализатора, конкретному применению и, при необходимости, скорректировать настройку. Все изменения настроек зафиксировать в паспорте газоанализатора.

2.3.6 После монтажа необходимо провести проверку работоспособности. Для этого у приборов, с которыми газоанализатор будет эксплуатироваться, снимаются показания измеренной концентрации.

<span id="page-21-0"></span>После проверки работоспособности газоанализатора перейти к использованию газоанализатора в соответствии с 2.4.

#### **2.4 Использование газоанализатора**

2.4.1 После подачи питания, газоанализатор работает в автоматическом режиме в соответствии с заданными настроечными параметрами. Непрерывно осуществляет измерение. вычисление параметра контролируемой среды и преобразование вычисленного параметра в выходные сигналы, принимает и выполняет команды, поступающие по цифровым интерфейсам.

2.4.2 Порядок работы с газоанализатором со встроенным цифровым индикатором приведен в приложении Ж.

2.4.3 Порядок работы с газоанализатором с использованием цифровых кодированных выходных сигналов на базе протокола «СЕНС» (стандарт физического уровня – линия «СЕНС») приведён в приложении И.

2.4.4 Порядок работы с газоанализатором с использованием цифровых кодированных выходных сигналов на базе протокола «Modbus RTU» (стандарт физического уровня – «RS-485») приведён в приложении К.

2.4.5 Порядок работы с газоанализатором с использованием токового сигнала 4-20 мА, совмещённого с цифровым сигналом «HART» подробно описан в документе «Программа «Настройка HART». Руководство пользователя».

2.4.6 Перечень критических отказов газоанализатора приведён в таблице 2.4.1.

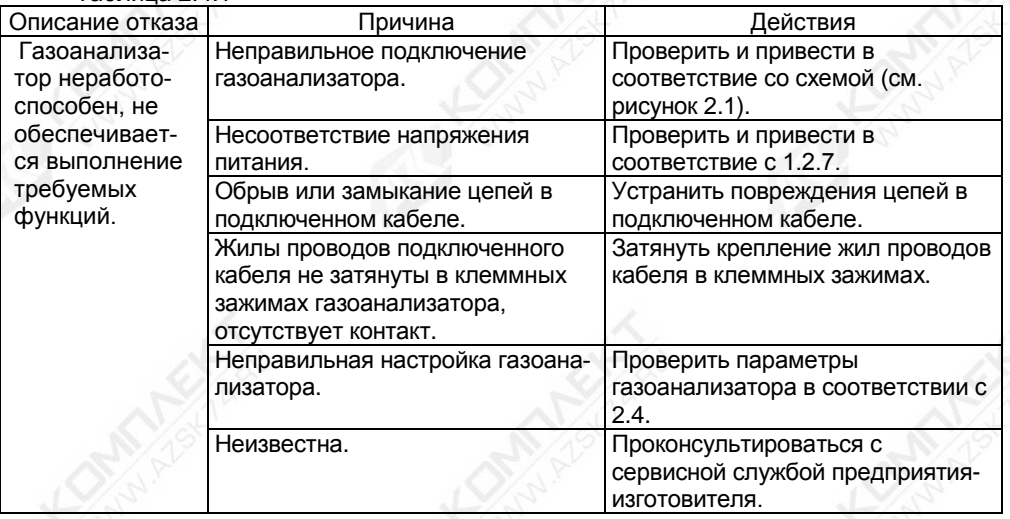

Таблица 2.4.1

2.4.7 Перечень возможных ошибок персонала (пользователя) при эксплуатации газоанализатора, приводящих к аварийным режимам работы, и рекомендуемые действия, предотвращающие указанные ошибки, приведены в таблице 2.4.2.

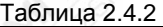

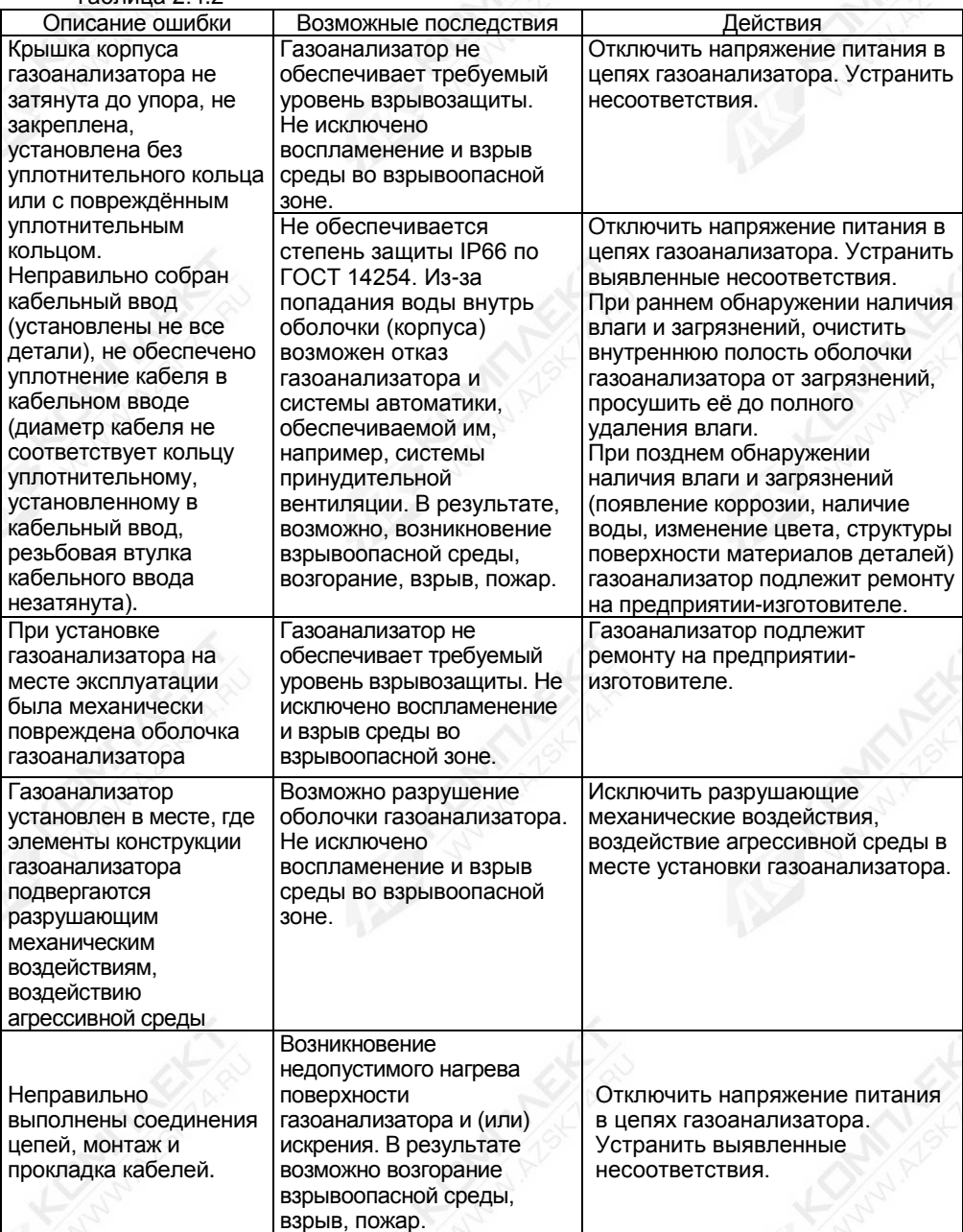

#### **3 Техническое обслуживание**

<span id="page-23-0"></span>3.1 Техническое обслуживание газоанализатора заключается в проведении профилактических работ и поверки. Техническое обслуживание проводится с целью обеспечения работоспособности и сохранения эксплуатационных и технических характеристик газоанализатора, в том числе обеспечивающих его взрывобезопасность, в течение всего срока эксплуатации.

3.2 Во время проведения работ по техническому обслуживанию необходимо выполнять указания, приведённые в 2.1.

3.3 Профилактические работы должны осуществляться не реже одного раза в год в сроки, устанавливаемые в зависимости от условий эксплуатации.

3.4 Профилактические работы рекомендуется выполнять в следующем порядке:

а) Отключить питание газоанализатора.

б) Выполнить внешний осмотр и проверку газоанализатора на:

– отсутствие механических повреждений;

– целостность маркировки;

– прочность крепежа составных частей газоанализатора;

– отсутствие загрязнений поверхностей газоанализатора. При необходимости выполнить очистку поверхности газоанализатора с помощью чистой ветоши, смоченной в спирто-бензиновой смеси или моющем растворе.

в) Проверить рабочее положение и прочность крепления газоанализатора.

г) Проверить надёжность подключения газоанализатора, в частности:

– крепление жил соединительного кабеля в клеммных зажимах;

– отсутствие обрывов или повреждений изоляции соединительного кабеля;

– отсутствие обрыва или повреждения заземляющего провода, состояние зажимов заземления (заземляющие болты, гайки должны быть затянуты и на них не должно быть следов коррозии).

д) Проверить отсутствие загрязнений на оптических элементах газоанализатора. Очистку оптических элементов осуществляется следующим образом:

– снять защитный козырек 7 (см. рисунок 1.2), отвернув ключом шестигранным SW4 (не входит в комплект поставки) два болта 24;

– снять кожух 3, отвернув ключом шестигранным SW5 (не входит в комплект поставки) два винта 6;

– очистить оптические элементы (пластина оптическая 4 и оптическое зеркало 5) бязью смоченной спиртом-ректификатором. После очистки спиртом поверхность оптических элементов следует повторно протереть сухой бязью или безворсовыми салфетками для устранения остаточных загрязнений.

– подать на газоанализатор напряжение питание;

– выполнить калибровку нуля и калибровку диапазона (чувствительности) (см. 3.4 перечисление е);

– установить кожух 3, зафиксировав двумя винтами 6;

– установить защитный козырек 7, зафиксировав двумя винтами 24.

е) Выполнить калибровку нуля. Для проведения калибровки нуля и диапазона (чувствительности) газоанализатора необходимо снять защитный козырёк 7, установить вместо кожуха 3 калибровочную крышку СЕНС.301191.340 (поставляется по отдельному заказу, см. 1.3.3), подключить газоанализатор к схеме проверки с ПГС в соответствии с рисунком Г.1 приложения Г.

Калибровку нуля и диапазона (чувствительности) газоанализатора следует проводить при следующих условиях:

– температура окружающей среды (20 ± 5) °С;

– относительная влажность окружающей среды до 80 %;

– атмосферное давление (100±3,3) кПа;

– баллоны с ПГС должны быть выдержаны при температуре калибровки в течение не менее 24 ч.;

– газоанализатор должен быть выдержан при температуре калибровки во включенном состоянии в течении не менее 1 ч.;

– расход ПГС должен быть от 0,8 до 1,0 л/мин;

– показания газоанализатора регистрировать через 4 мин после подачи ПГС.

Калибровка нуля осуществляется по интерфейсу СЕНС (протокол СЕНС) в соответствии с И.9 приложения И, или по интерфейсу RS-485(протокол Modbus RTU) в соответствии с К11.1 приложения К, или через меню в соответствии с Ж.13.1 приложения Ж.

Калибровка диапазона (чувствительности) осуществляется по интерфейсу СЕНС (протокол СЕНС) в соответствии с И.10 приложения И, или по интерфейсу RS-485 (протокол Modbus RTU) в соответствии с К11.2 приложения К, или через меню в соответствии Ж.13.2.

3.5 Поверка газоанализатора проводится в соответствии с действующим законодательством представителем аккредитованной организации по методике поверки, утверждённой по результатам испытаний в целях утверждения типа средств измерений.

<span id="page-24-0"></span>Примечание – Перед поверкой рекомендуется произвести калибровку нуля и диапазона (чувствительности).

#### **4 Ремонт газоанализатора**

4.1 Ремонт газоанализатора производится на предприятии-изготовителе.

4.2 Ремонт газоанализатора, заключающийся в замене вышедших из строя деталей, узлов, может производиться организацией, имеющей разрешение на ремонт взрывозащищённого оборудования, с использованием запасных частей, поставляемых предприятием-изготовителем.

<span id="page-24-1"></span>4.3 Во время выполнения работ по текущему ремонту газоанализатора необходимо выполнять указания, приведённые в 2.1.

#### **5 Хранение и транспортирование**

5.1 Газоанализатор может храниться как в упаковке, так и в распакованном виде – на стеллажах.

Условия хранения в нераспакованном виде – 5 (ОЖ4) по ГОСТ 15150. Условия хранения в распакованном виде – 1 (Л) по ГОСТ 15150.

Назначенный срок хранения газоанализатора – 15 лет (включается в назначенный срок службы).

5.2 Транспортирование газоанализатора может осуществляться всеми видами транспорта в соответствии с правилами перевозки грузов, действующими на соответствующем виде транспорта.

При транспортировании газоанализаторы в упаковке должны быть закреплены на транспортном средстве с предохранением их от перемещения и соударения и защищены от воздействия атмосферных осадков и агрессивных сред.

Условия транспортирования должны соответствовать:

– в части воздействия механических ВВФ – условию С по ГОСТ Р 51908;

– в части воздействия климатических ВВФ – условию 5 (ОЖ4) по ГОСТ 15150.

#### **6 Утилизация**

<span id="page-24-2"></span>6.1 Утилизацию газоанализатора необходимо проводить в соответствии с законодательством стран Таможенного союза по инструкции эксплуатирующей организации.

#### Приложение А (справочное)

#### Ссылочные нормативные документы

<span id="page-25-2"></span><span id="page-25-1"></span><span id="page-25-0"></span>А.1 Ссылочные нормативные документы, на которые даны ссылки в данном руководстве по эксплуатации, приведены в таблице А.1.

Таблица А.1

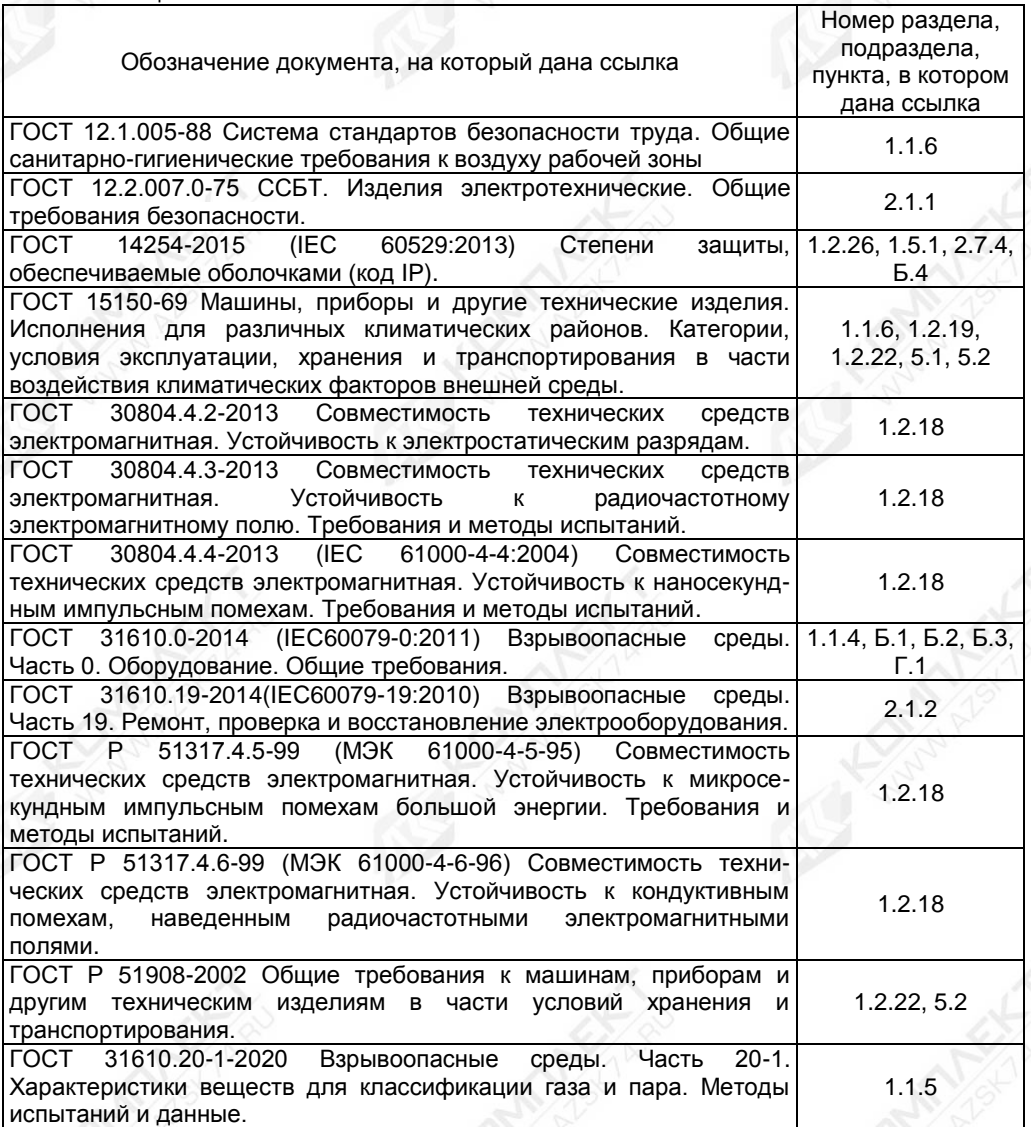

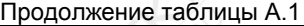

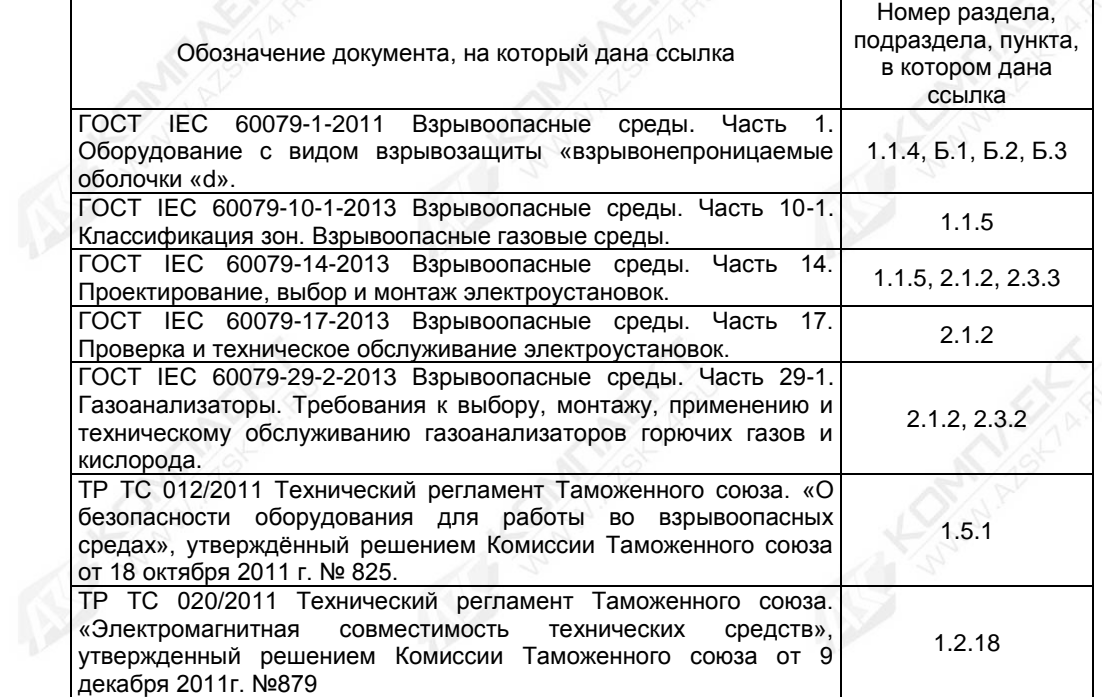

#### Приложение Б (обязательное)

#### Обеспечение взрывозащищённости газоанализатора

<span id="page-27-1"></span><span id="page-27-0"></span>Б.1 Газоанализатор имеет взрывозащищённое исполнение, соответствует 31610.0, ГОСТ IEC 60079-1, имеет вид «взрывонепроницаемая оболочка «d», уровень взрывозащиты «взрывобезопасный», маркировку взрывозащиты «1Ex d IIB T6…Т5 Gb Х».

в маркировке взрывозащиты газоанализатора указывает на специальные условия безопасного применения, заключающиеся в следующем:

– кабельные вводы, за исключением вариантов исполнения с устройством крепления бронированного кабеля, могут не обеспечивать необходимого закрепления кабеля, потребитель должен обеспечить адекватное дополнительное закрепление кабеля для предотвращения растягивающих усилий и скручиваний;

– температурный класс газоанализатора определяется температурой окружающей среды:

– Т6 при температуре окружающей среды до 55 °С включительно;

– Т5 при температуре окружающей среды свыше 55 °С.

Б.2 Взрывозащищённость газоанализатора достигается за счёт заключения его электрических цепей во взрывонепроницаемую металлическую оболочку по ГОСТ IEC 60079-1 и выполнения конструкции в соответствии с требованиями ГОСТ 31610.0.

Оболочка имеет высокую степень механической прочности, выдерживает давление взрыва и исключает передачу взрыва в окружающую среду.

Взрывоустойчивость оболочки проверяется, при изготовлении, испытаниями избыточным давлением 1,0 МПа по ГОСТ IEC 60079-1.

Взрывонепроницаемость оболочки обеспечивается исполнением деталей и их соединением с соблюдением параметров взрывозащиты по ГОСТ IEC 60079-1.

Сопряжения деталей, обеспечивающих взрывозащиту вида «взрывонепроницаемая оболочка «d», показаны на чертеже средств взрывозащиты, обозначены словом «Взрыв» с указанием параметров взрывозащиты (см. рисунок Б.1).

На поверхностях, обозначенных «Взрыв», не допускаются забоины, трещины и другие дефекты. В резьбовых соединениях должно быть не менее 5 полных неповреждённых витков в зацеплении.

Крепёжные детали оболочки предохранены от самоотвинчивания, изготовлены из коррозионностойкой стали или имеют антикоррозионное покрытие.

Детали, изготовленные из сплава АК7ч (АЛ9) или АМг6 имеют гальваническое покрытие Ан. Окс, Ан.Окс. хр. или Хим.окс.э.

Детали, образующие взрывонепроницаемые соединения, изготовленные из сплава ЛС59-1 имеют гальваническое покрытие Хим. Н6. тв.

Детали, изготовленные из стали 14Х17Н2 или AISI 431, имеют гальваническое покрытие Хим. Н6. тв.

Детали: корпус 1 и крышка 2 (см. рисунок Б.1), изготовленные из сплавов АК7ч (АЛ9), имеют на наружной поверхности защитное полиэфирное порошковое покрытие. Для предотвращения образования заряда статического электричества толщина данного покрытия не превышает 1 мм.

Для исключения опасности воспламенения от зарядов статического электричества максимальная площадь проекции неметаллических частей: окна смотрового 8 и кожуха 15 не превышает 10 000 мм<sup>2</sup>.

Б.3 На плате в объеме V1 (563 см<sup>3</sup>) установлен литиевый элемент питания. Элемент питания по классификации ГОСТ 31610.0-2014 и ГОСТ IEC 60079-1-2011

является первичным элементом питания типа С и не подлежит замене в течение всего срока эксплуатации газоанализатора.

Б.4 Оболочка имеет степень защиты от проникновения твердых предметов и воды с кодом IP66 по ГОСТ 14254.

Герметичность оболочки обеспечивается применением уплотнительных колец 3, а также герметичностью кабельных вводов.

Б.5 Взрывонепроницаемость и герметичность кабельных вводов достигается обжатием изоляции кабеля кольцом уплотнительным 21, материал которого стоек к воздействию окружающей среды в условиях эксплуатации.

Кабельный ввод D12 комплектуется кольцами уплотнительными, предназначенными для уплотнения кабеля круглого сечения с наружным диаметром от 5 до 8 мм, от 8 до 10 мм и от 10 до 12 мм. Кабельный ввод **D18** комплектуется кольцами уплотнительными, предназначенными для уплотнения кабеля круглого сечения с наружным диаметром от 12 до 14 мм, от 14 до 16 мм и от 16 до 18 мм.

Диапазон допустимых наружных диаметров монтируемого кабеля указывается на торцевой поверхности кольца.

Газоанализатор должен эксплуатироваться с кабельными вводами предприятияизготовителя или другими кабельными вводами, которые обеспечивают вид взрывозащиты «взрывонепроницаемая оболочка», уровень взрывозащиты 1, подгруппу IIB и степень защиты оболочки не ниже IP66 и имеют рабочий температурный диапазон не менее чем от минус 60 до 80 °С.

Б.6 Газоанализатор имеет внутренний и внешний (наружный) зажим заземления.

Б.7 Максимальная температура наружной поверхности газоанализатора соответствует в зависимости от температуры окружающей среды температурному классу Т6 или Т5 (см. Б.1).

Б.8 На корпусе газоанализатора имеется табличка 9 с маркировкой, выполненной в соответствии с 1.5.

На крышке 2 содержится предупреждающая надпись «ОТКРЫВАТЬ, ОТКЛЮЧИВ ПИТАНИЕ!».

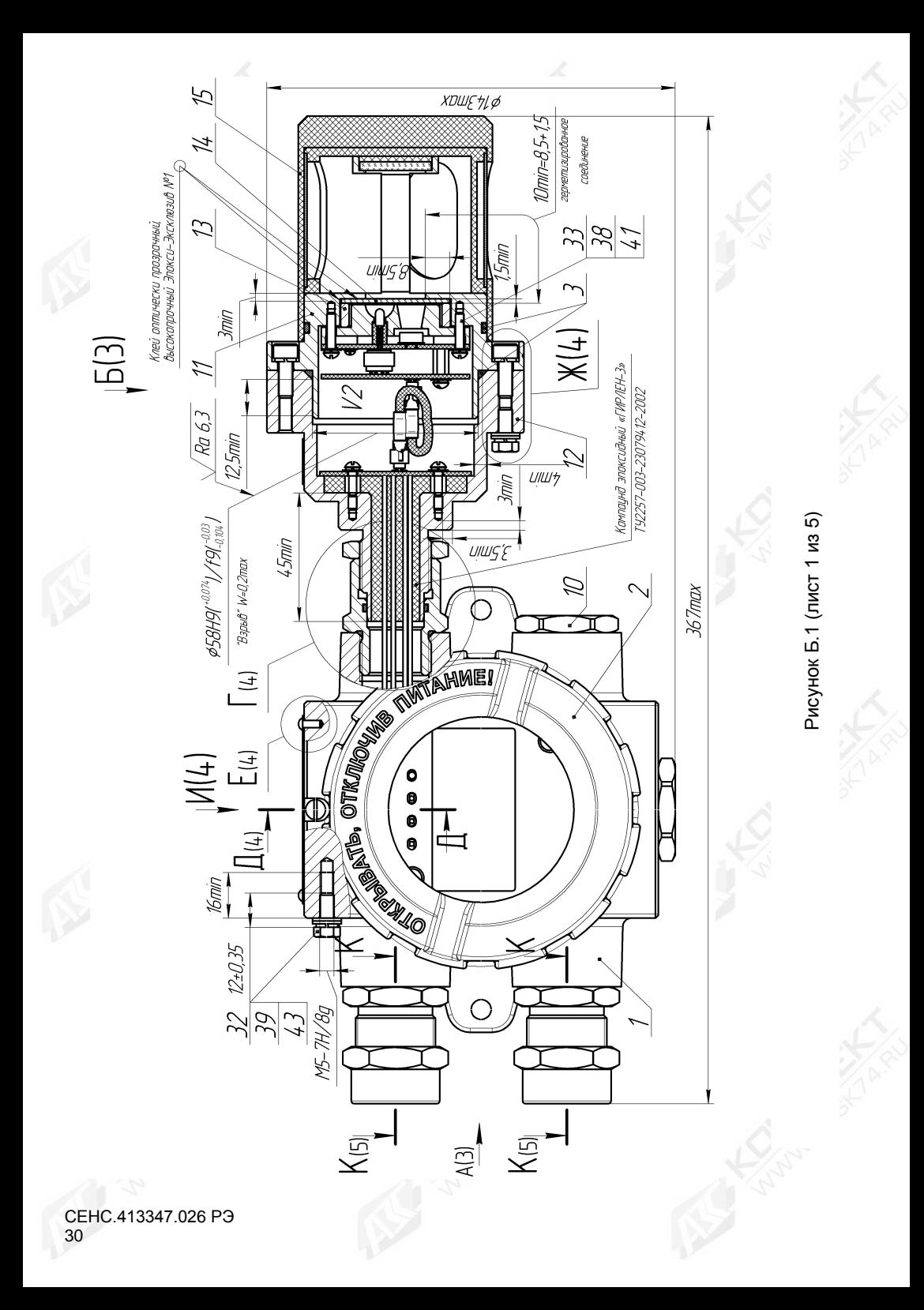

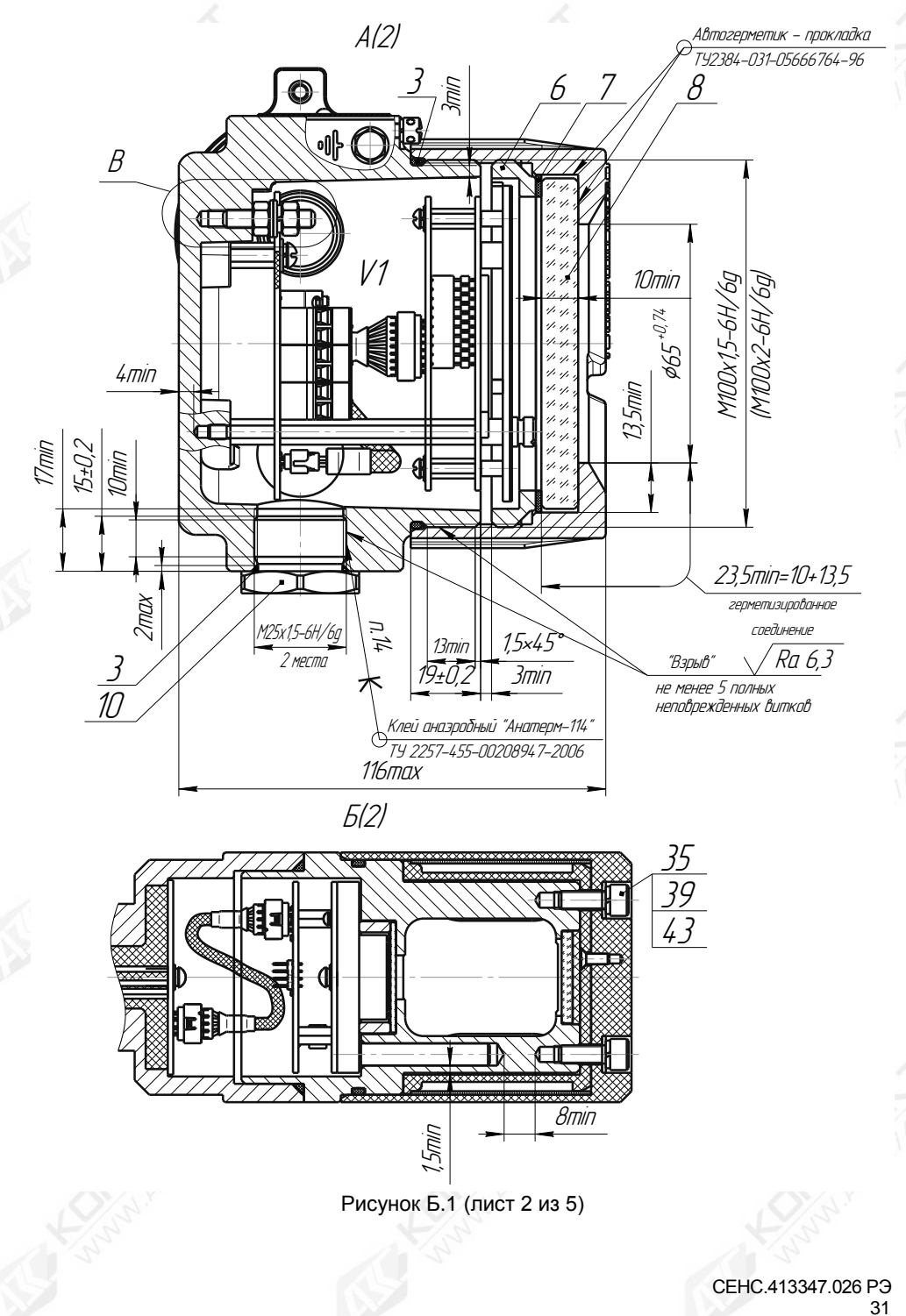

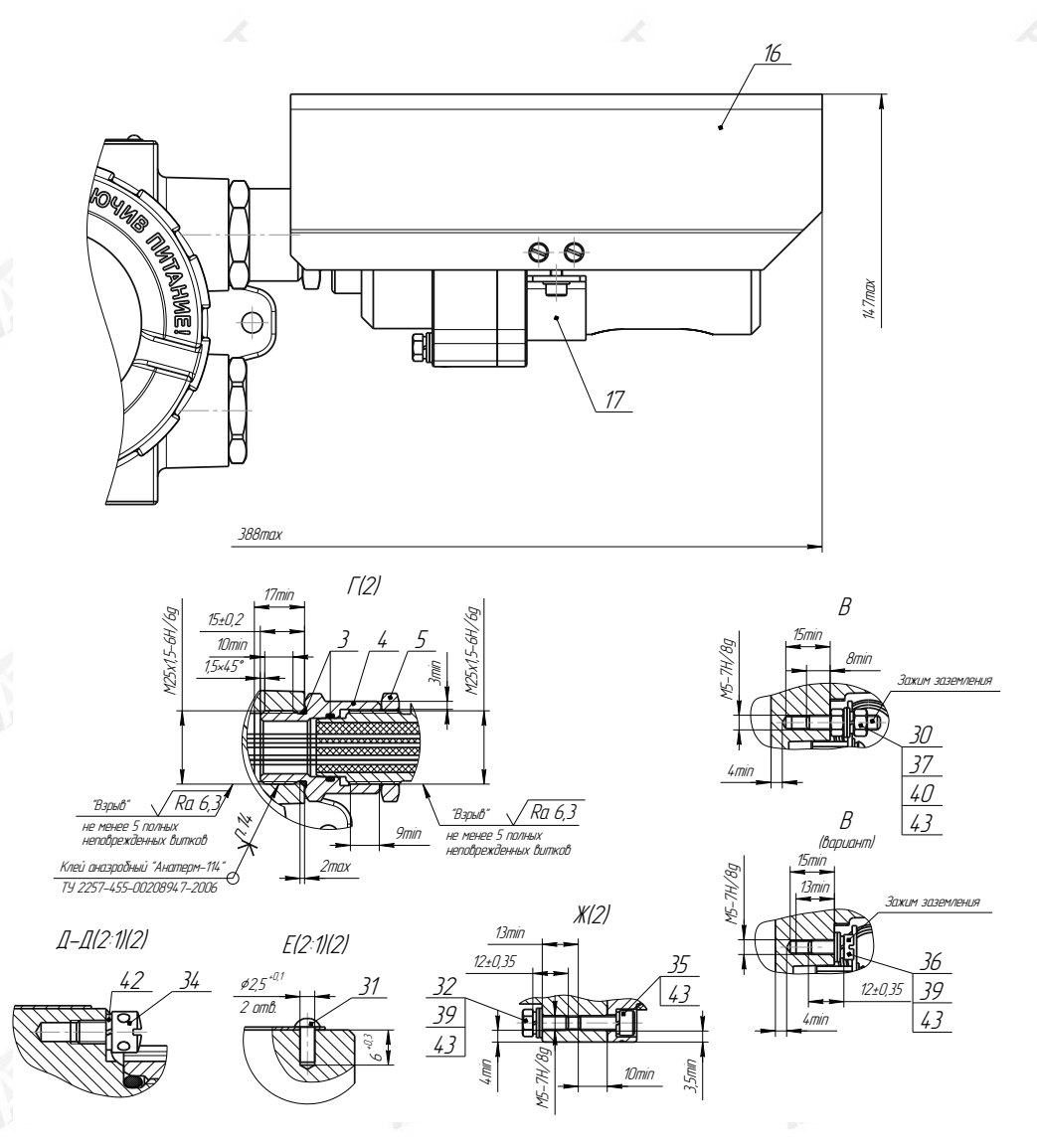

Рисунок Б.1 (лист 3 из 5)

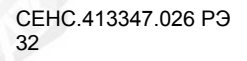

Рис. 4 Кабельный ввод <sup>с</sup> устройством крепления металлорукава Остальное см. рис.3

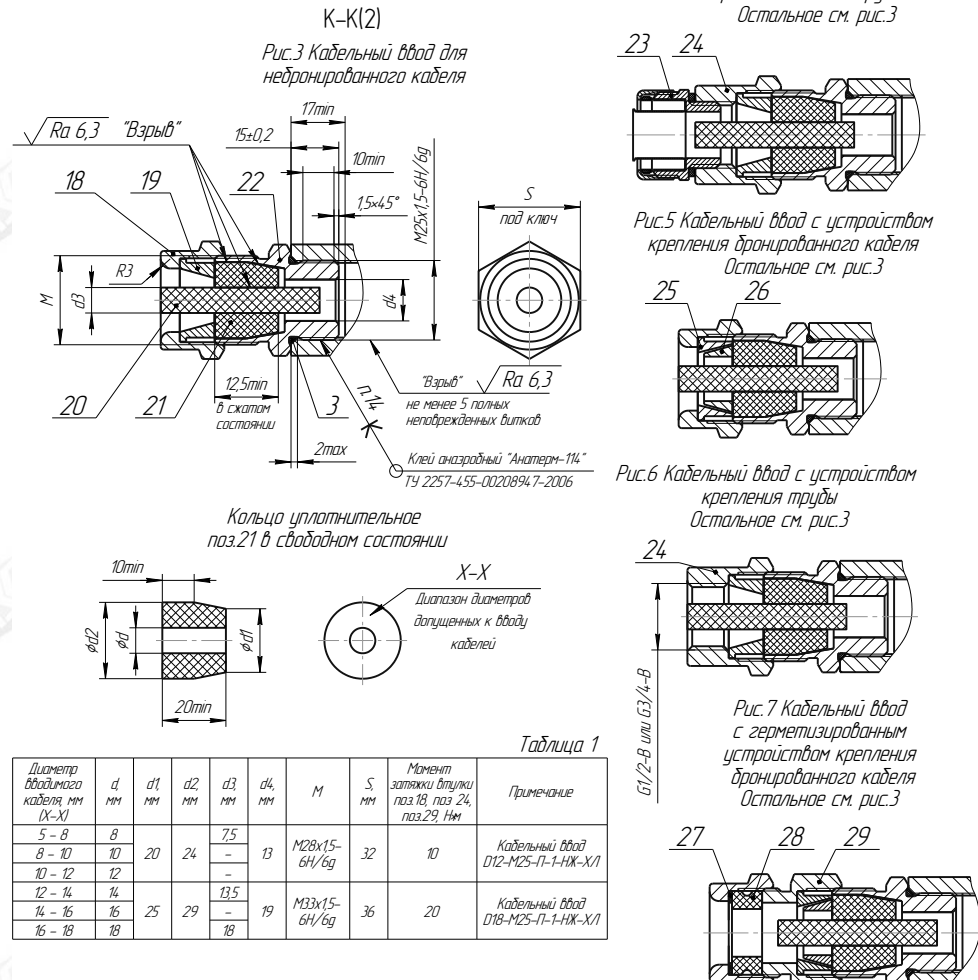

Рисунок Б.1 (лист 4 из 5)

 СЕНС.413347.026 РЭ  $\sim$  33

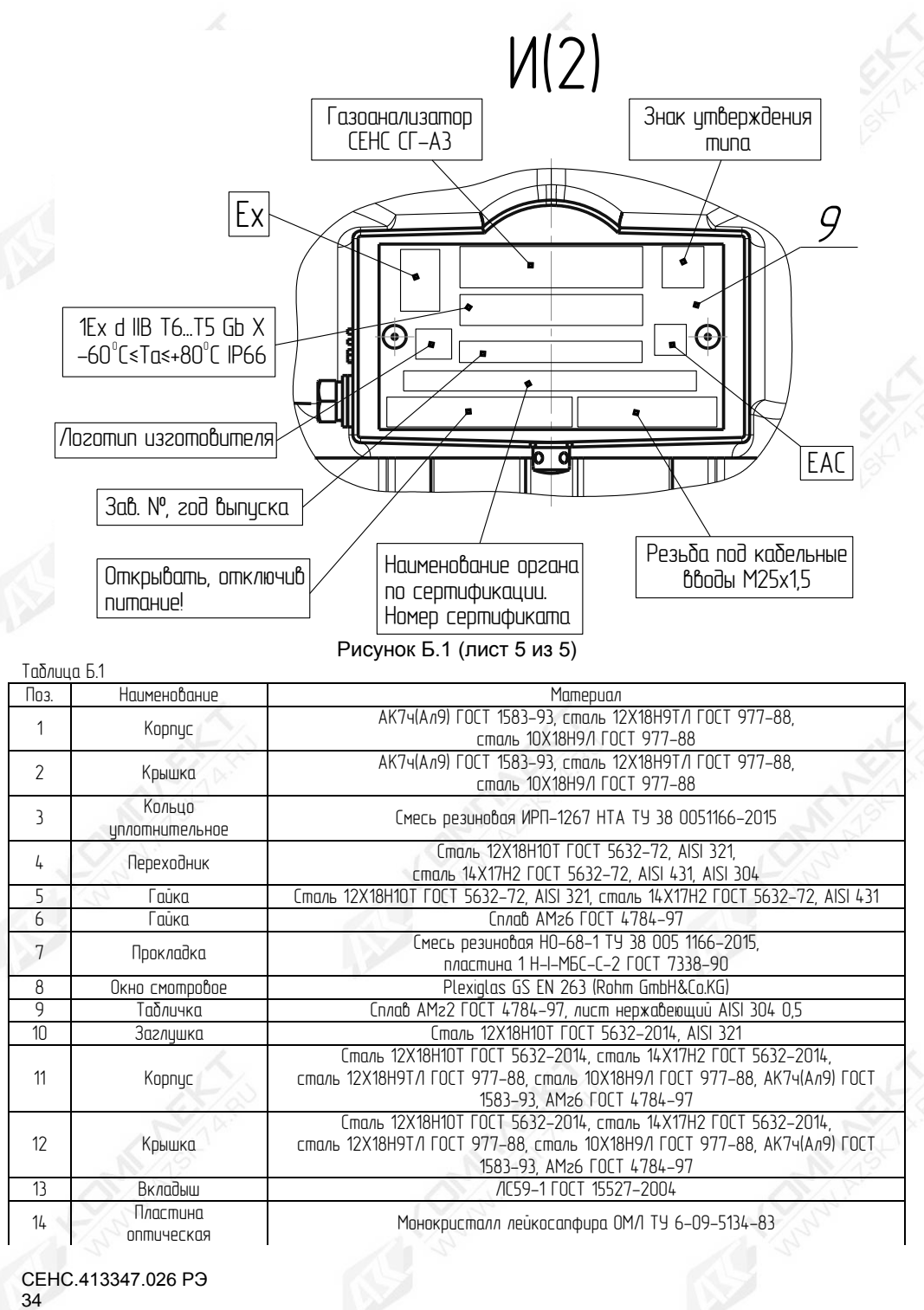

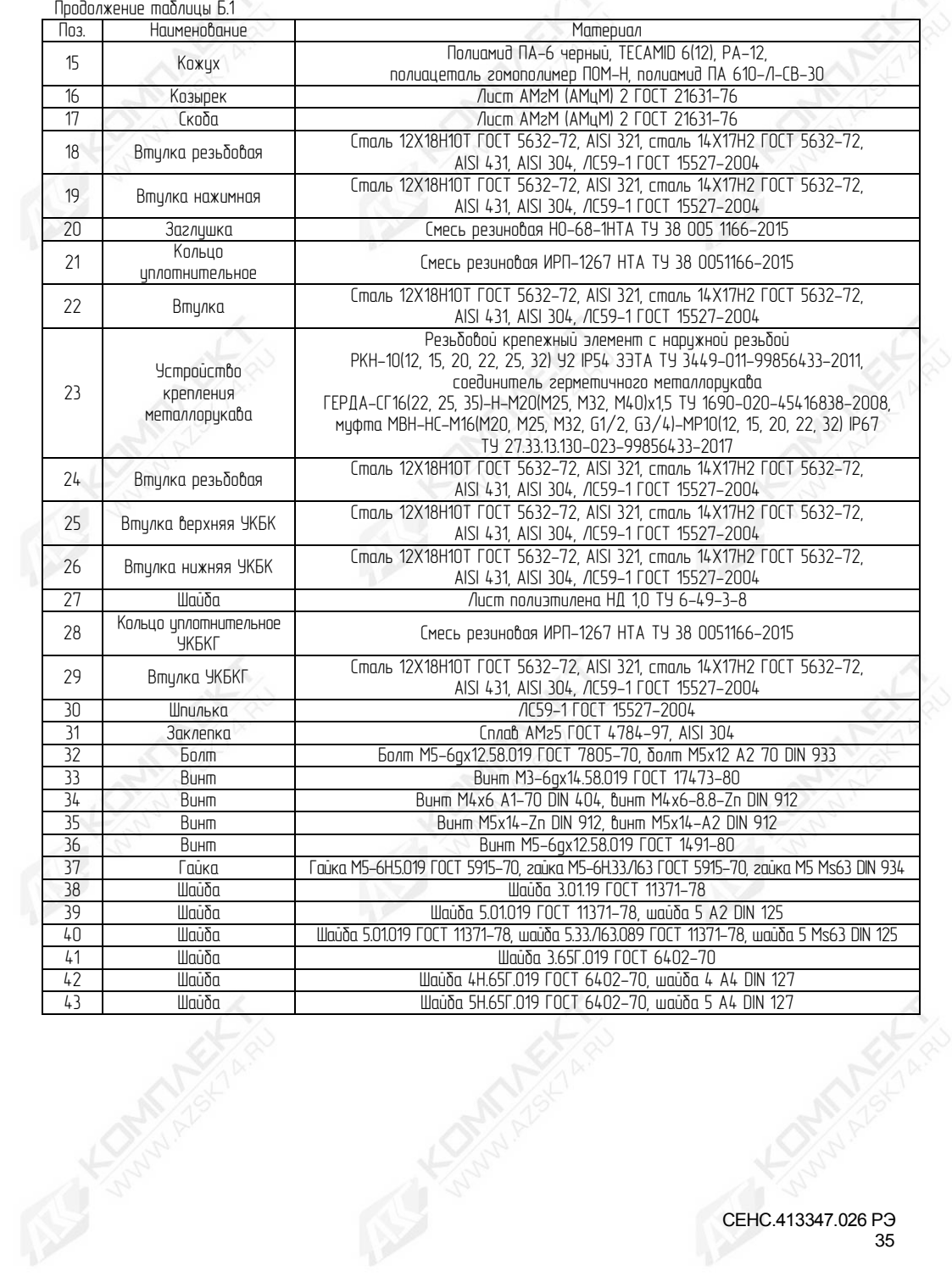

Приложение В (обязательное)

Схема условного обозначения газоанализатора

<span id="page-35-1"></span><span id="page-35-0"></span>В.1 Условное обозначение газоанализатора:

### **СЕНС СГ-А3**-A-В-С-D-E-F

Таблица В.1 – Коды условного обозначения газоанализатора

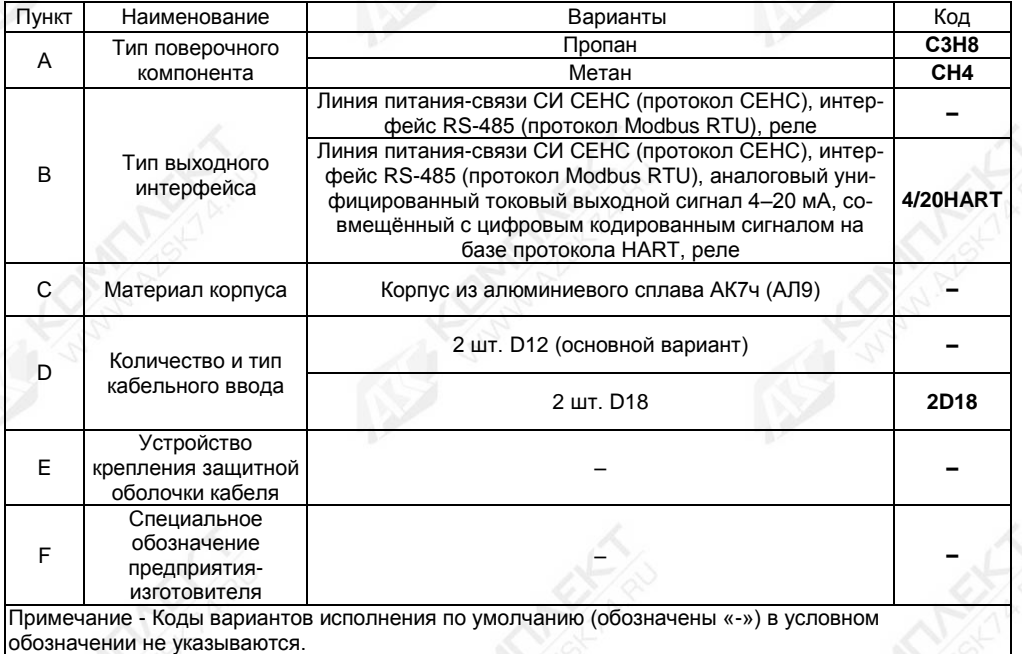

В.2 Примеры записи условного обозначения газоанализатора при его заказе и в документации другой продукции, в которой он может быть применён:

а) Типовой вариант: Газоанализатор с выходными сигналами на базе протокола «СЕНС», Modbus RTU» и реле, калибровочным газ - пропан (С3Н8), с двумя кабельными вводами D18 исполнения по умолчанию:

#### «**СЕНС СГ-А3-С3Н8-2D18**».

б) Газоанализатор с выходными сигналами на базе протокола «СЕНС», «Modbus RTU» и реле, калибровочным газ - метан (СН4), с двумя кабельными вводами D12 c устройством крепления металлорукава с внутренним диаметром 12 мм, с адаптером для подачи ПГС и с козырьком для защиты от атмосферных осадков и солнца:

- «**СЕНС СГ-А3-СН4**»;

- «**Устройство крепления металлорукава УКМ12**»;

- «**Калибровочная крышка СЕНС.301191.340**»;

- «**Козырёк СЕНС.741124.970**».
### Приложение Г (обязательное)

Перечень необходимого оборудования для выполнения технического обслуживания

Г.1 Перечень необходимого оборудования для выполнения технического обслуживания приведён в таблице Г.1.

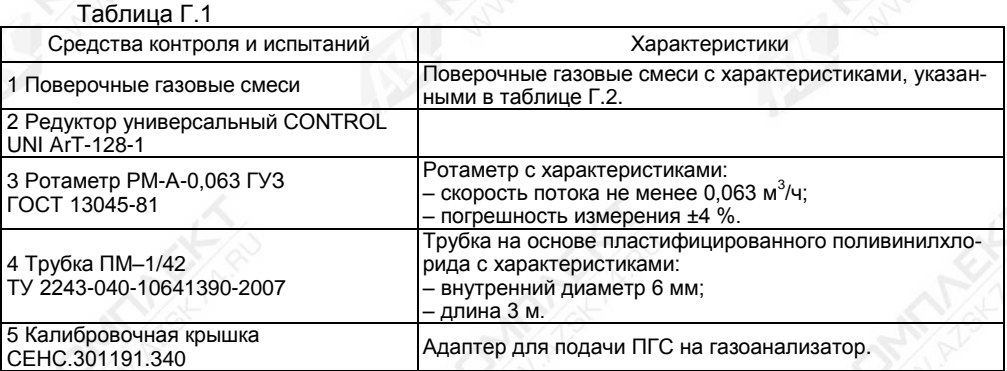

### Таблица Г.2 - Поверочные газовые смеси

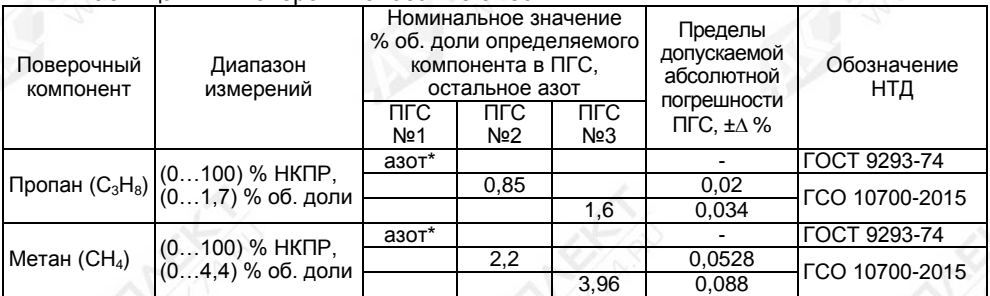

#### Примечания

1 Для концентрации, выраженной в % об. долях, пересчёт в концентрацию, выраженную в % НКПР (С), осуществляется по следующей формуле:

$$
C = \frac{C_{OB}}{LL} * 100\% ,
$$

где Соб - содержание компонента, в % об. долях;

LL - НКПР компонента, % об. долях по ГОСТ 31610.20-1.

2 Допускается применять ПГС №2 и ПГС №3 с содержанием измеряемого компонента отличным от указанного. При этом содержание измеряемого компонента в ПГС №2 должно быть от 45 до 55 % НКПР, в ПГС №3 от 89 до 98 % НКПР.

3 Допускается применение оборудования, отличного от приведённого в таблице Г.1, но обеспечивающего проверку газоанализатора с требуемой точностью.

Г.2 Схема проверки газоанализатора приведена на рисунке Г.1.

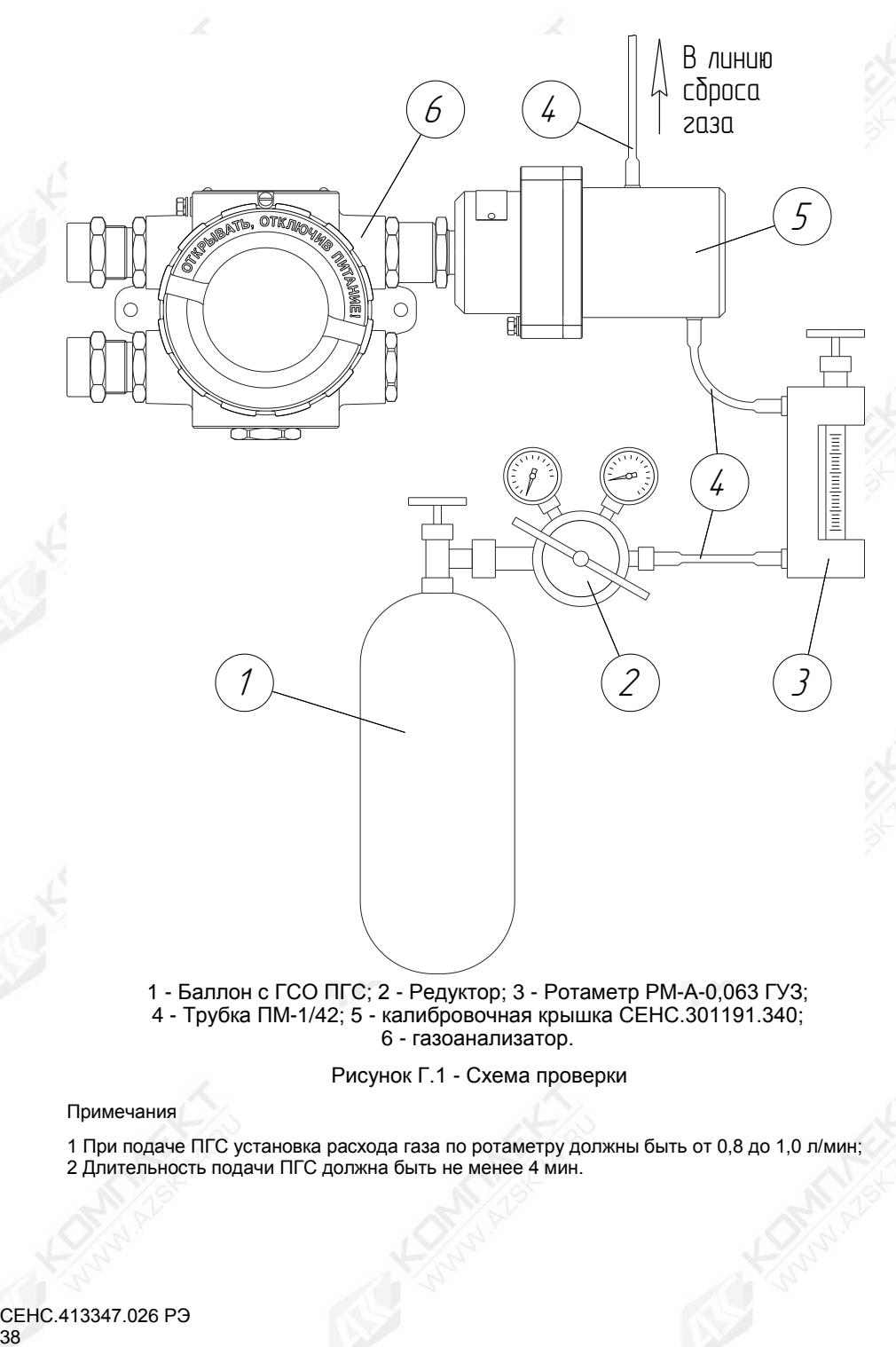

6 - газоанализатор.

Рисунок Г.1 - Схема проверки

Примечания

1 При подаче ПГС установка расхода газа по ротаметру должны быть от 0,8 до 1,0 л/мин; 2 Длительность подачи ПГС должна быть не менее 4 мин.

#### Приложение Д (обязательное)

### Коды неисправностей и предупреждений газоанализатора

Д.1 Возможные коды неисправностей газоанализатора приведены в таблице Д.1.

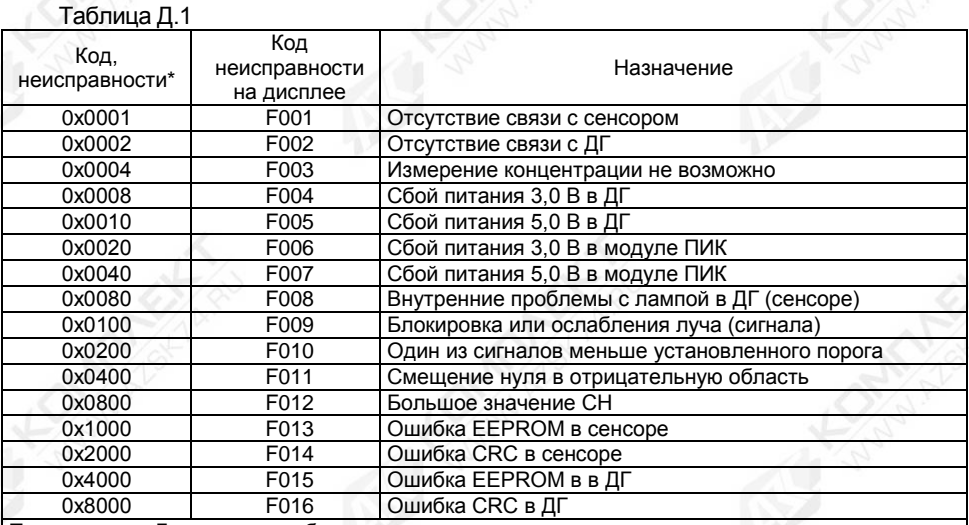

Примечание - Допустима комбинация различных кодов в шестнадцатеричном представлении, например, отображаемый код «0х00C0» соответствует единовременным неисправностям с кодами «0х0040» и «0х0080».

Д.2 Возможные коды предупреждений газоанализатора приведены в таблице Д.2.

Таблица Д.2

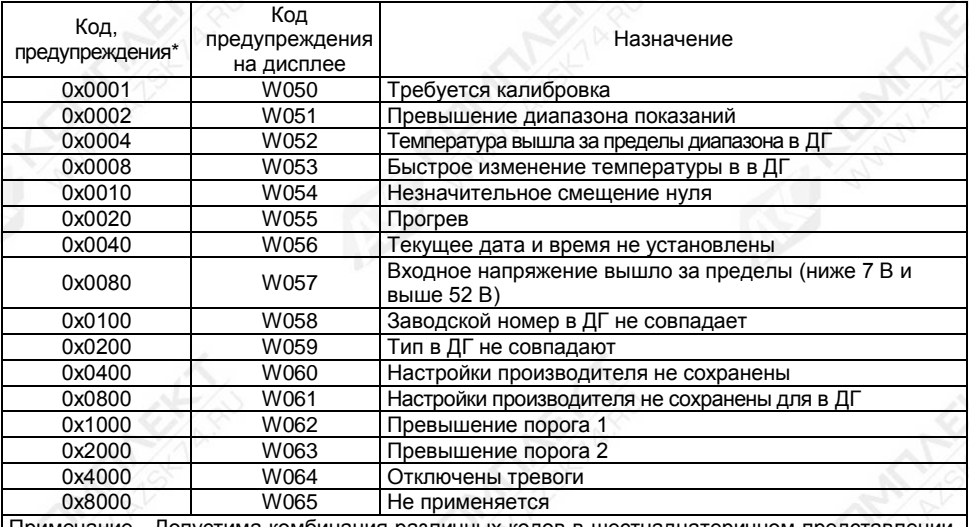

Примечание - Допустима комбинация различных кодов в шестнадцатеричном представлении, например, отображаемый код «0х00C0» соответствует единовременным предупреждениям с кодами «0х0040» и «0х0080».

Приложение Е (обязательное)

Варианты кабельных вводов газоанализатора

## **Е.1 Общие сведения**

Е.1.1 Кабельные вводы, изготавливаемые по умолчанию (см. рисунок Е.1а), содержат кольцо уплотнительное 2, втулку нажимную 3, втулку резьбовую 5 и заглушку 4.

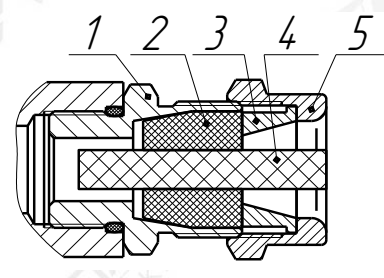

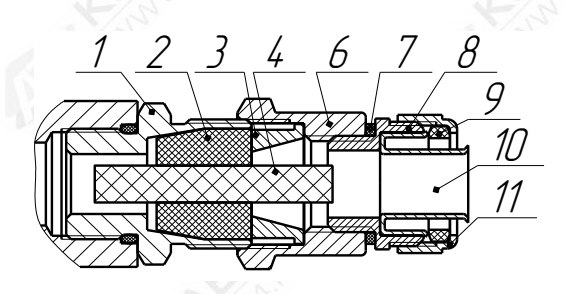

б) кабельный ввод с устройством крепления металлорукава

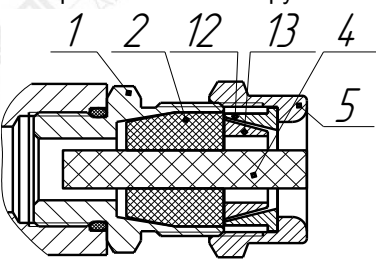

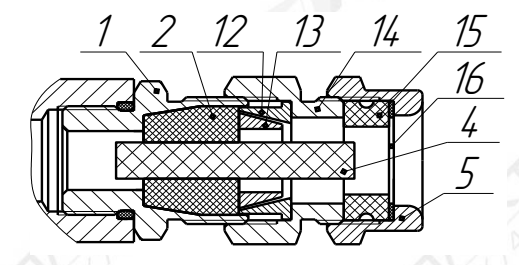

а) кабельный ввод по умолчанию г) кабельный ввод с герметизированным устройством крепления бронированного кабеля

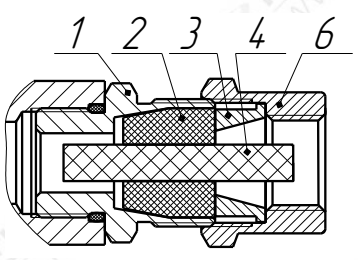

д) кабельный ввод с устройством крепления трубы

в) кабельный ввод с устройством крепления бронированного кабеля

1 - втулка; 2 - кольцо уплотнительное; 3 - втулка нажимная; 4 - заглушка; 5 - втулка резьбовая; 6 - втулка резьбовая; 7 – кольцо уплотнительное; 8 – втулка резьбовая УКМ; 9 – уплотнитель; 10 - ввёртыш; 11 – гайка накидная; 12 - втулка верхняя УКБК; 13 - втулка нижняя УКБК; 14 – втулка резьбовая УКБКГ; 15 – кольцо уплотнительное УКБКГ; 16 – шайба УКБКГ.

Рисунок Е.1 - Варианты исполнения кабельных вводов

СЕНС.413347.026 РЭ 40

Газоанализатор может изготавливаться с кабельными вводами **D12** или **D18**.

Каждый кабельный ввод **D12** комплектуется тремя кольцами уплотнительными 2, предназначенными для уплотнения кабеля круглого сечения с наружным диаметром от 5 до 8 мм, от 8 до 10 мм и от 10 до 12 мм. Каждый кабельный ввод **D18** комплектуется тремя кольцами уплотнительными 2, предназначенными для уплотнения кабеля круглого сечения с наружным диаметром от 12 до 14 мм, от 14 до 16 мм и от 16 до 18 мм.

Примечание – Для варианта исполнения кабельного ввода с устройством крепления бронированного кабеля вышеуказанные размеры относятся к диаметру кабеля без брони.

Диапазон допустимых наружных диаметров монтируемого кабеля указывается на торцевой поверхности кольца уплотнительного 2. Одно кольцо устанавливается в кабельный ввод, два других входят в комплект монтажных частей газоанализатора.

По отдельному заказу могут поставляться варианты исполнения кабельных вводов с устройством крепления металлорукава (далее по тексту **УКМ**, см. рисунок Е.1б), c устройством крепления бронированного кабеля (далее по тексту – **УКБК,** см. рисунок Е.1в), с герметизированным устройством крепления бронированного кабеля (далее по тексту – **УКБКГ**, см. рисунок Е.1г) и устройством крепления трубы (далее по тексту – **УКТ**, см. рисунок Е.1д).

Е.1.2 Кабельный ввод **D12** с **УКМ** имеет варианты исполнения: **УКМ10**, **УКМ12**, **УКМ15**, **УКМ20** для крепления металлорукава с внутренним диаметром 10, 12, 15 и 20 мм соответственно. Кабельный ввод **D18** с **УКМ** имеет варианты исполнения: **УКМ20** и **УКМ25** для крепления металлорукава с внутренним диаметром 20 и 25 мм соответственно.

Варианты исполнения кабельных вводов с **УКМ** содержат кольцо уплотнительное 2 (см. рисунок Е.1б), втулку нажимную 3, заглушку 4, втулку резьбовую 6 с **УКМ**, в которой фиксируется металлорукав. **УКМ** содержит кольцо уплотнительное 7, втулку резьбовую УКМ 8, уплотнитель 9, ввёртыш 10 и гайку накидную 11.

Е.1.3 Вариант исполнения кабельного ввода с **УКБК** содержит кольцо уплотнительное 2 (см. рисунок Е.1в), втулку резьбовую 5, заглушку 4, втулку верхнюю УКБК 12 и втулку нижнюю УКБК 13.

Кабельный ввод **D12** с **УКБК** имеет вариант исполнения **УКБК16** для крепления бронированного кабеля с наружным диаметром по броне до 16 мм. Кабельный ввод **D18** с **УКБК** имеет вариант исполнения **УКБК21** для крепления бронированного кабеля с наружным диаметром по броне до 21 мм.

Фиксация брони кабеля, осуществляется между втулками верхней УКБК 12 и нижней УКБК 13, поджатием при наворачивании втулки резьбовой 5.

Е.1.4 Вариант исполнения кабельного ввода с **УКБКГ** содержит кольцо уплотнительное 2 (см. рисунок Е.1г), заглушку 4, втулку верхнюю УКБК 12, втулку нижнюю УКБК 13, втулку резьбовую УКБКГ 14, втулку резьбовую УКБКГ 14, кольцо уплотнительное УКБКГ 15, шайбу УКБКГ 16.

Кабельный ввод **D12** имеет вариант исполнения **УКБКГ16** для крепления бронированного кабеля с диаметром по броне до 16 мм и наружным диаметром от 10 до 15 мм или от 14 до 19 мм. Кабельный ввод **D18** имеет вариант исполнения **УКБКГ21** для крепления бронированного кабеля с диаметром по броне до 21 мм и наружным диаметром от 15 до 20 мм или от 19 до 24 мм.

Фиксация брони кабеля осуществляется между втулками верхней УКБК 12 и нижней УКБК 13 поджатием при наворачивании втулки резьбовой УКБКГ 14. Кольцо уплотнительное УКБКГ 15 и шайба УКБКГ 16 предназначены для герметизации по оболочке кабеля, которые поджимаются втулкой резьбовой 5.

Е.1.5 Вариант исполнения кабельного ввода с **УКТ** содержит кольцо уплотнительное 2 (см. рисунок Е.1д), втулку нажимную 3, заглушку 4, втулку резьбовую 6 с внутренней резьбой под крепление трубы.

Кабельный ввод **D12** имеет вариант исполнения **УКТ1/2**" для крепления трубы с наружной резьбой G1/2. Кабельный ввод **D18** имеет вариант исполнения **УКТ3/4**" для крепления трубы с наружной резьбой G3/4.

Е.1.6 Металлические элементы кабельного ввода изготавливаются из сталей 12Х18Н10Т, 14Х17Н2, AISI 321, AISI 431, AISI 304.

Е.1.7 Перед монтажом вариантов исполнения кабельных вводов необходимо произвести внешний осмотр. При осмотре необходимо обратить внимание на следующее:

– отсутствие повреждений;

– комплектность поставки в соответствии с сопроводительным документом;

– наличие и целостность уплотнительных колец.

## **ВНИМАНИЕ! КАТЕГОРИЧЕСКИ ЗАПРЕЩАЕТСЯ ЭКСПЛУАТАЦИЯ КАБЕЛЬНОГО ВВОДА С ПОВРЕЖДЁННЫМИ ДЕТАЛЯМИ И ДРУГИМИ НЕИСПРАВНОСТЯМИ!**

### **Е.2 Монтаж газоанализатора варианта исполнения кабельного ввода с УКМ**

Е.2.1 Конструкция варианта исполнения кабельного ввода с **УКМ** приведена на рисунке Е.1б.

Е.2.2 Электрические соединения и герметизацию газоанализатора с вариантом исполнения кабельного ввода с УКМ произвести следующим образом:

а) Отвернуть винт 11 (см. рисунок 1.2), обеспечивающий дополнительное крепление крышки 8. Отвернуть крышку 8.

б) Извлечь модуль электронный 16 из корпуса модуля ПИК 2, потянув за дугу.

в) Отвернуть втулку резьбовую 5 (см. рисунок Е.1а), входящую в кабельный ввод по умолчанию, вынуть из кабельного ввода заглушку 4, предназначенную для герметизации газоанализатора при хранении и транспортировке, втулку нажимную 3 и кольцо уплотнительное 2.

Примечания:

1 Втулка резьбовая 5, входящая в кабельный ввод по умолчанию, использоваться не будет и в дальнейшем будет заменена на втулку резьбовую 6 из комплекта УКМ.

2 В неиспользуемом кабельном вводе, для плотного обжатия заглушки 4, необходимо затянуть втулку резьбовую 5 с усилием 10 Н·м для кабельного ввода **D12** или с усилием 20 Н·м для кабельного ввода **D18**.

г) Выбрать кольцо уплотнительное 2 из комплекта поставки, соответствующее диаметру кабеля.

## **ВНИМАНИЕ! ДЛЯ МОНТАЖА ДОЛЖЕН ПРИМЕНЯТЬСЯ КАБЕЛЬ КРУГЛОГО СЕЧЕНИЯ ДИАМЕТРОМ ОТ 5 ДО 12 ММ ДЛЯ КАБЕЛЬНОГО ВВОДА D12 И ОТ 12 ДО 18 ММ ДЛЯ КАБЕЛЬНОГО ВВОДА D18. ДИАПАЗОН ДОПУСТИМЫХ НАРУЖНЫХ ДИАМЕТРОВ МОНТИРУЕМОГО КАБЕЛЯ УКАЗЫВАЕТСЯ НА ТОРЦЕВОЙ ПОВЕРХНОСТИ КОЛЬЦА УПЛОТНИТЕЛЬНОГО 21 (СМ. РИСУНОК Б.1, ПРИЛОЖЕНИЕ Б).**

д) Из состава комплекта УКМ взять устройство крепления металлорукава 23 и втулку резьбовую 24. В устройство крепления металлорукава 23 установить (ввернуть) втулку резьбовую 24.

е) Надеть на кабель втулку резьбовую 24 с устройством крепления металлорукава 23, втулку нажимную 3 (см. рисунок Е.1б). Установить на кабеле кольцо уплотнительное 2 на расстоянии 150-180 мм от конца кабеля.

ж) Установить во втулку кабельного ввода 1, кольцо уплотнительное 2 с кабелем и втулку нажимную 3. Установить на втулку кабельного ввода 1 втулку резьбовую 6 и завернуть её с усилием 10 Н·м для кабельного ввода **D12** или с усилием 20 Н·м для кабельного ввода **D18**.

# **ВНИМАНИЕ! КОЛЬЦО УПЛОТНИТЕЛЬНОЕ 2 ДОЛЖНО ОБХВАТЫВАТЬ НАРУЖНУЮ ОБОЛОЧКУ КАБЕЛЯ ПО ВСЕЙ СВОЕЙ ДЛИНЕ, КАБЕЛЬ НЕ ДОЛЖЕН ПЕРЕМЕЩАТЬСЯ ИЛИ ПРОВОРАЧИВАТЬСЯ В МЕСТЕ УПЛОТНЕНИЯ.**

з) Отвернуть гайку накидную 11, извлечь уплотнитель 9 и ввёртыш 10 из втулки резьбовой УКМ 8. Надеть на металлорукав гайку накидную 11 и уплотнитель 9. Ввернуть в металлорукав ввёртыш 10 – он не должен прокручиваться и выпадать из металлорукава. Установить ввёртыш 10 с присоединённым металлорукавом во втулку резьбовую УКМ 8. Навернуть на втулку резьбовую УКМ 8 накидную гайку 11 с уплотнителем 9 и затянуть её до упора, при этом металлорукав должен плотно зафиксироваться.

и) Удалить наружную оболочку кабеля на длине 20-30 мм, снять изоляцию с проводов кабеля на длине 5-7 мм.

к) Подключить концы проводов кабеля к клеммам газоанализатора (см. рисунок 2.1).

л) Установить модуль электронный 16 (см. рисунок 1.2) в корпус модуля ПИК 2.

м) Установить крышку 8 на модуль ПИК 2 и завернуть до упора. Завернуть винт 11, обеспечивающий дополнительное крепление крышки 8, с усилием 1 Н·м.

#### **Е.3 Монтаж газоанализатора варианта исполнения кабельного ввода с УКБК**

Е.3.1 Конструкция варианта исполнения кабельного ввода с **УКБК** приведена на рисунке Е.1в.

Е.3.2 Электрические соединения и герметизацию газоанализатора с вариантом исполнения кабельного ввода с **УКБК** произвести следующим образом:

а) Повторить Е.2.2 перечисление а – г.

Примечание – Втулка нажимная 3 (см. рисунок Е.1а), входящая в кабельный ввод по умолчанию использоваться не будет.

б) Удалить броню кабеля на длине 150-180 мм от конца кабеля.

в) Надеть на броню кабеля втулку резьбовую 5 (см. рисунок Е.1а), втулку верхнюю **УКБК 12.** 

г) Отогнуть броню от кабеля на длине 8-12 мм и надеть втулку нижнюю УКБК 13, расположив отогнутую броню над втулкой нижней УКБК 13. Установить на кабель кольцо уплотнительное 2.

д) Установить во втулку кабельного ввода 1 кольцо уплотнительное 2 с кабелем, втулку нижнюю УКБК 13 и втулку верхнюю УКБК 12 так, чтобы броня кабеля оказалась зажатой между втулкой нижней УКБК 13 и втулкой верхней УКБК 12. Установить на втулку кабельного ввода 1 втулку резьбовую 5 и завернуть её с усилием 10 Н·м для кабельного ввода **D12** или с усилием 20 Н·м для кабельного ввода **D18**.

### **ВНИМАНИЕ! КОЛЬЦО УПЛОТНИТЕЛЬНОЕ 2 ДОЛЖНО ОБХВАТЫВАТЬ НАРУЖНУЮ ОБОЛОЧКУ КАБЕЛЯ ПО ВСЕЙ СВОЕЙ ДЛИНЕ, КАБЕЛЬ НЕ ДОЛЖЕН ПЕРЕМЕЩАТЬСЯ ИЛИ ПРОВОРАЧИВАТЬСЯ В МЕСТЕ УПЛОТНЕНИЯ.**

е) Повторить Е.2.2 перечисление и – м.

#### **Е.4 Монтаж газоанализатора варианта исполнения кабельного ввода с УКБКГ**

Е.4.1 Конструкция варианта исполнения кабельного ввода с **УКБКГ** приведена на рисунке Е.1г.

Е.4.2 Электрические соединения и герметизацию газоанализатора с вариантом исполнения кабельного ввода с **УКБКГ** произвести следующим образом:

а) Повторить Е.2.2 перечисление а – г.

Примечание - Втулка прижимная 3 (см. рисунок Е.1а), входящая в кабельный ввод по умолчанию использоваться не будет.

б) Выбрать кольцо уплотнительное УКБКГ 15 (см. рисунок Е.1г) из комплекта УКБКГ, соответствующее диаметру брони кабеля.

в) Удалить броню кабеля на длине 150-180 мм от конца кабеля.

г) Надеть на броню кабеля втулку резьбовую 5, шайбу 16, кольцо уплотнительное УКБКГ 16, втулку УКБКГ 14 и втулку верхнюю УКБК 12.

д) Отогнуть броню от кабеля на длине 8-12 мм и надеть втулку нижнюю УКБК 13, расположив отогнутую броню над втулкой нижней УКБК 13. Установить на кабель кольцо уплотнительное 2.

е) Установить во втулку кабельного ввода 1 кольцо уплотнительное 2 с кабелем, втулку нижнюю УКБК 13 и втулку верхнюю УКБК 12 так, чтобы броня кабеля оказалась зажатой между втулкой нижней УКБК 13 и втулкой верхней УКБК 12. Установить на втулку кабельного ввода 1 втулку УКБКГ 14 и завернуть её с усилием 10 Н·м для кабельного ввода **D12** или с усилием 20 Н·м для кабельного ввода **D18**.

### **ВНИМАНИЕ! КОЛЬЦО УПЛОТНИТЕЛЬНОЕ 2 ДОЛЖНО ОБХВАТЫВАТЬ НАРУЖНУЮ ОБОЛОЧКУ КАБЕЛЯ ПО ВСЕЙ СВОЕЙ ДЛИНЕ, КАБЕЛЬ НЕ ДОЛЖЕН ПЕРЕМЕЩАТЬСЯ ИЛИ ПРОВОРАЧИВАТЬСЯ В МЕСТЕ УПЛОТНЕНИЯ.**

ж) Установить во втулку УКБКГ 14 кольцо уплотнительное УКБКГ 15 и шайбу 16. Установить на втулку УКБКГ 14 втулку резьбовую 5 и завернуть её с усилием 10 Н·м.

з) Повторить Е.2.2 перечисление и – м.

### **Е.5 Монтаж газоанализатора варианта исполнения кабельного ввода с УКТ**

Е.5.1 Конструкция варианта исполнения кабельного ввода с **УКТ** приведена на рисунке Е.1д.

Е.5.2 Электрические соединения и герметизацию газоанализатора с вариантом исполнения кабельного ввода с **УКТ** произвести следующим образом:

а) Повторить Е.2.2 перечисление а – г.

Примечание - Втулка резьбовая 5 (см. рисунок Е.1а), входящая в кабельный ввод по умолчанию, использоваться не будет и в дальнейшем будет заменена на втулку резьбовую 6 (см. рисунок Е.1д) из комплекта **УКТ**.

б) Надеть на кабель втулку резьбовую 6 из комплекта **УКТ** и втулку нажимную 3. Установить на кабеле кольцо уплотнительное 2 на расстоянии 150–180 мм от конца кабеля.

в) Установить во втулку кабельного ввода 1 кольцо уплотнительное 2 с кабелем и втулку нажимную 3. Установить на втулку кабельного ввода 1 втулку резьбовую 6 и завернуть её с усилием 10 Н·м для кабельного ввода **D12** или с усилием 20 Н·м для кабельного ввода **D18**.

### **ВНИМАНИЕ! КОЛЬЦО УПЛОТНИТЕЛЬНОЕ 2 ДОЛЖНО ОБХВАТЫВАТЬ НАРУЖНУЮ ОБОЛОЧКУ КАБЕЛЯ ПО ВСЕЙ СВОЕЙ ДЛИНЕ, КАБЕЛЬ НЕ ДОЛЖЕН ПЕРЕМЕЩАТЬСЯ ИЛИ ПРОВОРАЧИВАТЬСЯ В МЕСТЕ УПЛОТНЕНИЯ.**

г) Повторить Е.2.2 перечисление и – м.

СЕНС.413347.026 РЭ  $\Lambda$ 

Приложение Ж (обязательное)

Работа с газоанализатором со встроенным цифровым индикатором

#### **Ж.1 Общие сведения**

Газоанализатор при подаче напряжения питания работает в автоматическом режиме в соответствии с заданными настроечными параметрами. Газоанализатор периодически осуществляет измерение, вычисление параметров контролируемой среды, и осуществляет преобразование вычисленных параметров в выходные сигналы, принимает и выполняет команды, поступающие по цифровым выходам интерфейсам.

#### **Ж.2 Описание лицевой панели**

На лицевой панели газоанализатора (см. рисунок Ж.2.1) расположены:

- три светодиода («**ALM1**», «**ALM2**» и «**FAIL**») сигнализации аварийных состояний;
- светодиод («**MODE»**) состояния работы газоанализатора.
- OLED дисплей (далее по тексту дисплей);

- зоны магнитного переключателя («**Вверх**», «**Вниз**» и «**Ввод**») для местной настройки.

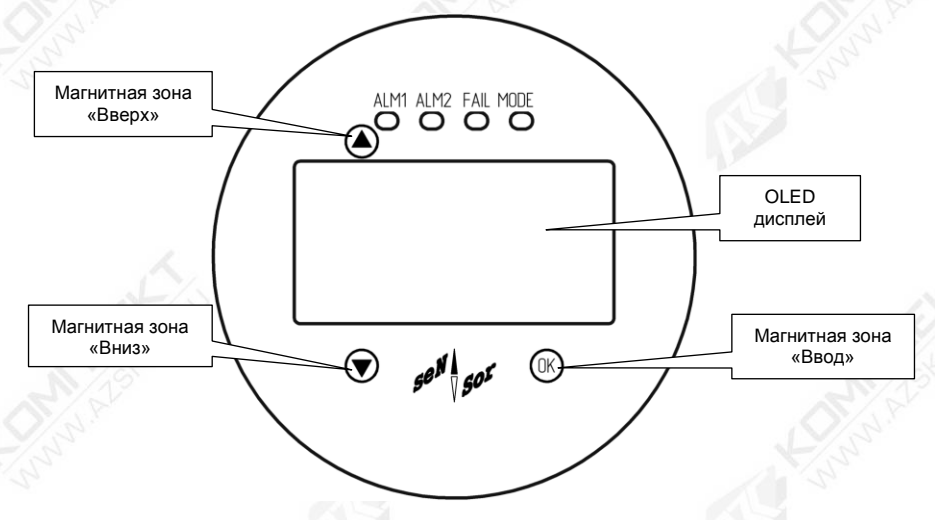

## Рисунок Ж.2.1

Зоны магнитного переключателя «**Вверх**», «**Вниз**» и «**Ввод**» предназначены для местной настройки газоанализатора, в том числе и во взрывоопасных зонах. Для активации трех магнитных переключателей необходимо использовать ключ магнитный СЕНС.301111.028 (входит в состав газоанализатора).

Все сигналы индикации на лицевой панели газоанализаторы приведены в таблице Ж.2.1

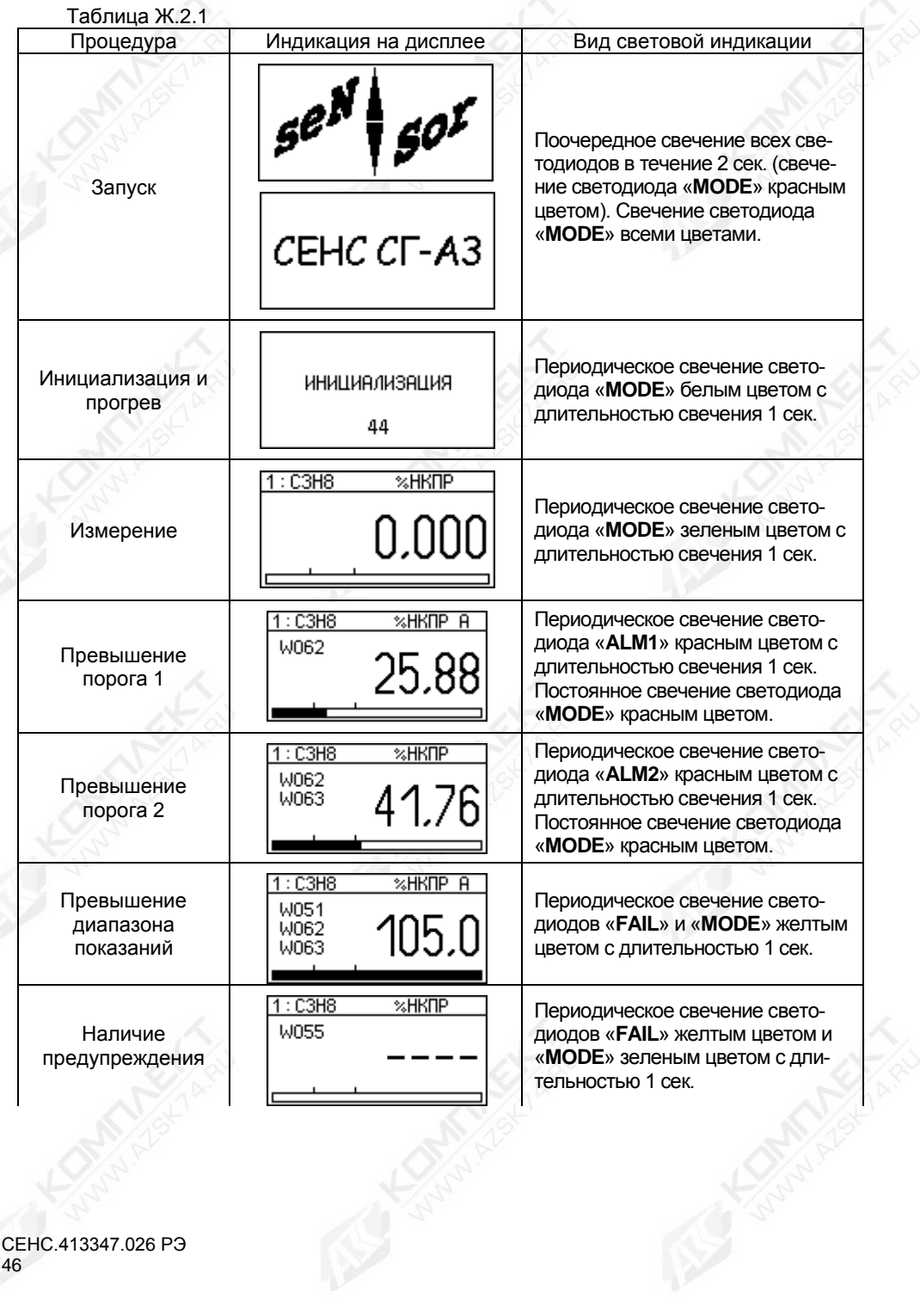

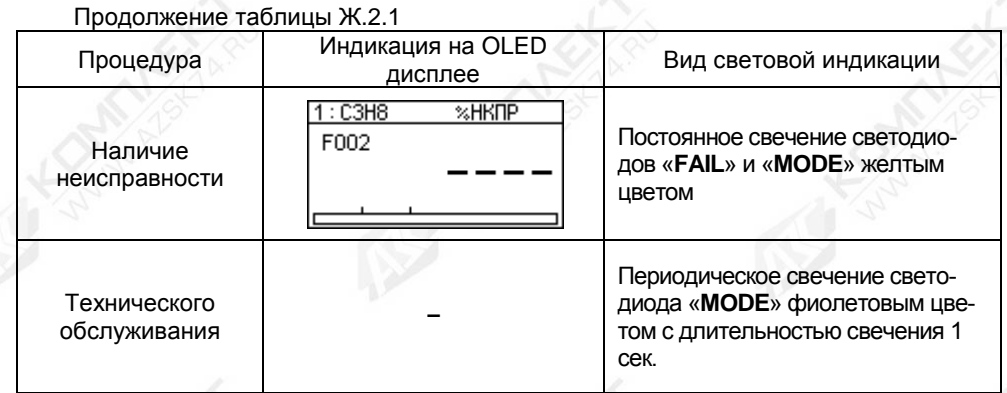

### **Ж.3 Описание дисплея**

На дисплее отображается код и химическая формула определяемого компонента, концентрация, единица измерения и шкала измерения с обозначенными порогами (см. рисунок Ж.3.1).

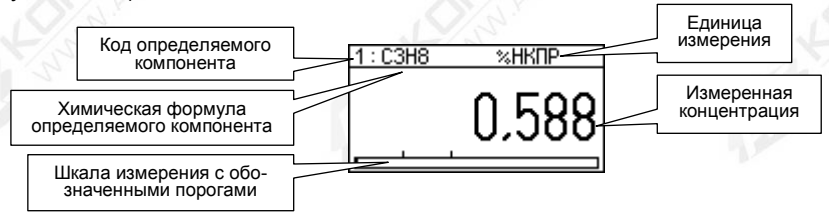

### Рисунок Ж.3.1

При поднесении магнитного ключа к любой магнитной зоне в правом верхнем углу дисплея отображается значок магнита «**U**».

### **Ж.4 Главное меню**

Для входа в главное меню необходимо в режиме отображения измерения (см. рисунок Ж.3.1) поднести магнитный ключ к магнитной зоне «**OK**» и удерживать его в течение не менее 5 секунд. После этого на дисплее отобразиться главное меню (см. рисунок Ж.4.1).

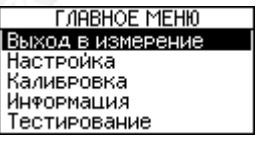

Рисунок Ж.4.1

Главное меню содержит в себе следующие пункты меню:

− «**Выход в измерение**» − позволяет выйти в режим отображения измерения;

− «**Настройка**» − в этом меню можно произвести настройку параметров газоанализатора;

− «**Калибровка**» − в этом меню можно провести калибровку нуля и диапазона (чувствительности);

− «**Информация**» − показывает информацию о газоанализаторе, датчике газа и данные диагностики газоанализатора;

− «**Тестирование**» − в этом меню можно протестировать работу функциональных узлов (реле, интерфейс 4-20 мА и т.д.) газоанализатора.

Для перемещения по пунктам меню необходимо поднести магнитный ключ к магнитным зонам  $\bigcirc$  для перемещения вниз или  $\bigcirc$  для перемещения вверх.

Для входа в какой-либо пункт меню необходимо кратковременно поднести магнитный ключ к магнитной зоне  $\left(\begin{smallmatrix} 0 & k \end{smallmatrix}\right)$ .

Для выхода из главного меню в режим отображения измерения необходимо выбрать пункт «**Выход в измерение**» (см. рисунок Ж.4.1) и кратковременно поднести магнитный ключ к магнитной зоне  $\mathbb{C}$ .

Для выхода из остальных меню на верхний уровень меню, необходимо выбрать пункт «**Назад**» и кратковременно поднести магнитный ключ к магнитной зоне  $\mathbb{C}$ .

Редактирование параметров настройки газоанализатора производится в следующем порядке:

а) Поднести магнитный ключ к магнитным зонам  $\textcircled{\tiny{}}$  или  $\textcircled{\tiny{}}$  для перемещения на параметр, который необходимо отредактировать.

б) Войти в режим просмотра выбранного параметра поднесением магнитного ключа к магнитной зоне  $(0)$ .

в) Войти в режим редактирования параметра, для этого необходимо выбрать пункт «**Редактировать**».

г) кратковременно поднести магнитный ключ к магнитным зонам  $\circledast$  или  $\circledast$  для изменения значения числового выбранного разряда или переключение между предварительно заданными вариантами.

Примечание – При поднесении магнитного ключа к магнитным зонам  $\bullet$  или  $\bullet$  и удерживая его изменение числового выбранного разряда, будет автоматически увеличиваться или уменьшаться соответственно.

д) Для перехода между разрядами (выбранный разряд - инвертирован) необходимо кратковременно поднести магнитный ключ к магнитной зоне  $\mathbb{C}$ .

е) После осуществления выбора последнего разряда (установлено требуемое значение параметра) или варианта, необходимо кратковременно поднести магнитный ключ к магнитной зоне  $\mathbb{C}$ , при этом на дисплее появятся два символа  $\checkmark$  и  $\checkmark$ .

ж) Для подтверждения записи установленного или выбранного значения необходимо выбрать символ **V** и кратковременно поднести магнитный ключ к магнитной зоне  $\mathbb{C}$ .

Примечание – Символ  $\blacktriangledown$  выбран по умолчанию.

и) Для выхода из редактирования без сохранения, необходимо выбрать символ  ${\mathsf x}$ , поднесением кратковременно магнитного ключа к магнитной зоне  $\mathcal \nabla$  и поднести кратковременно магнитный ключ к магнитной зоне  $\omega$ .

Пример изменения значения параметра «Положительный порог подавления нуля» приведен в таблице Ж.4.2.

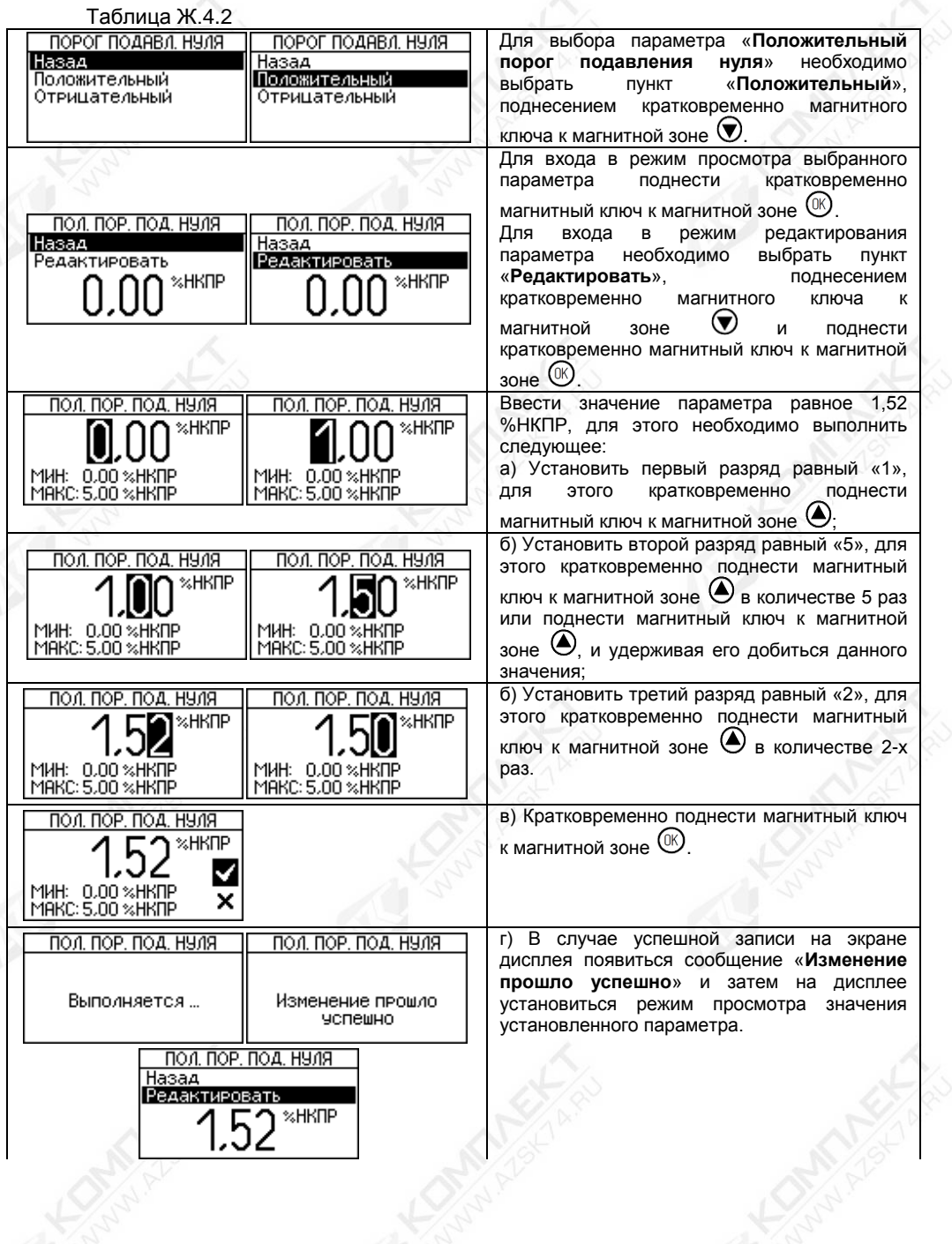

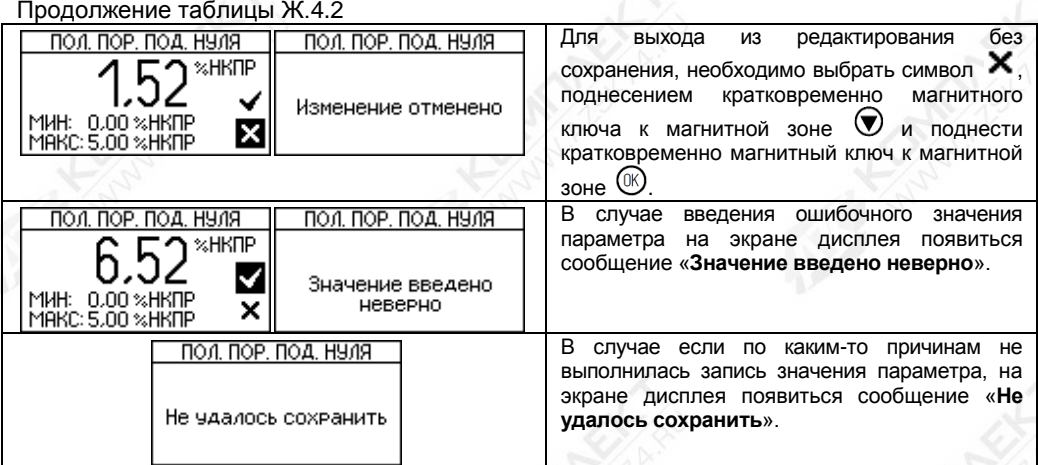

#### **Ж.5 Меню «Настройка»**

Меню настройки содержит пункты меню: «Датчик газа», «Настройка тревог», «Интерфейсы», «Уровень доступа», «Дата и время», «Функциональная кнопка» и «Восстановление заводских настроек» (см. рисунок Ж.5.1).

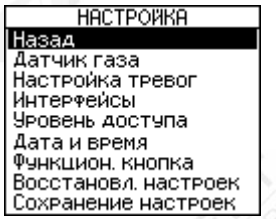

Рисунок Ж.5.1

## **Ж.6 Меню «Настройка»** ► **«Датчик газа»**

В подменю «Датчик газа» можно произвести настройка параметров подключенного датчика газа.

В подменю «Датчик газа» содержит меню «Тип ДГ», «Конфигурация компонента», <br>алибровочный интервал», «Режим поверки», «Инициализация ДГ» и «Межкалибровочный интервал», «Режим поверки», «Инициализация ДГ» и «Восстановление заводских настроек» (см. рисунок Ж.6.1).

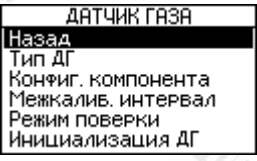

Рисунок Ж.6.1

## **Ж.6.1 Меню «Настройка»** ► **«Датчик газа»** ► «**Тип ДГ**»

В подменю «Тип ДГ» позволяет произвести чтение подключенного датчика газа (см. рисунок Ж.6.2).

СЕНС.413347.026 РЭ 50

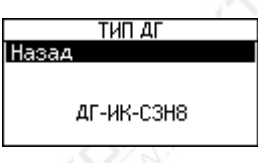

### Рисунок Ж.6.2

## **Ж.6.2 Меню «Настройка»** ► **«Датчик газа»** ► «**Конфигурация компонента**»

В подменю «Конфигурация компонента» содержит пункты меню «Определяемый компонент», «Единица измерения», «Диапазон измерений», «Категория компонента» и «Порог подавления нуля» (см. рисунок Ж.6.3).

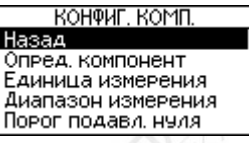

Рисунок Ж.6.3

### **Ж.6.2.1 Меню «Настройка»** ► **«Датчик газа»** ► «**Конфигурация компонента**» ► **«Определяемый компонент»**

При применении газоанализатора СЕНС СГ-А3-С3Н8 (поверочный калибровочный компонент - **пропан** (**С3Н8**)), например, на автомобильных газозаправочных станциях (сжиженные углеводородные газы - СУГ) в качестве определяемого компонента необходимо выбирать – **пропан** (**С3Н8**) или **бутан** (**С4Н10**), в зависимости от компонентного состава СУГ.

При применении газоанализатора СЕНС СГ-А3-С3Н8 (поверочный и калибровочный<br>нент - пропан (С3Н8)), например на заправочных станциях или компонент - **пропан (С3Н8)**), например на заправочных станциях или нефтеперерабатывающих заводах, для контроля паров нефтепродуктов (например, автомобильный и авиационный бензин, топливо для реактивных двигателей, дизельное топливо, керосин) в качестве определяемого компонента необходимо выбирать – **гексан** (**С6Н14**).

При применении газоанализатора СЕНС СГ-А3-СН4 (поверочный и калибровочный компонент - **метан (СН4**), например на автомобильных газозаправочных станциях (метан) и в местах хранения метана, в качестве определяемого компонента необходимо выбрать – **метан** (**СН4**).

В подменю «Определяемый компонент» можно выбрать из списка определяемый компонент, записанных в библиотеку компонентов датчика газа. При выборе определяемого компонента из списка, автоматически обновляются параметры выбранного компонента (например, диапазон измерения и т.д.).

Перечень определяемых компонентов приведен в таблице Ж.6.1. Таблица Ж.6.1

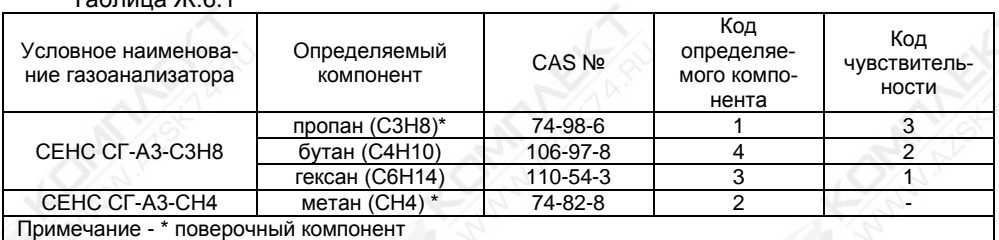

Код определяемого компонента представляет собой внутреннее обозначение компонента в датчике газа. Например, код «2» соответствует определяемого компонента – «метан».

При необходимости одновременного контроля группы (несколько) определяемых компонентов необходимо выбрать из таблицы Ж.6.1 такой определяемый компонент, который имеет наименьший код чувствительности.

Например, если необходимо одновременно контролировать определяемые компоненты «пропан» и «гексан», то необходимо выбрать «гексан», т.к. код чувствительности «гексан» является меньшим по сравнению с компонентом «пропан».

Пример выбора определяемого компонента «гексан» приведен в таблице Ж.6.2. Таблица Ж.6.2

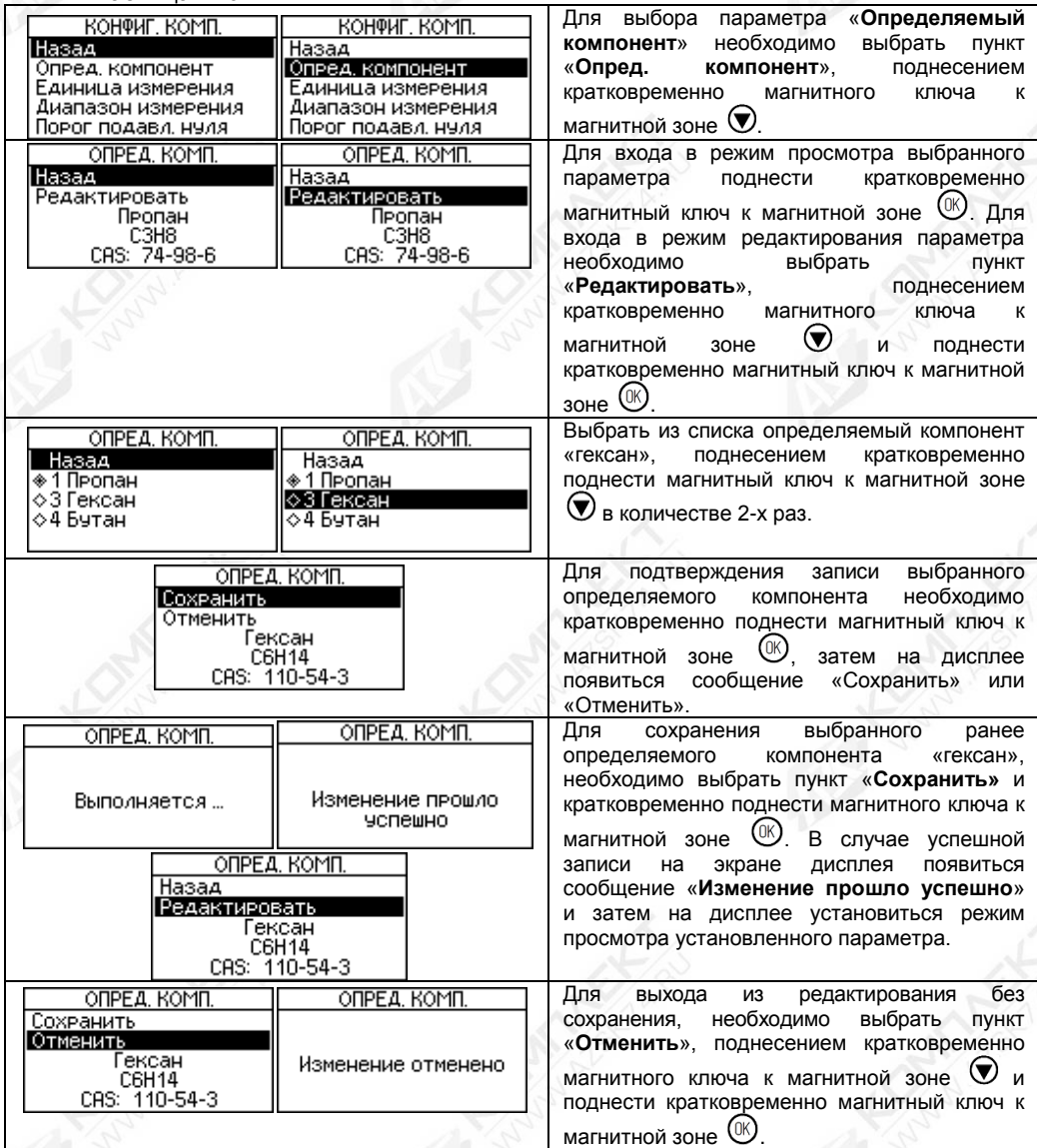

### **Ж.6.2.2 Меню «Настройка»** ► **«Датчик газа»** ► «**Конфигурация компонента**» ► **«Единица измерения»**

В подменю «Единица измерения» позволяет произвести чтение единицы измерения определяемого компонента (см. рисунок Ж.6.4).

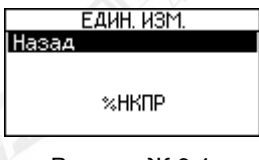

Рисунок Ж.6.4

**Ж.6.2.3 Меню «Настройка»** ► **«Датчик газа»** ► «**Конфигурация компонента**» ► **«Диапазон измерения»**

В подменю «Диапазон измерения» позволяет произвести чтение значения диапазона измерения выбранного определяемого компонента (см. рисунок Ж.6.5).

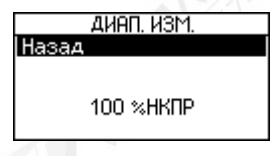

Рисунок Ж.6.5

Примечание – Диапазон измерений определяемых компонентов приведен в таблице 1.1.

**Ж.6.2.4 Меню «Настройка»** ► **«Датчик газа»** ► «**Конфигурация компонента**» ► **«Порог подавл. нуля»**

Положительный (параметр **СА**) и отрицательный (**СВ**) порог подавления нуля определяют диапазон значений, в котором показания концентрации определяемого компонента принудительно принимаются равными нулю. Такая необходимость возникает, когда имеется небольшая фоновая концентрация определяемого компонента или происходит изменение условий окружающей среды (температура, влажность и другие характеристики), что в значительной степени может влиять на показания газоанализатора. В связи с этим показания газоанализатора могут колебаться около нуля даже в нормальных условиях.

Пример изменения значения параметра «**Положительный порог подавления нуля**» приведен в таблице Ж.4.2.

Изменение (введение) значения параметра «**Отрицательный порог подавления нуля**» осуществляется аналогично введению параметра «**Положительный порог подавления нуля**».

#### **Ж.6.3 Меню «Настройка»** ► **«Датчик газа»** ► «**Межкалиб. интервал**»

Межкалибровочный интервал позволяет установить интервал работы датчика газа без выполнения калибровки. После истечения межкалибровочного интервала газоанализатор выдаст предупреждение, что калибровка просрочена. Код предупреждения будет соответствовать «**0х0001**» (см. таблицу Д.2, приложение Д).

Примечание – Общее время работы датчика газа учитывается только в активном состояние, т.е. когда датчик газа выключен время не суммируется.

Значение межкалибровочного интервала можно установить в соответствии с требованиями объекта заказчика для обеспечения наивысшего уровня безопасности.

### **ВНИМАНИЕ! УСТАНОВКА НУЛЕВОГО ЗНАЧЕНИЯ МЕЖКАЛИБРОВОЧНОГО ИНТЕРВАЛА ОТКЛЮЧАЕТ УВЕДОМЛЕНИЕ О КАЛИБРОВКЕ.**

Сброс кода предупреждения осуществляется после выполнения калибровки диапазона (чувствительности) или записи нулевого значения межкалибровочного интервала.

Изменение (введение) значения параметра «**Межкалибровочный интервал**» осуществляется аналогично введению параметра «**Положительный порог подавления нуля**» (см. таблицу Ж.4.2).

### **Ж.6.4 Меню «Настройка»** ► **«Датчик газа»** ► «**Режим поверки**»

Установка режима поверки (калибровки) необходима для выполнения калибровки нуля и диапазона (чувствительности).

**ВНИМАНИЕ! ПРИ УСТАНОВКЕ РЕЖИМА ПОВЕРКИ (КАЛИБРОВКИ) ГАЗОАНАЛИЗАТОР АВТОМАТИЧЕСКИ УСТАНАВЛИВАЕТ ПОВЕРОЧНЫЙ КОМПОНЕНТ И РАЗРЕШАЕТ ВЫПОЛНЕНИЯ КОМАНДЫ КАЛИБРОВКИ НУЛЯ И ДИАПАЗОНА (ЧУВСТВИТЕЛЬНОСТИ)!**

### **Ж.6.5 Меню «Настройка»** ► **«Датчик газа»** ► «**Инициализация ДГ**»

Инициализация необходима в случае замены датчика газа, вышедшего из строя, по каким-то причинам.

В результате инициализации заводской номер и тип датчика газа будут сохранены в модуле ПИК 2 (см. рисунок 1.2), в энергонезависимой памяти.

Примечание – Сопоставление заводского номера и типа датчика газа используется как функция защиты от несанкционированной смены датчика газа. В случае смены датчика газа, газоанализатор будет сигнализировать о возникновении предупреждения в соответствии с таблицей Д.2 приложения Д.

### **Ж.7 Меню «Настройка»** ► **«Настройка тревог»**

Газоанализатор поставляется настроенным и готовым к эксплуатации в соответствии с параметрами по умолчанию, перечисленными в таблице Ж.7.1.  $T_0$ блица  $W$ 7.1

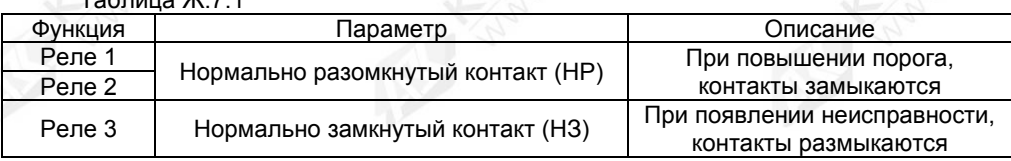

Примечание - При отключенном питание состояние всех трех реле - НР.

Настройки реле 1 и реле 2 с параметрами по умолчанию, приведены в таблице Ж.7.2.

Таблица Ж.7.2

| Параметр                          | Реле 1       | Реле 2    | Диапазон значений<br>вводимого параметра                         |
|-----------------------------------|--------------|-----------|------------------------------------------------------------------|
| Порог $1/$ Порог 2                | 20 %НКПР     | 40 %НКПР  | 3,0-100 %HKNP                                                    |
| Гистерезис 1/ Гистерезис 2        | $%$ HKNP     | 1 %HKNP   | 0,1-5,0 и не более половины от<br>значения установленного порога |
| Направление срабатывания          | (Вверх)<br>0 | 1 (Вниз)  | 0 (Вверх) /1 (Вниз)                                              |
| Самоблокировка (фиксация)         | 0 (OTKJI)    | 1 (ВКЛ)   | (BKЛ)<br>0 (OTKJI) /                                             |
| Квитируемость                     | (BKЛ)        | 0 (OTKJI) | (BKJ)<br>0 (OTKJI) /                                             |
| Инверсия реле                     | 0 (OTKJI)    | 0 (OTKJI) | (BKЛ)<br>$0$ (OTKJ) / 1                                          |
| Задержка включения реле 1/реле 2  | 0 секунд     | 0 секунд  | $0 - 99$                                                         |
| Задержка выключения реле 1/реле 2 | 0 минут      | 0 минут   | $0 - 999$                                                        |

В подменю «Настройка тревог» можно произвести настройка параметров реле. В подменю «Настройка тревог» содержит меню «Вкл/Откл тревог», «Реле 1» и «Реле 2» (см. рисунок Ж.7.1).

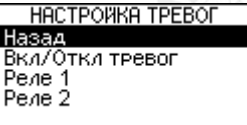

Рисунок Ж.7.1

## **Ж.7.1 Меню «Настройка»** ► **«Настройка тревог»** ► «**Вкл/Откл тревог**»

В подменю «Вкл/Откл тревог» можно включить или отключить обработку тревог при техническом обслуживании газоанализатора.

Примечание - Под тревогой подразумевается состояние газоанализатора, при котором значение концентрации превышает порог 1 или порог 2.

#### **Ж.7.2 Меню «Настройка»** ► **«Настройка тревог»** ► «**Реле 1**»

В подменю «Реле 1» содержит пункты меню «Порог 1», «Гистерезис 1», «Направл. срабатывания», «Самоблокировка», «Квитируемость», «Инверсия реле», «Задержка включения» и «Задержка отключения».

#### **Ж.7.2.1 Меню «Настройка»** ► **«Настройка тревог»** ► «**Реле 1**» ► «**Порог 1**»

Параметр «Порог 1» определяет значение, при котором газоанализатор устанавливается в состояние «тревога».

### **Ж.7.2.2 Меню «Настройка»** ► **«Настройка тревог»** ► «**Реле 1**» ► «**Гистерезис 1**»

Гистерезис - величина отклонения значения параметра от порогового значения в сторону увеличения для направления срабатывания «**Вниз**» и в сторону уменьшения для направления срабатывания «**Вверх**», в пределах которого не будет происходить сброс установленного события и возврат к пороговому значению параметра не вызовет повторного срабатывания.

Функция гистерезиса позволяет настроить диапазон, в котором сработавшее реле сохраняет свое состояние до тех пор, пока концентрация определяемого компонента не выходит за пределы этого диапазона. Это предотвращает дребезг контактов реле вблизи порога срабатывания.

Пример:

- определяемый компонент «пропан»;

- порог 1: 20 % НКПР;

- гистерезис: 3 % НКПР.

Активация тревоги (реле 1) произойдет при ≥20 % НКПР.

Отключение тревоги (реле 1) произойдет при <17 % НКПР (20 % НКПР - 3 % НКПР).

**Ж.7.2.3 Меню «Настройка»** ► **«Настройка тревог»** ► «**Реле 1**» ► «**Направл. срабатывания**»

Параметр «**Направление срабатывания**» определяет при превышении (значение – «Вверх») или понижении (значение – «Вниз») заданного значения порога устанавливается тревога.

Ж.7.2.4 Меню «Настройка» ► «Настройка тревог» ► «Реле «**Самоблокировка**»

Параметр «**Самоблокировка**» означает, что после достижения порога, газоанализатор установит режим тревоги и останется в режиме тревоги, даже если концентрация определяемого компонента больше не будет соответствовать состоянию тревоги. Чтобы сбросить тревогу с активизированной самоблокировкой, ее необходимо квитировать.

В режиме без самоблокировки состояние тревоги сбрасывается автоматически, если концентрация определяемого компонента больше не будет соответствовать состоянию тревоги.

Различные комбинации совместно с параметром «**квитируемость**» приведены в таблице Ж.7.3.

**Ж.7.2.5 Меню «Настройка»** ► **«Настройка тревог»** ► «**Реле 1**» ► «**Квитируемость**»

Квитируемость означает, что сигнальное реле может сбрасываться до того, как будет устранено состояние тревоги.

Различные комбинации, в зависимости от установленных параметров «**Самоблокировка**» и «**Квитируемость**» приведены в таблице Ж.7.3.

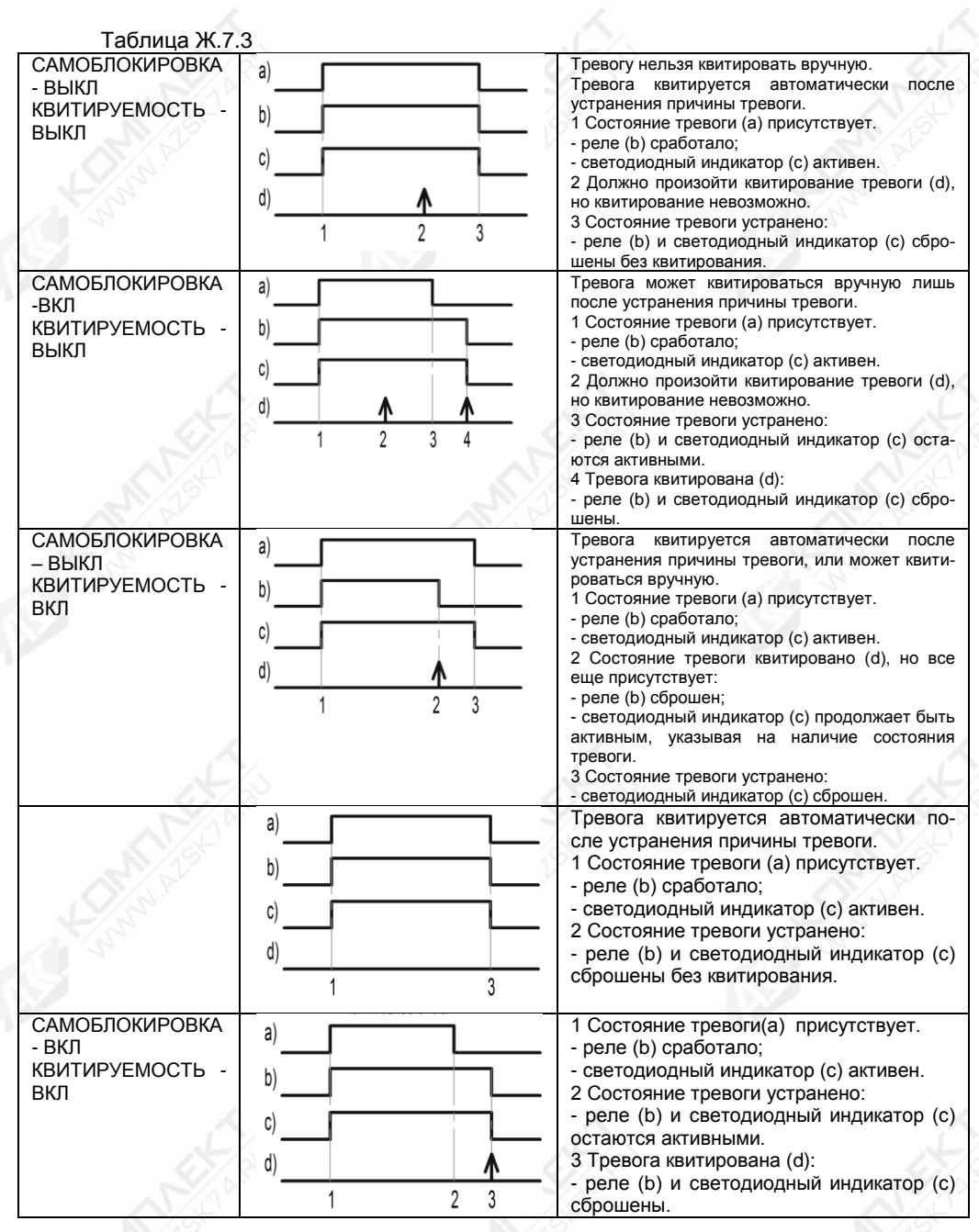

**Ж.7.2.6 Меню «Настройка»** ► **«Настройка тревог»** ► «**Реле 1**» ► «**Инверсия реле**»

Параметр «**Инверсия реле**» определяет, в каком положении будут находиться контакты реле (см. таблицу Ж.7.4).

Таблица Ж.7.4

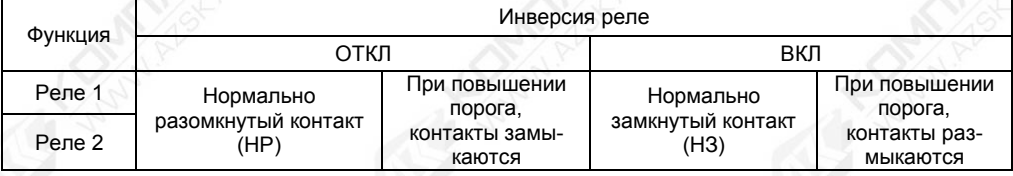

### **Ж.7.2.7 Меню «Настройка»** ► **«Настройка тревог»** ► «**Реле 1**» ► «**Задержка включения**»

Параметр «**Задержка включения**» позволяет установить задержку перед формированием тревоги. Это может быть необходимым для предотвращения случайного формирования тревоги при кратковременных пиковых значениях концентрации превышающих значения установленных порогов.

**Ж.7.2.8 Меню «Настройка»** ► **«Настройка тревог»** ► «**Реле 1**» ► «**Задержка отключения**»

Параметр «**Задержка отключения**» позволяет установить задержку перед сбросом тревоги после того, как исчезнут условия формирования сигнала тревоги. Это может быть необходимым для продления действия функции тревоги, например, для работы вытяжного вентилятора, в течение установленного периода времени после пропадания условий для формирования сигнала тревоги.

### **Ж.8 Меню «Настройка»** ► **«Интерфейсы»**

В подменю «Интерфейсы» содержит пункты меню «RS485», «4-20 мА», «HART», «СЕНС» и «Дисплей» (см. рисунок Ж.8.1).

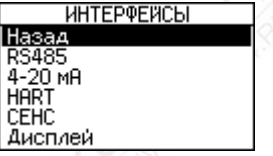

Рисунок Ж.8.1

## **Ж.8.1 Меню «Настройка»** ► **«Интерфейсы» ► «RS485»**

В подменю «RS485» содержит меню «Адрес», «Скорость» и «Режим передачи» (см. рисунок Ж.8.2).

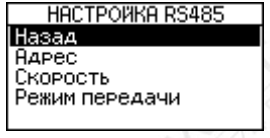

## Рисунок Ж.8.2

Перед включением газоанализатора в линию RS-485, для его корректной работы, необходимо заблаговременно установить параметры настройки связи по интерфейсу RS-485:

СЕНС.413347.026 РЭ 58

− адрес в линии RS-485;

− скорость передачи данных;

− режим передачи (режим контроля четности и количество стоповых битов).

Скорость передачи данных и режим чётности газоанализатора должны совпадать с настройками в линии RS-485, в которой предполагается использовать газоанализатор. Адрес газоанализатора в линии RS-485 выбирается из числа не занятых адресов, при этом он должен отвечать требованиям протокола Modbus RTU, т.е. находиться в диапазоне от 1 до 247.

Если адрес газоанализатора в сети RS-485 неизвестен, то для входа в режим настройки может быть использован адрес 0. При этом все остальные устройства должны быть отключены от линии RS-485.

### **Ж.8.2 Меню «Настройка»** ► **«Интерфейсы» ► «4-20 мА»**

Газоанализатор поставляется настроенным и готовым к эксплуатации соответствии с параметрами по умолчанию, перечисленными в таблице Ж.8.1. Таблица Ж.8.1

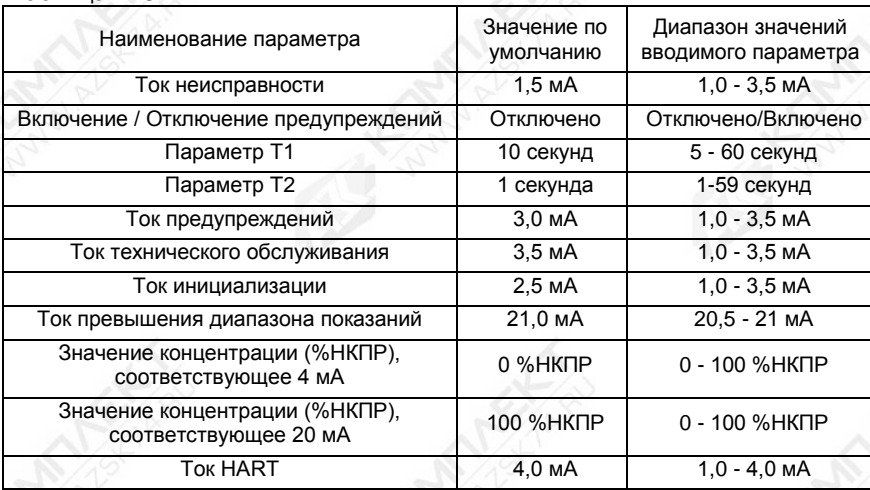

Необходимость перенастройки параметров аналогового интерфейса 4-20 мА при эксплуатации может возникнуть, если данные заказа не были предоставлены в полном объёме или оказались несоответствующими действительности.

В подменю «4-20 мА» содержит меню «Калибровка 4 мА», «Калибровка 20 мА», «Неисправности», «Предупреждения», «Тех. обслуживание» и «Прочее» (см. рисунок Ж.8.3).

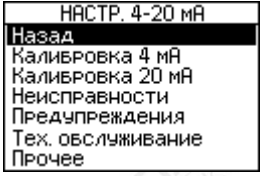

Рисунок Ж.8.3

**Ж.8.2.1 Меню «Настройка» ► «Интерфейсы» ► «4-20 мА» ► «Калибровка 4 мА»**

Калибровка выходного токового сигнала 4-20 мА газоанализатора может потребоваться для компенсации временных уходов.

Схема подключения газоанализатора при калибровке приведена на рисунке Ж.8.4.

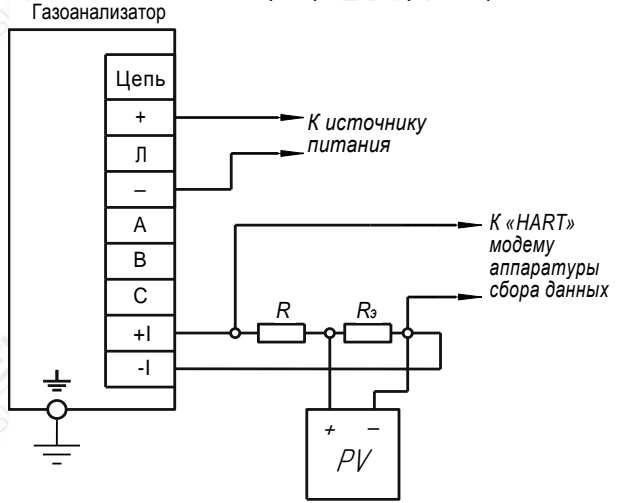

РV – цифровой мультиметр в режиме измерения напряжения.

R – резистор с номинальным сопротивлением 150 Ом, мощностью 0,5 Вт. Rэ – эталонная катушка электрического сопротивления с номинальным

сопротивлением 100 Ом.

```
Рисунок Ж.8.4
```
При калибровке, необходимо установить напряжение питания на источнике питания G равным (10 ± 0,5) В.

При проведении калибровки рекомендуется использовать средства измерений, указанные в таблице Ж.8.2.

Таблица Ж.8.2

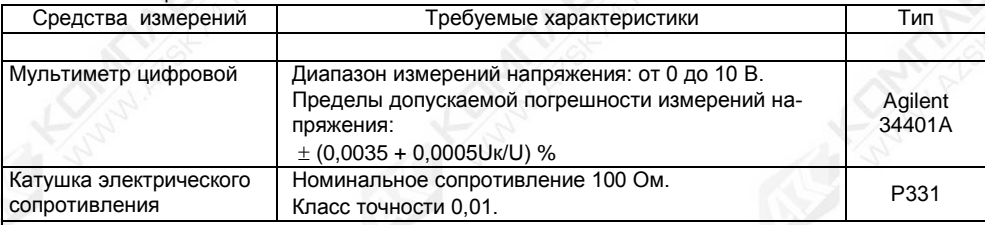

Примечание - Допускается применение средств измерений, отличных от приведенных в таблице Ж.8.2, но обеспечивающих проверку метрологических характеристик с требуемой точностью.

Калибровку необходимо проводить при следующих нормальных условиях:

- температура окружающего воздуха (20 ± 5) °С;

- относительная влажность окружающего воздуха до 80 %;

- атмосферное давление от 84 до 106,7 кПа (от 630 до 800 мм рт. ст.);

- вибрация, тряска, удары, магнитные поля (кроме магнитного поля Земли) должны отсутствовать.

Перед проведением калибровки газоанализатор должен быть предварительно выдержан в нормальных условиях не менее 4 часов.

Калибровка аналогового интерфейса 4-20 мА газоанализатора состоит из подстройки токового выходного сигнала 4-20 мА.

Подстройка токового выходного сигнала 4-20 мА в точке 4 мА приведена в таблице Ж.8.3.

Таблица Ж.8.3

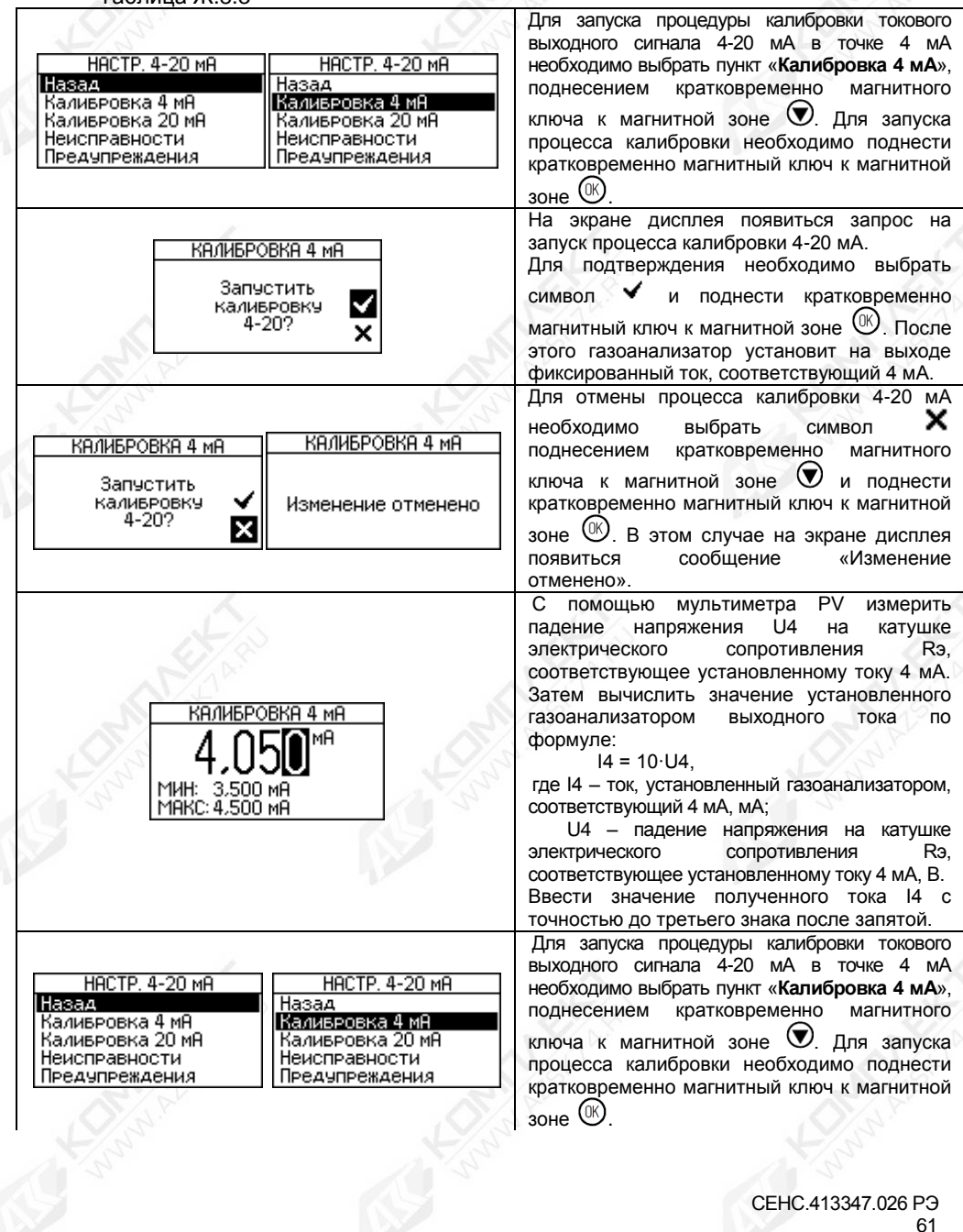

Продолжение таблицы Ж.8.3 Кратковременно поднести магнитный ключ к КАЛИБРОВКА 4 МА КАЛИБРОВКА 4 мА магнитной зоне  $\left(\!\!\left(\mathbb{K}\right)\!\!\right)$ . мA В случае успешной записи на экране дисплея появиться сообщение «**Выполнено**» и затем на Выполнено MH: 3,500 MH<br>MAKC: 4,500 MH  $\overline{\mathbf{x}}$ дисплее установиться режим просмотра значения установленного параметра. КАЛИБРОВКА 4 МА КАЛИБРОВКА 4 МА Для выхода из режима калибровки необходимо Завершить Завершить выбрать пункт «**Завершить**», поднесением Редактировать Редактировать кратковременно магнитного ключа к магнитной MA<sub>1</sub> MA зоне  $\bigcirc$  и кратковременно поднести магнитный ключ к магнитной зоне  $\left(\mathbb{R}\right)$ Для выхода из редактирования без сохранения, необходимо выбрать символ  $\bm{\times}$ КАЛИБРОВКА 4 мА КАЛИБРОВКА 4 мА поднесением кратковременно магнитного ключа к магнитной зоне  $\bullet$  и поднести Изменение отменено MWH: 3,500 MA<br>MAKC: 4,500 MA кратковременно магнитный ключ к магнитной × зоне  $(\infty)$ В случае введения ошибочного значения KANAFPORKA 4 MA параметра на экране дисплея появится сообщение «**Значение введено неверно**». Значение введено неверно KANAFPORKA 4 MA В случае если по каким-то причинам не выполнилась запись значения параметра, на экране дисплея появиться сообщение «**Не**  Значение введено **удалось сохранить**». неверно

## **Ж.8.2.2 Меню «Настройка» ► «Интерфейсы» ► «4-20 мА» ► «Калибровка 20 мА»**

Подстройка токового выходного сигнала 4-20 мА в точке 20 мА осуществляется аналогично подстройке в точке 4 мА.

## **Ж.8.2.3 Меню «Настройка» ► «Интерфейсы» ► «4-20 мА» ► «Неисправности»**

В подменю «Неисправности» содержит пункт меню «Ток неисправности». Параметр «**Ток неисправности**» предназначен для установки величины тока на аналоговом интерфейсе 4-20 мА для передачи сигнала неисправности.

#### **Ж.8.2.4 Меню «Настройка» ► «Интерфейсы» ► «4-20 мА» ► «Предупреждения»**

В подменю «Предупреждения» содержит пункт меню «Вкл/Откл предупр.», «Интервал м/у предупр.» и «Ток предупреждения» (см. рисунок Ж.8.5).

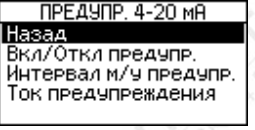

Рисунок Ж.8.5

Параметр «**Включение / Отключение предупреждений**» предназначен для включения и отключения сигнала предупреждения на аналоговом интерфейсе 4-20 мА. Для вывода предупреждения посредством аналогового интерфейса 4-20 мА необходимо включить предупреждающий сигнал. В случае предупреждения ток на аналоговом интерфейсе 4-20 мА на 1 секунду (по умолчанию, см. параметр «**Т2**» таблицы Ж.8.1) переключается в состояние «Предупреждение». Все остальное время передается измеренное значение. Интервал между сигналами предупреждения и фазой аналогового сигнала можно настраивать индивидуально (см. далее параметры «**Т1**» и «**Т2**»).

В подменю «Интервал м/у предупр.» содержит пункт меню «Параметр Т1» и «Параметр Т2».

Параметры «**Параметр T1**» и «**Параметр T2**» предназначены для настройки интервала между сигналами предупреждения и работой аналогового интерфейса 4-20 мА. Параметр «**Параметр T1**» задаёт время периода выдачи измеренного значения и сигнала предупреждения. Параметр «**Параметр T2**» задаёт время выдачи сигнала предупреждения. Подробнее приведено на рисунке Ж.8.6.

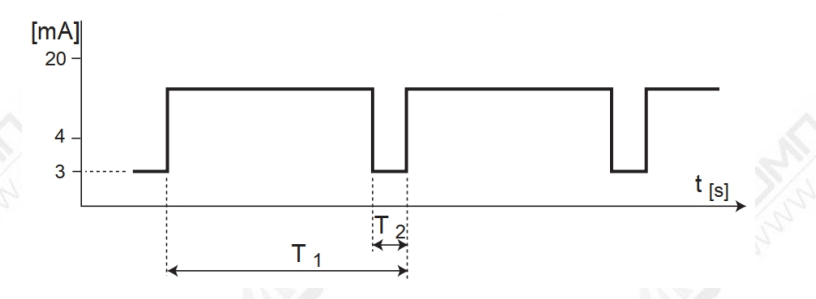

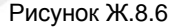

Параметр «**Ток предупреждений**» предназначен для установки величины тока на аналоговом интерфейсе 4-20 мА для передачи сигнала предупреждения.

### **Ж.8.2.5 Меню «Настройка» ► «Интерфейсы» ► «4-20 мА» ► «Тех. обслуживание»**

В подменю «Тех. обслуживание» содержит пункт меню «Ток техн. обслуж.». Параметр «**Ток технического обслуживания**» предназначен для установки величины тока на аналоговом интерфейсе 4-20 мА на момент выполнения технического обслуживания (например, выполнения тестирования газоанализатора).

#### **Ж.8.2.6 Меню «Настройка» ► «Интерфейсы» ► «4-20 мА» ► «Прочее»**

В подменю «Прочее» содержит пункт меню «Ток инициализации», «Ток прев. диап. показ.», «Концентрация 4 мА», «Концентрация 20 мА» и «Ток HART» (см. рисунок Ж.8.7).

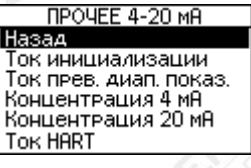

#### Рисунок Ж.8.7

Параметр «**Ток инициализации**» предназначен для установки величины тока на аналоговом интерфейсе 4-20 мА на время инициализации газоанализатора.

Параметр «**Ток превышения диапазона показаний**» предназначен для установки величины тока на аналоговом интерфейсе 4-20 мА на момент превышения диапазона показаний.

Параметры «**Концентрация 4 мА**» и «**Концентрация 20 мА**» предназначены для задания значений концентрации определяемого компонента соответствующих токам 4 мА и 20 мА соответственно.

Параметр «**Ток HART**» предназначен для установки величины тока на аналоговом интерфейсе 4-20 мА в многоабонентском режиме.

Многоабонентский режим предназначен для соединения нескольких газоанализаторов в одну линию передачи данных. При установке в многоабонентский режим можно подключать до 15 газоанализаторов.

### **Ж.8.3 Меню «Настройка»** ► **«Интерфейсы» ► «HART»**

В подменю «HART» содержит пункт меню «Адрес», «Уник. идентификатор» и «Тег» (см. рисунок Ж.8.8).

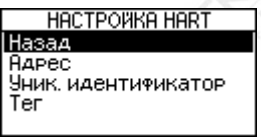

Рисунок Ж.8.8

Настройка параметров газоанализатора в сети HART сводиться к настройке параметра «**Адрес».**

При установке параметра «**Адрес**» в диапазоне от 1 до 64, т.е. отличный от нуля, газоанализатор автоматически переходит в многоабонентский режим, при этом аналоговый интерфейс 4-20 мА отключается и для него устанавливается постоянное значение, равное значению параметра «**Ток HART**» (см Ж.8.2.6).

Параметр «**Уникальный идентификатор**» предназначен для адресации газоанализатора в сети HART.

Параметр «**Тег**» предназначен для индивидуального обозначения газоанализатора. Параметр «**Тег**» также может выполнять функцию адреса газоанализатора в сети HART.

#### **Ж.8.4 Меню «Настройка»** ► **«Интерфейсы» ► «СЕНС»**

В подменю «СЕНС» содержит пункт меню «Адрес» (см. рисунок Ж.8.9).

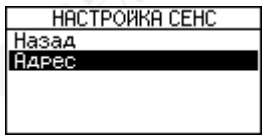

Рисунок Ж.8.9

Настройка параметров газоанализатора в линии СЕНС сводиться к настройке параметра «**Адрес».**

Для работы в линии СЕНС (протокол «СЕНС») каждый газоанализатор имеет адрес в диапазоне от 1 до 254, который должен быть уникальным. У приборов, подключенных к одной линии «СЕНС», не должно быть одинаковых адресов.

Газоанализатор выдает в линию байт состояния, только если его адрес находится в пределах от 1 до 127.

Примечание - Некоторые блоки коммутации, питания-коммутации поддерживают работу с байтом состояния газоанализатора, только, если адрес газоанализатора находится в пределах от 1 до 31.

### **Ж.8.5 Меню «Настройка»** ► **«Интерфейсы» ► «ДИСПЛЕЙ»**

В подменю «Дисплей» содержит пункт меню «Контраст дисплея» и «Режим дисплея» (см. рисунок Ж.8.10).

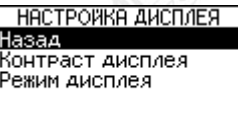

Рисунок Ж.8.10

Параметр «**Режим дисплея**» позволяет установить режим работы дисплея. Установка параметра «**Режим дисплея**» в режим «**Без индикации**» позволяет отключать вывод измеренных значений параметров на дисплей.

**ВНИМАНИЕ! ПРИ ФОРМИРОВАНИИ «ТРЕВОГА» НА ДИСПЛЕЕ НЕЗАВИСИМО ОТ ВЫБРАННОГО РЕЖИМА, БУДЕТ ОТОБРАЖАТЬСЯ ВСЯ НЕОБХОДИМАЯ ИНФОРМАЦИЯ.**

#### **Ж.9 Меню «Настройка»** ► **«Уровень доступа»**

Для защиты настроек газоанализатора от несанкционированного изменения, газоанализатор имеет уровни доступа: «пользователь» и «администратор».

При работе с уровнем доступа «пользователь» возможен только просмотр установленных значений параметров газоанализатора. При работе с уровнем доступа «администратор» возможны просмотр и изменение значений параметров газоанализатора. Уровень доступа «администратор» защищён паролем.

Уровень доступа, установленный на предприятии-изготовителе при выпуске газоанализатора из производства – «пользователь».

В подменю «Уровень доступа» содержит пункт меню «Уст. уровень доступа» и «Изменить пароль» (см. рисунок Ж.9.1).

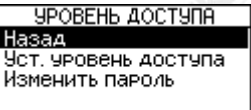

Рисунок Ж.9.1

Установка уровня доступа «администратор» приведена в таблице Ж.9.1.

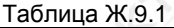

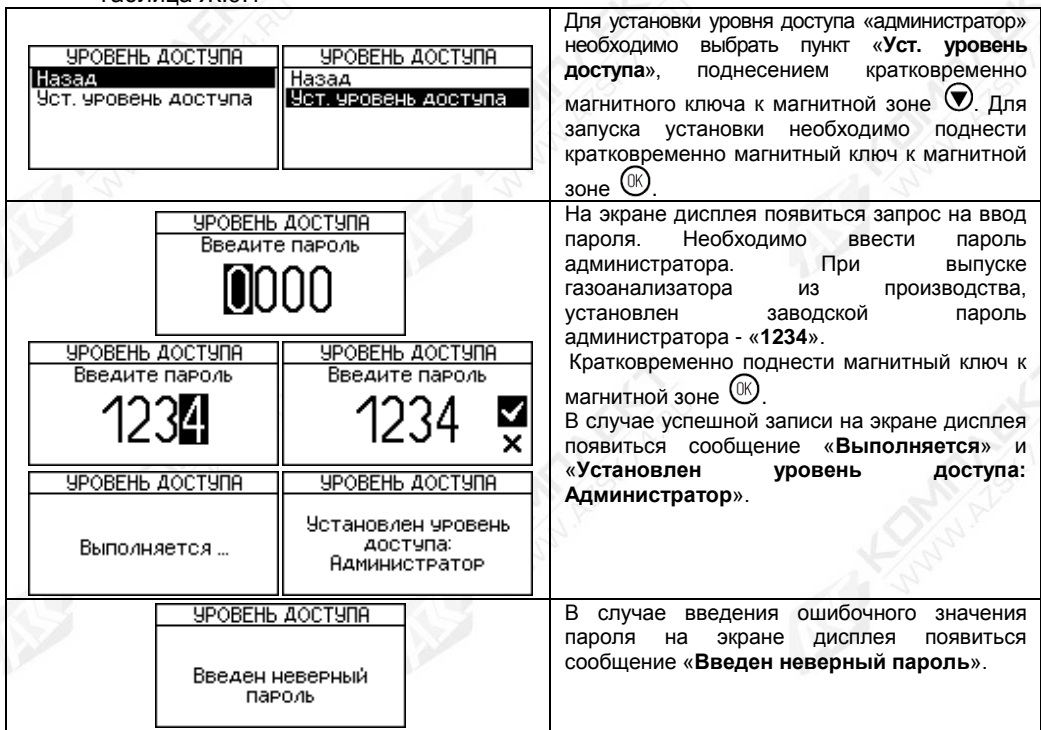

Пример изменения пароля администратора приведен в таблице Ж.9.2. Таблица Ж.9.2

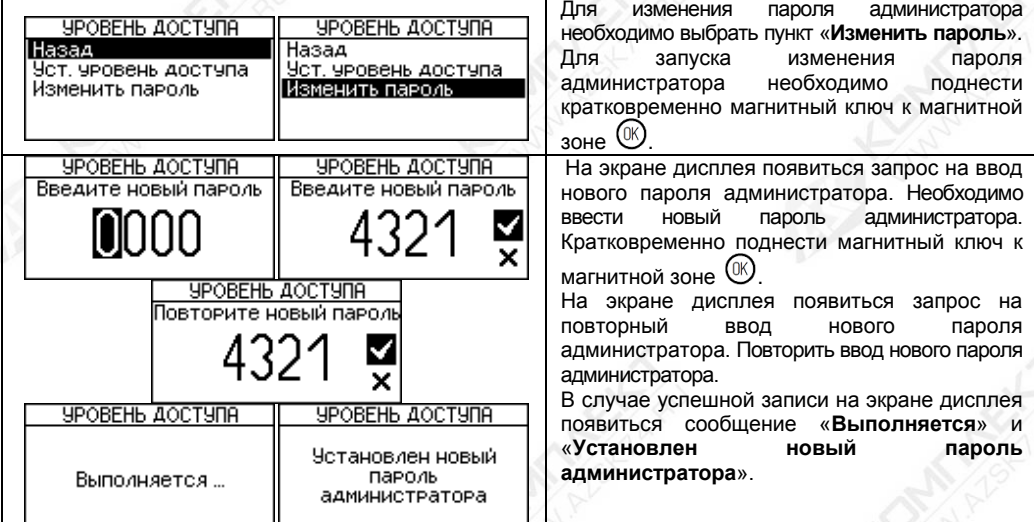

## **ВНИМАНИЕ! ПО ИСТЕЧЕНИИ 10 МИН. «БЕЗДЕЙСТВИЯ» ГАЗОАНАЛИЗАТОР АВТОМАТИЧЕСКИ УСТАНОВИТ УРОВЕНЬ ДОСТУПА «ПОЛЬЗОВАТЕЛЬ».**

Примечание - Бездействие газоанализатора - это состояние в течение заданного времени, которого, не выполнялись любые команды.

### **Ж.10 Меню «Настройка»** ► **«Дата и время»**

В подменю «Дата и время» содержит пункт меню «Настройка даты» и «Настройка времени» (см. рисунок Ж.10.1). В данном пункте производится установка текущей даты и времени.

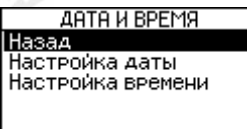

Рисунок Ж.10.1

Примечание - На предприятии-изготовителе (по умолчанию) установлено московское время.

#### **Ж.11 Меню «Настройка»** ► **«Функцион. кнопка»**

Этот пункт меню позволяет назначить для магнитной зоны (•) предварительно установленную функцию. Выбранная функция выполняется из режима отображения

измерения кратковременным поднесением магнитного ключа к магнитной зоне  $\bigcirc$ .

Варианты выбора функции приведены в таблице Ж.11.1.

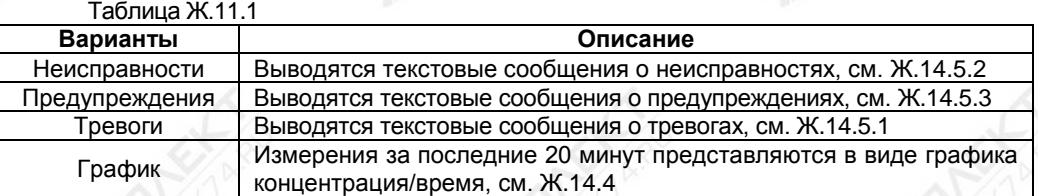

Примечание - На предприятии-изготовителе (по умолчанию) установлена функция «Неисправности».

Для возврата в режим отображения измерения необходимо поднести магнитный ключ к магнитной зоне .

#### **Ж.12 Меню «Настройка»** ► **«Восстановл. настроек»**

Этот пункт меню позволяет восстановить настройки газоанализатора, сохранённых на предприятии-изготовителе при выпуске из производства (заводские настройки), а также настройки газоанализатора, установленные при его эксплуатации (пользовательские).

Процесс восстановления пользовательских настроек газоанализатора приведен в таблице Ж.12.1.

Процесс восстановления заводских настроек газоанализатора осуществляется аналогично восстановлению пользовательских настроек.

Таблица Ж.12.1

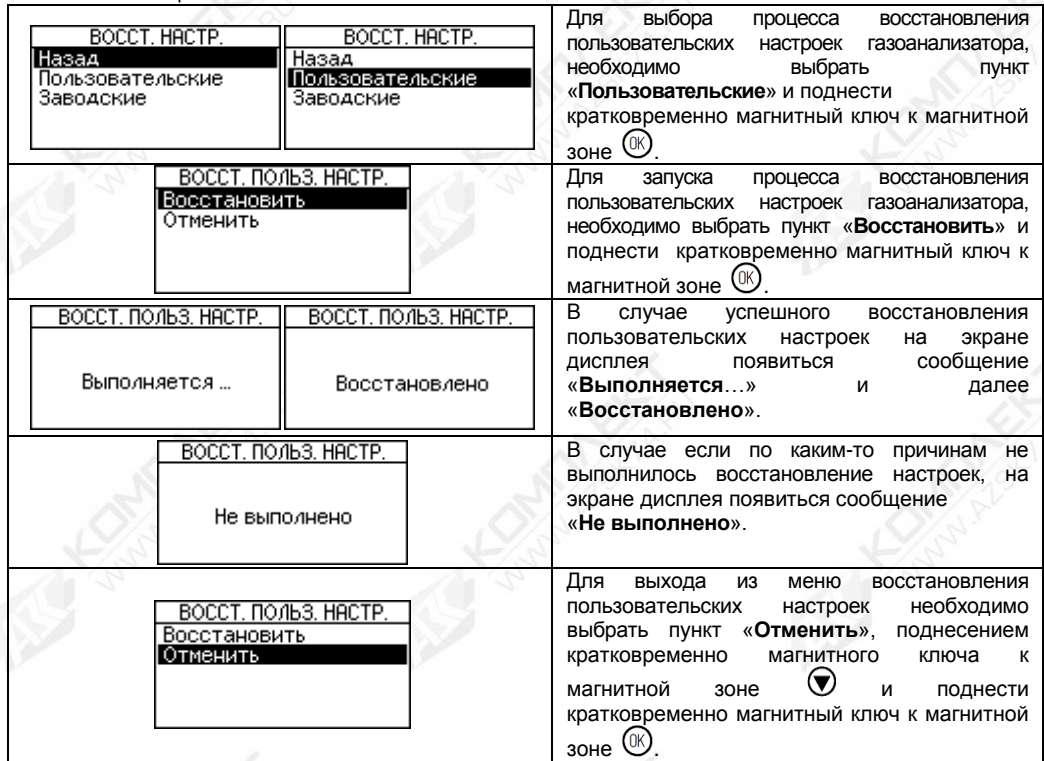

#### **Ж.13 Меню «Калибровка»**

## **ВНИМАНИЕ! ПОСЛЕ ПОДАЧИ НАПРЯЖЕНИЯ ПИТАНИЯ НА ГАЗОАНАЛИЗАТОР, ДЛЯ НАЧАЛА ПРОВЕДЕНИЯ ПРОЦЕССА КАЛИБРОВКИ, НЕОБХОДИМО ВЫДЕРЖАТЬ ГАЗОАНАЛИЗАТОР ВО ВКЛЮЧЕННОМ СОСТОЯНИИ В ТЕЧЕНИЕ НЕ МЕНЕЕ 1 Ч.**

Если окружающая среда, в которой установлен газоанализатор, содержит любое остаточное количество определяемого компонента (горючие газы и пары), то для калибровки нуля необходимо использовать оборудование и схему проверки, которые приведены в приложении Г. Если остаточное количество определяемого компонента в окружающей среде отсутствует, то для калибровки нуля можно использовать окружающий воздух.

## **Ж.13.1 Меню «Калибровка»** ► **«Калибровка нуля»**

Для калибровки нуля необходимо:

а) Установить уровень доступа «администратор» в соответствии с Ж.9.

б) Установить режим поверки (калибровки) в соответствии с Ж.6.4.

Процесс калибровки нуля приведен в таблице Ж.13.1.

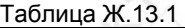

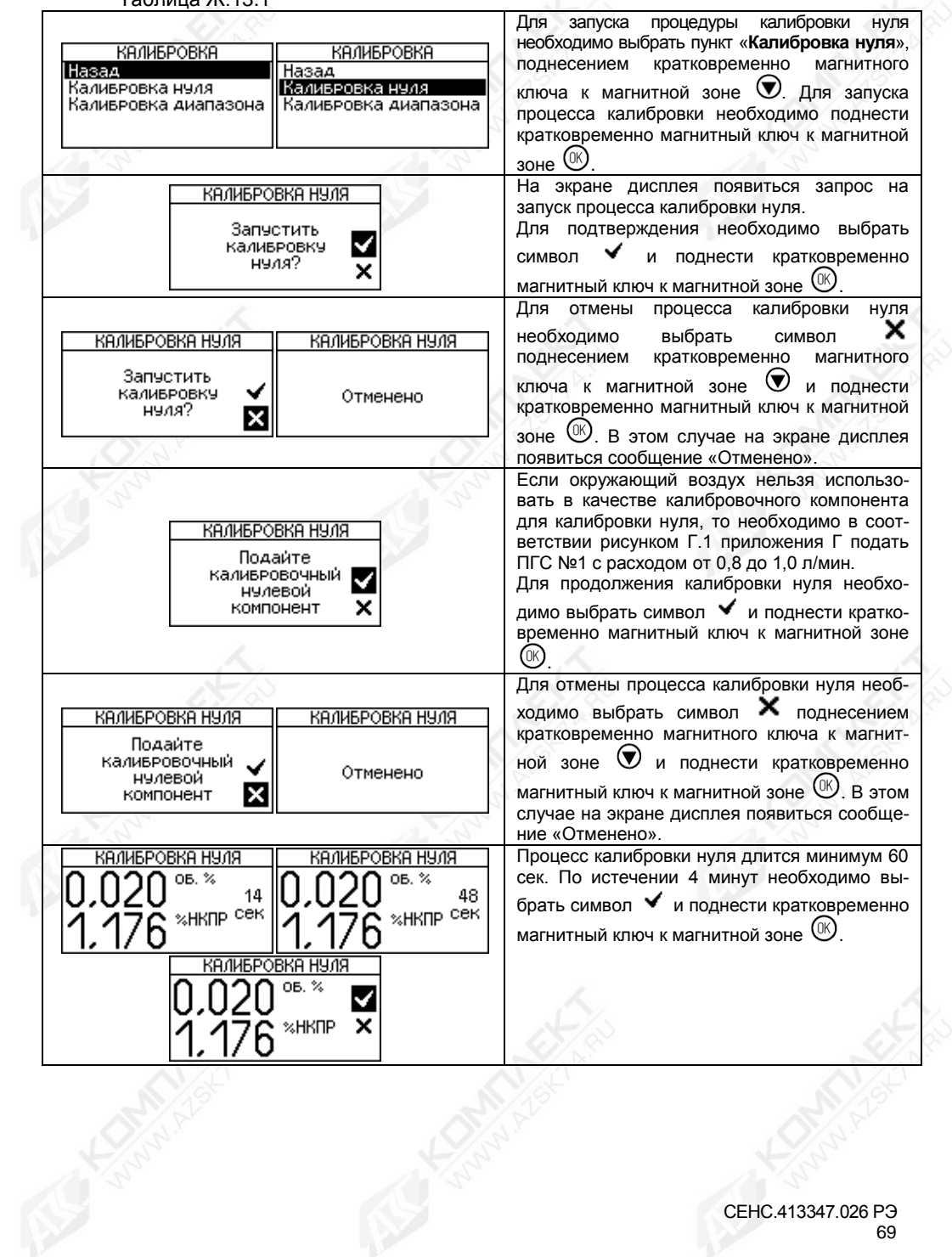

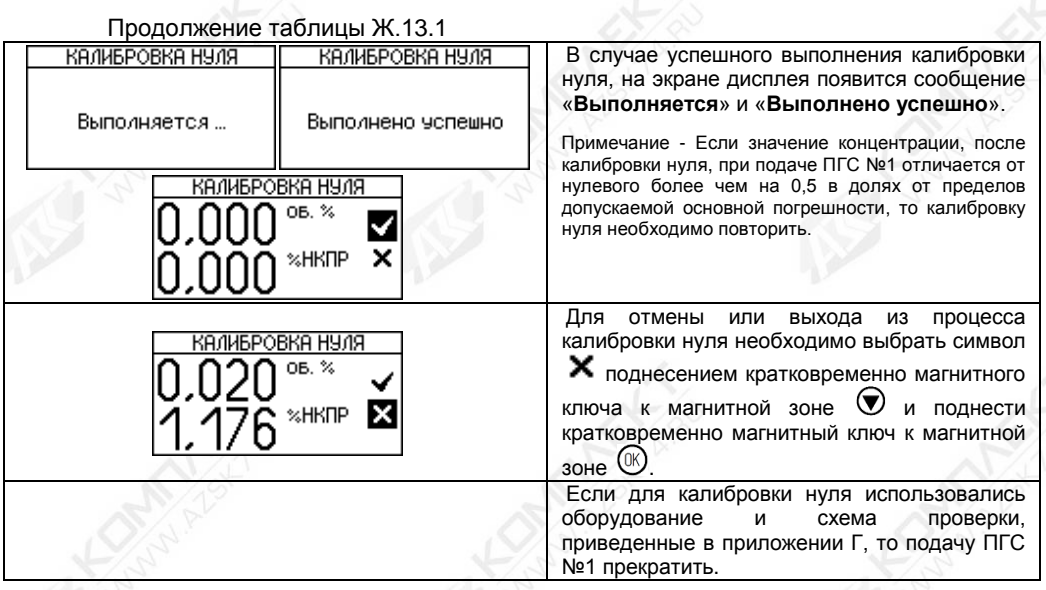

**Ж.13.2 Меню «Калибровка»** ► **«Калибровка диапазона»**

**ВНИМАНИЕ! ВЫПОЛНЕНИЕ КАЛИБРОВКИ ДИАПАЗОНА (ЧУВСТВИТЕЛЬНОСТИ) ГАЗОАНАЛИЗАТОРА ВЫПОЛНЯТЬ ПОСЛЕ УСПЕШНОГО ВЫПОЛНЕНИЯ КАЛИБРОВКИ НУЛЯ.**

**ВНИМАНИЕ! ВЫПОЛНЕНИЕ КАЛИБРОВКИ ДИАПАЗОНА (ЧУВСТВИТЕЛЬНОСТИ) ГАЗОАНАЛИЗАТОРА ВЫПОЛНЯТЬ ПО ПОВЕРОЧНОМУ КОМПОНЕНТУ.**

**ВНИМАНИЕ! ПРИ УСТАНОВКЕ РЕЖИМА ПОВЕРКИ (КАЛИБРОВКИ) ГАЗОАНАЛИЗАТОР АВТОМАТИЧЕСКИ ВЫБИРАЕТ ПОВЕРОЧНЫЙ КОМПОНЕНТ И РАЗРЕШАЕТ ВЫПОЛНЕНИЯ КОМАНДЫ КАЛИБРОВКИ НУЛЯ И ДИАПАЗОНА (ЧУВСТВИТЕЛЬНОСТИ)!**

Оборудование и схема проверки, необходимые для калибровки диапазона (чувствительности), приведены в приложении Г.

Для калибровки диапазона (чувствительности) необходимо:

а) Установить уровень доступа «администратор» в соответствии с Ж.9.

б) Установить режим поверки (калибровки) в соответствии с Ж.6.4.

**ВНИМАНИЕ! ПРИ УСТАНОВКЕ РЕЖИМА ПОВЕРКИ (КАЛИБРОВКИ) ГАЗОАНАЛИЗАТОР АВТОМАТИЧЕСКИ ВЫБИРАЕТ ПОВЕРОЧНЫЙ КОМПОНЕНТ И РАЗРЕШАЕТ ВЫПОЛНЕНИЯ КОМАНДЫ КАЛИБРОВКИ НУЛЯ И ДИАПАЗОНА (ЧУВСТВИТЕЛЬНОСТИ)!**

Процесс калибровки диапазона (чувствительности) приведен в таблице Ж.13.2.

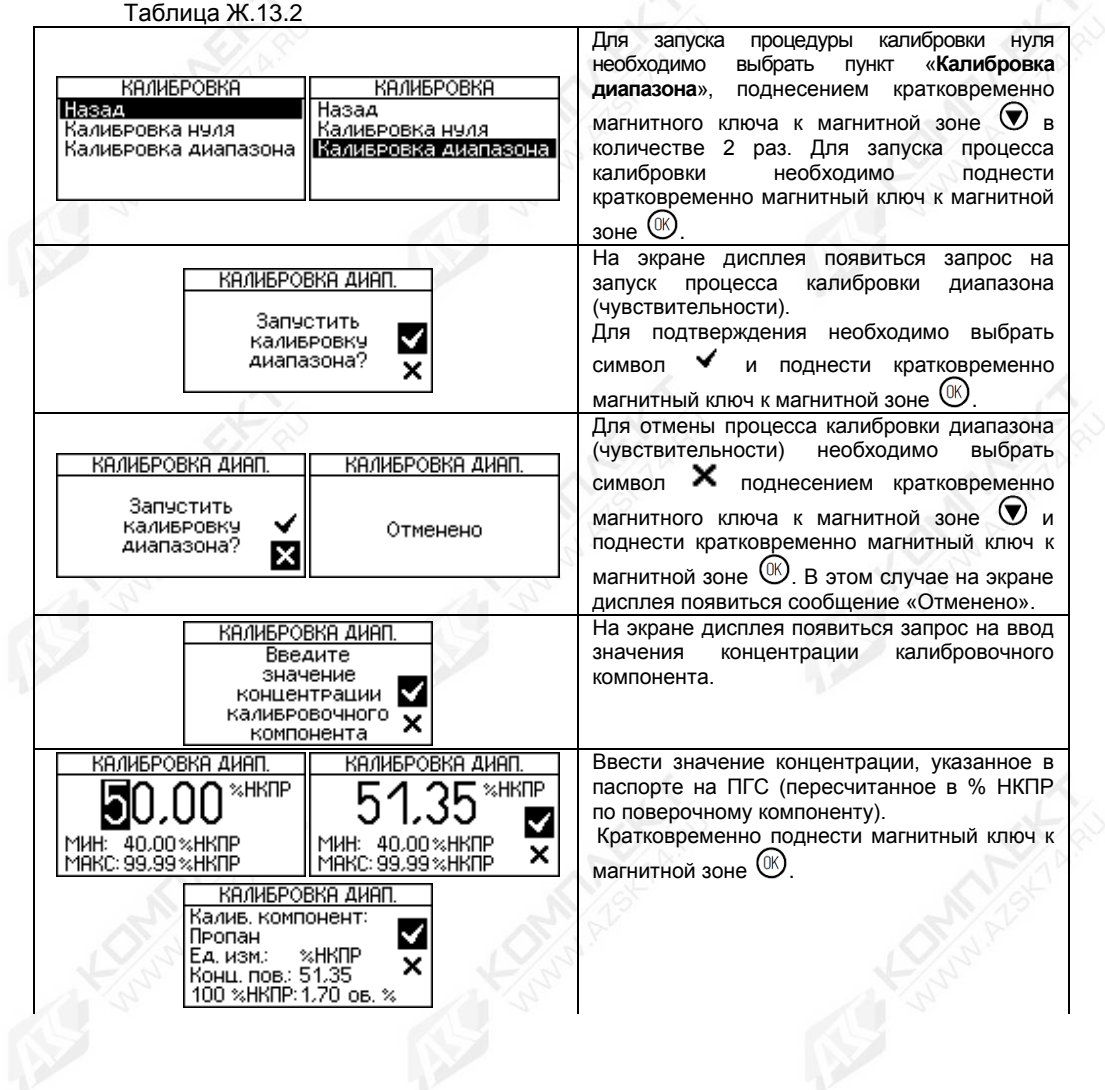

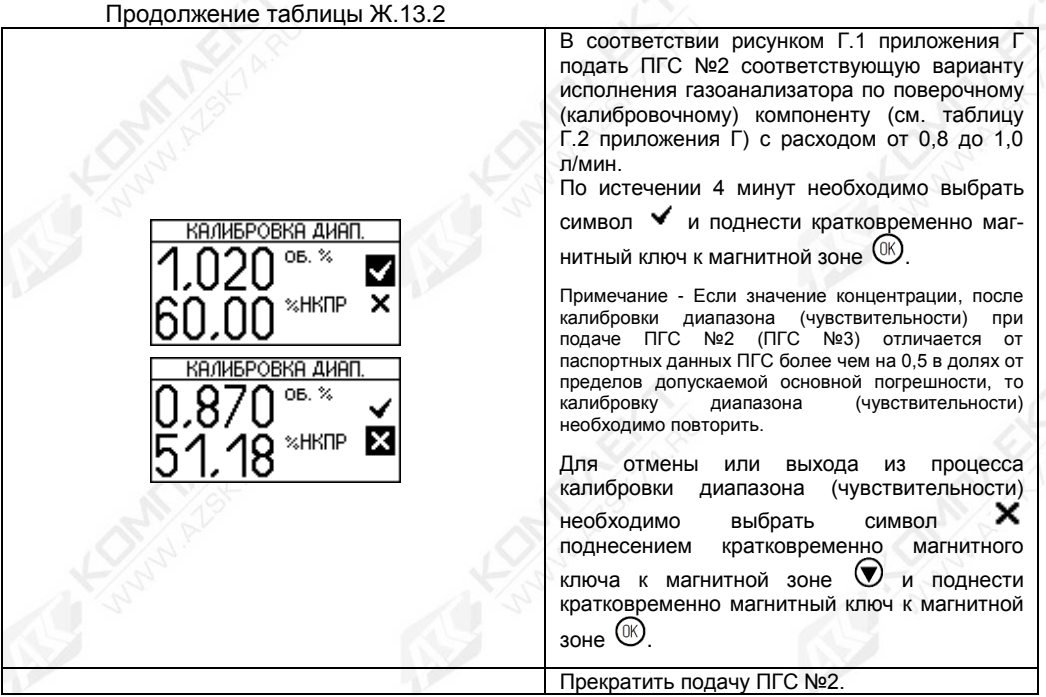

### **Ж.14 Меню «Информация»**

Меню «Информация» содержит пункты меню: «Информация об. устр.», «Информация о ДГ», «Диагностика», «Архив данных» и «История событий» (см. рисунок Ж.14.1).

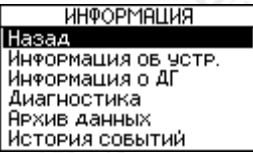

Рисунок Ж.14.1

# **Ж.14.1 Меню «Информация»** ► **«Информация об устр.»**

В подменю «Информация об устр.» можно просмотреть информацию о газоанализаторе, включая заводской номер, версия и цифровой идентификатор программного обеспечения (ПО) (см, рисунок Ж.14.2).

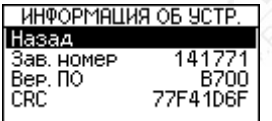

Рисунок Ж.14.2
# **Ж.14.2 Меню «Информация»** ► **«Информация о ДГ»**

В подменю «Информация о ДГ» можно просмотреть информацию о датчике газа, включая заводской номер и тип датчика газа, цифровой идентификатор, калибровочный компонент, диапазон измерений и др. (см. рисунок Ж.14.3).

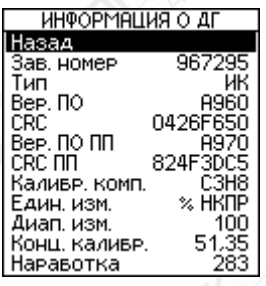

Рисунок Ж.14.3

### **Ж.14.3 Меню «Информация»** ► **«Диагностика»**

В подменю «Диагностика» содержит пункты меню «Параметры», «Параметры ДГ» и «Дата посл. калибр.» (см. рисунок Ж.14.4).

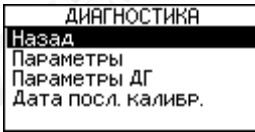

Рисунок Ж.14.4

### **Ж.14.3.1 Меню «Информация»** ► **«Диагностика»** ► **«Параметры»**

В подменю «Параметры» можно просмотреть диагностические параметры газоанализатора, в том числе напряжение питание газоанализатора, внутренние питания газоанализатора, температура внутри корпуса газоанализатора (см. рисунок Ж.14.5).

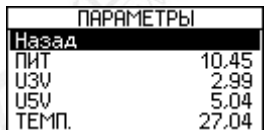

Рисунок Ж.14.5

### **Ж.14.3.2 Меню «Информация»** ► **«Диагностика»** ► **«Параметры ДГ»**

В подменю «Параметры ДГ» можно просмотреть диагностические параметры датчика газа, в том числе внутренние питания в датчике газа, температура внутри корпуса датчика газа, промежуточные значения расчетов и т.д. (см. рисунок Ж.14.6).

| ПАРАМЕТРЫ ДГ |       |  |  |  |  |
|--------------|-------|--|--|--|--|
| зад          |       |  |  |  |  |
| 13U          | 2.99  |  |  |  |  |
| usv          | 5,76  |  |  |  |  |
| temii.       | 46,51 |  |  |  |  |
| CН           | 0.000 |  |  |  |  |
| Act          | 481   |  |  |  |  |
| Ref          | 143   |  |  |  |  |
| FRAC         | 0.001 |  |  |  |  |
| MIHH. TEMIT. | 20.42 |  |  |  |  |
| MAKC. TEMN.  | 57.66 |  |  |  |  |
| ZERO         | ĥ     |  |  |  |  |
| SPAN         |       |  |  |  |  |

Рисунок Ж.14.6

# **Ж.14.3.3 Меню «Информация»** ► **«Диагностика»** ► **«Дата посл. калибр.»**

В подменю «Дата посл. калибр.» можно просмотреть дату и параметры последней калибровки диапазона (чувствительности) (см. рисунок Ж.14.7).

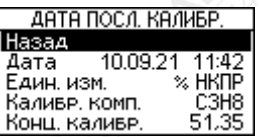

Рисунок Ж.14.7

# **Ж.14.4 Меню «Информация»** ► **«Архив данных»**

В подменю «Архив данных» содержит пункты меню «График» (см. рисунок Ж.14.8).

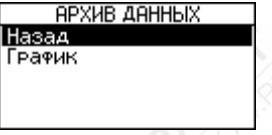

Рисунок Ж.14.8

В подменю «График» можно посмотреть график, показывающий измеренную концентрацию определяемого компонента за последние 20 минут (см. рисунок Ж.14.9).

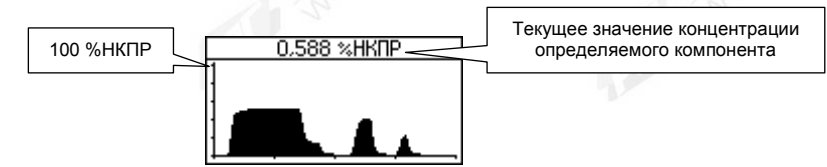

Рисунок Ж.14.9

# **Ж.14.5 Меню «Информация»** ► **«История событий»**

В подменю «История событий» содержит пункты меню «Тревоги», «Неисправности» и «Предупреждения» (см, рисунок Ж.14.10).

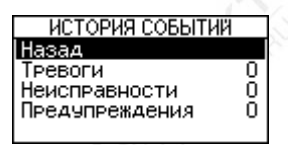

Рисунок Ж.14.10

# **Ж.14.5.1 Меню «Информация»** ► **«История событий»** ► **«Тревоги»**

В подменю «Тревоги» можно посмотреть сообщение о тревогах в текстовом виде (см. рисунки Ж.14.11 и Ж.14.12).

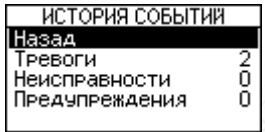

Рисунок Ж.14.11

При возникновении нескольких сообщений об тревогах в правом верхнем углы дисплея будет показан индикатор, например «1/2» или «2/2» (см. рисунок Ж.14.12). Для между несколькими сообщениями об тревогах

кратковременно поднести магнитный ключ к магнитной зоне  $\bigcirc$  или  $\bigcirc$ .

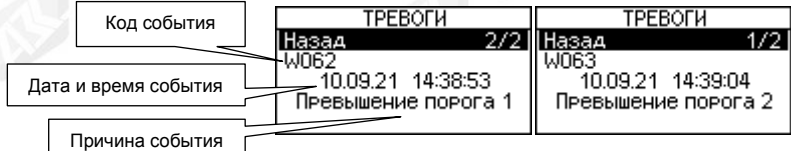

Рисунок Ж.14.12

# **Ж.14.5.2 Меню «Информация»** ► **«История событий»** ► **«Неисправности»**

В подменю «Неисправности» можно посмотреть сообщения о неисправностях в текстовом виде (см. рисунок Ж.14.13).

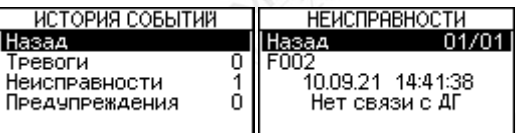

Рисунок Ж.14.13

# **Ж.14.5.3 Меню «Информация»** ► **«История событий»** ► **«Предупреждения»**

В подменю «Предупреждения» можно посмотреть сообщения о предупреждениях в текстовом виде (см. рисунок Ж.14.14).

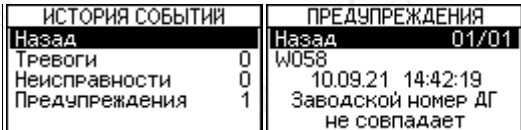

Рисунок Ж.14.14

### **Ж.15 Меню «Тестирование»**

В меню «Тестирование» можно протестировать функциональные узлы (аналоговый интерфейс 4-20 мА, реле, дисплей и т.д.).

В режиме эмуляции процесс измерения останавливается и газоанализатору можно задавать значение концентрации в %НКПР, которое будет использоваться для передачи в соответствующие интерфейсы связи, формирования сигнала тревоги, в случае превышения значения установленного порога и т.д.

# **Ж.15.1 Меню «Тестирование»** ► **«Вкл/Откл эмуляции»**

Включение или отключения режима эмуляции приведено в таблице Ж.15.1. Таблица Ж.15.1

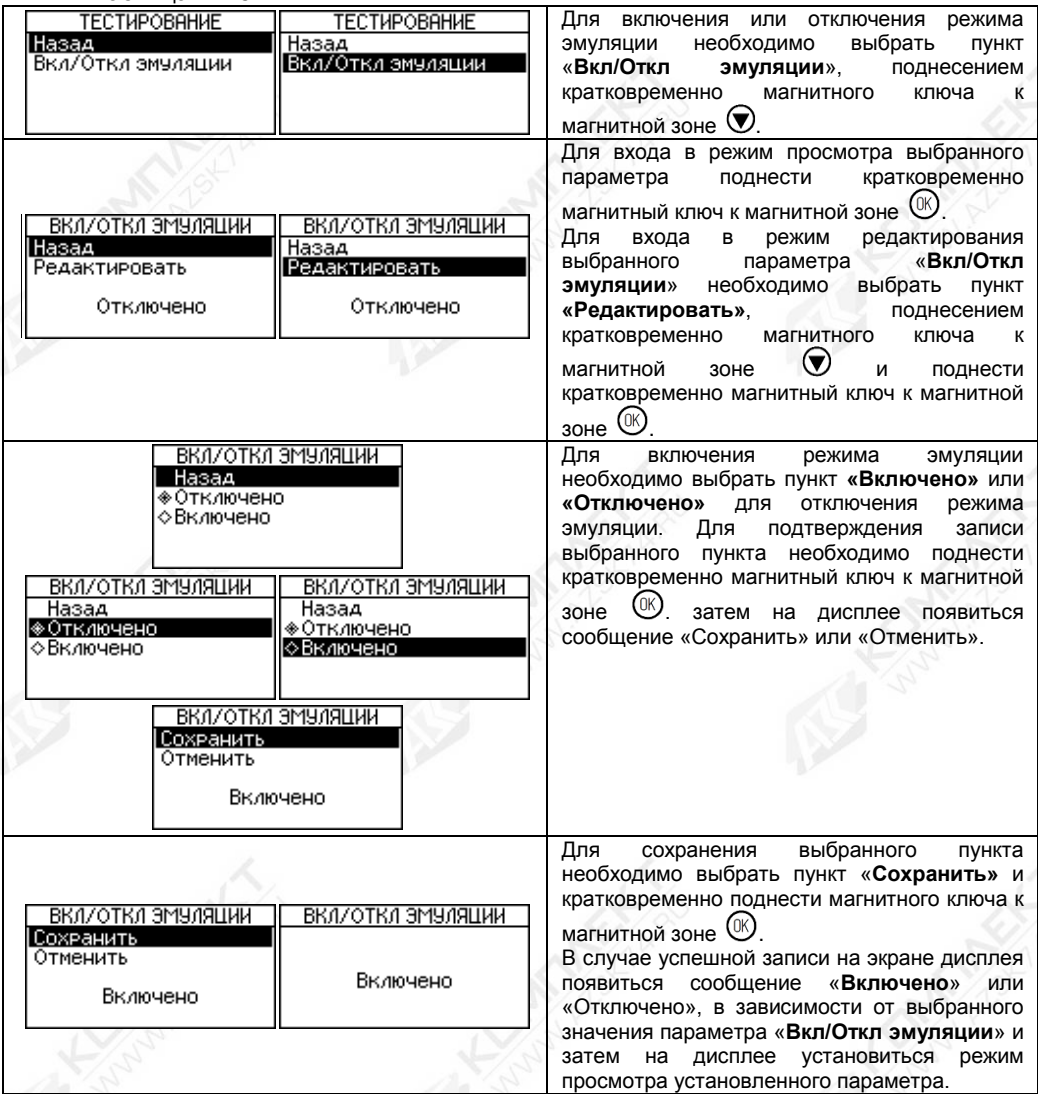

**ВНИМАНИЕ! УСТАНОВКА В РЕЖИМ ТЕСТИРОВАНИЯ ГАЗОАНАЛИЗАТОР АВТОМАТИЧЕСКИ УСТАНАВЛИВАЕТ РЕЖИМ ТЕХНИЧЕСКОГО ОБСЛУЖИВАНИЯ, ПРИ ЭТОМ В АНАЛОГОВОМ ИНТЕРФЕЙСЕ 4-20 мА УСТАНАВЛИВАЕТСЯ ТОК ТЕХНИЧЕСКОГО ОБСЛУЖИВАНИЯ (СМ. Ж.8.2.5).** 

### **ВНИМАНИЕ! ПО ИСТЕЧЕНИИ 10 МИН. «БЕЗДЕЙСТВИЯ» ГАЗОАНАЛИЗАТОР АВТОМАТИЧЕСКИ ВЫЙДЕТ ИЗ РЕЖИМА ТЕСТИРОВАНИЯ.**

Примечание - Бездействие газоанализатора - это состояние в течение заданного времени, которого, не выполнялись любые команды.

### **Ж.15.2 Меню «Тестирование»** ► **«Эмуляция»**

В подменю «Эмуляция» содержит пункт меню «Реле 1», «Реле 2», «Устан. концентрации», «Сигнал неисправности» и «Сигнал предупрежд.» (см. рисунок Ж.15.1).

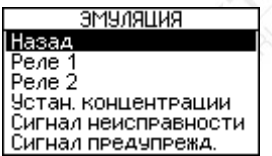

Рисунок Ж.15.1

# **Ж.15.2.1 Меню «Тестирование»** ► **«Эмуляция»** ► **«Реле 1»**

В подменю «Реле 1» можно произвести тестирование реле 1. Тестирование реле 1 приведено в таблице Ж.15.2. Таблица Ж.15.2

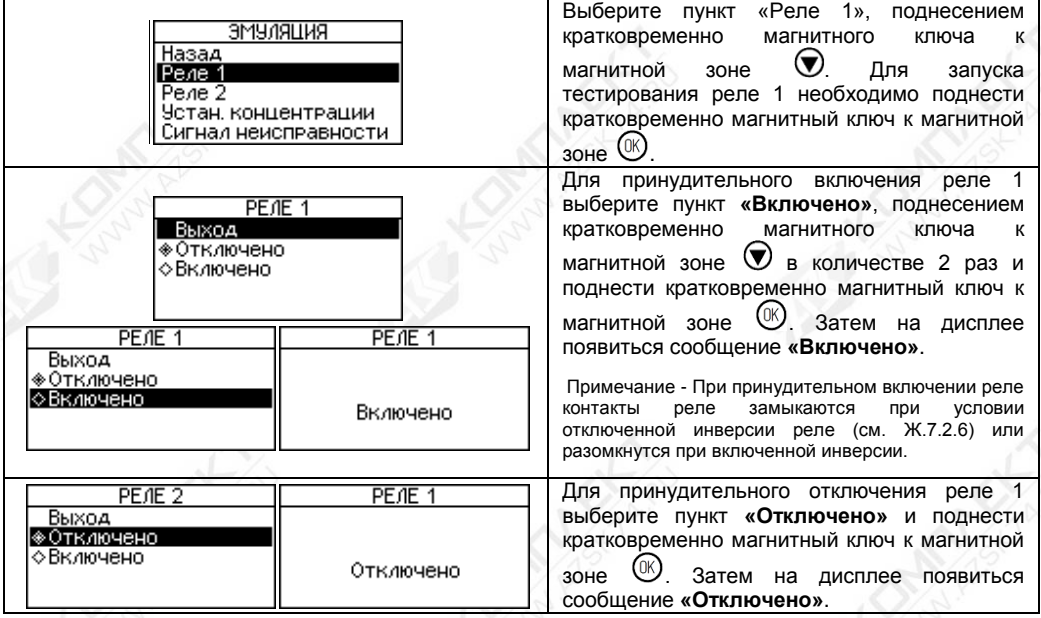

# **ВНИМАНИЕ! ПОСЛЕ ВЫХОДА ИЗ РЕЖИМА ТЕСТИРОВАНИЯ, А ТАКЖЕ УСТАНОВКИ УРОВНЯ ДОСТУПА «ПОЛЬЗОВАТЕЛЬ», АВТОМАТИЧЕСКИ БУДЕТ ВОССТАНОВЛЕНО ИСХОДНОЕ СОСТОЯНИЕ РЕЛЕ.**

### **Ж.15.2.2 Меню «Тестирование»** ► **«Эмуляция»** ► **«Реле 2»**

В подменю «Реле 2» можно произвести тестирование реле 2. Тестирование реле 2 производиться аналогично тестирование реле 1 (см. Ж.15.2.1).

### **Ж.15.2.3 Меню «Тестирование»** ► **«Эмуляция»** ► **«Устан. концентрации»**

В меню «Устан. концентрации» можно задавать значение концентрации в % НКПР, которое будет использоваться для передачи в соответствующие интерфейсы связи, формирования сигнала тревоги, в случае превышения значения установленного порога и т.д.

### **Ж.15.2.4 Меню «Тестирование»** ► **«Эмуляция»** ► **«Сигнал неисправности»**

В подменю «Сигнал неисправности» можно произвести принудительной активации сигнала «Неисправности».

При активации сигнала «Неисправности» контакты реле 3 (реле неисправности) разомкнуться и в аналоговом интерфейсе 4-20 мА установится ток неисправности (см. Ж.8.2.3).

### **ВНИМАНИЕ! ПОСЛЕ ВЫХОДА ИЗ РЕЖИМА ТЕСТИРОВАНИЯ, А ТАКЖЕ УСТАНОВКИ УРОВНЯ ДОСТУПА «ПОЛЬЗОВАТЕЛЬ», АВТОМАТИЧЕСКИ БУДЕТ ВОССТАНОВЛЕНО ИСХОДНОЕ СОСТОЯНИЕ РЕЛЕ 3 (РЕЛЕ НЕИСПРАВНОСТИ) И ЗНАЧЕНИЕ В АНАЛОГОВОМ ИНТЕРФЕЙСЕ 4-20 мА!**

### **Ж.15.2.5 Меню «Тестирование»** ► **«Эмуляция»** ► **«Сигнал предупрежд.»**

В подменю «Сигнал предупрежд.» можно произвести принудительную активацию сигнала «Предупреждения».

При активации сигнала «Предупреждения» в аналоговом интерфейсе 4-20 мА установится ток предупреждения, независимо от установленного параметра «**Включение / Отключение предупреждений**» (см. Ж.8.2.4).

# **Ж.15.3 Меню «Тестирование»** ► **«Тест 4-20»**

В подменю «Тест 4-20» можно задавать ток аналогового интерфейса 4-20 мА с целью проверки (например, для проверки программирования контроллера).

# **ВНИМАНИЕ! ПОСЛЕ ВЫХОДА ИЗ РЕЖИМА ТЕСТИРОВАНИЯ, А ТАКЖЕ УСТАНОВКИ УРОВНЯ ДОСТУПА «ПОЛЬЗОВАТЕЛЬ», АВТОМАТИЧЕСКИ БУДЕТ ВОССТАНОВЛЕНО ЗНАЧЕНИЕ В АНАЛОГОВОМ ИНТЕРФЕЙСЕ 4-20 мА (ЕСЛИ ОНО ИЗМЕНЯЛОСЬ).**

### **Ж.15.4 Меню «Тестирование»** ► **«Тест дисплея»**

В подменю «Тест дисплея» проверяется работоспособность дисплея.

При включении теста дисплея изображение на дисплее инвертируется, а светодиодные индикаторы включаются поочерёдно, как при запуске газоанализатора.

# **ВНИМАНИЕ! ПОСЛЕ ВЫХОДА ИЗ РЕЖИМА ТЕСТИРОВАНИЯ, А ТАКЖЕ УСТАНОВКИ УРОВНЯ ДОСТУПА «ПОЛЬЗОВАТЕЛЬ», АВТОМАТИЧЕСКИ БУДЕТ ВОССТАНОВЛЕНО ИЗОБРАЖЕНИЕ НА ДИСПЛЕЕ!**

#### Приложение И (обязательное)

### Работа с газоанализатором по протоколу СЕНС

### **И.1 Общие сведения**

Газоанализатор при подаче напряжения питания работает в автоматическом режиме в соответствии с заданными настроечными параметрами. Газоанализатор непрерывно осуществляет измерение, вычисление параметра контролируемой среды, формирует и передает в трёхпроводную линию питания-связи СИ СЕНС (далее по тексту – линия СЕНС) байт состояния. По запросу от приборов, осуществляющих отображение и обработку, информации газоанализатор передаёт в линию СЕНС измеренные, вычисленные значения параметров контролируемой среды. Основные работы, осуществляемые с газоанализатором, заключаются в просмотре измеренных, вычисленных газоанализатором параметров.

Работа с газоанализатором по интерфейсу линии СЕНС может осуществляться, с помощью показывающих и сигнализирующих приборы типа МС-К, ВС-К далее по тексту сигнализатор), или посредством персонального компьютера с применением адаптеров ЛИН-RS485/232, ЛИН-USB и программ «АРМ СИ СЕНС» и «Настройка датчиков и вторичных приборов».

Подробное описание порядка работы с показывающими и сигнализирующими сигнализаторами приведено в соответствующих руководствах по эксплуатации.

Работа с газоанализатором через персональный компьютер обеспечивается программой «АРМ СИ СЕНС», а настройка - программой «Настройка датчиков и вторичных приборов». Подробное описание порядка работы с использованием персонального компьютера и программ приведено в соответствующих руководствах пользователя.

Далее приводится порядок работы с использованием показывающих и сигнализирующих приборов типа МС-К, ВС-К.

Работа с газоанализатором осуществляется с помощью кнопок сигнализатора, при этом на его дисплее выводится соответствующая информация. При работе различается кратковременное (длительностью менее 1 секунды) и длительное (длительностью более 1 секунды) нажатия кнопок сигнализатора.

В рабочем режиме при просмотре параметров переход от одного параметра к другому осуществляется кратковременным нажатием правой кнопки сигнализатора, а переход к просмотру параметров следующего газоанализатора осуществляется длительным или кратковременным нажатием левой кнопки сигнализатора.

Интерфейс взаимодействия между газоанализатором и сигнализатором организован в виде меню. Состав пунктов меню различается в зависимости от уровня доступа оператора. Предусмотрено два уровня доступа оператора - «пользователь» и «администратор».

Перемещение по пунктам меню сигнализатора осуществляется следующим образом:

а) Переход к следующему или предыдущему пункту меню осуществляется кратковременным нажатием правой или левой кнопки сигнализатора соответственно. Выбор текущего пункта меню (вход) осуществляется длительным нажатием правой кнопки сигнализатора.

б) Быстрый выход из меню (текущего пункта меню) без сохранения изменений осуществляется одновременным нажатием левой и правой кнопок сигнализатора.

Выход из меню (текущего пункта меню) осуществляется кратковременными нажатиями на правую кнопку до появления подпункта «**End**». Если в раннее выбранных подпунктах меню были произведены какие-либо изменения, то при кратковременном нажатии на правую кнопку на дисплее сигнализатора отобразится запрос - «**SAV.?**» (Сохранить?). Длительное нажатие на правую кнопку осуществляет выход с сохранением изменений, при этом на дисплее сигнализатора последовательно отобразятся сообщения - «**YES**» (Да), «**SAVE**» (Сохранено или Команда выполнена). Если сообщение «**SAVE**» не последовало, то изменения не сохранены. Кратковременное нажатие или отсутствие нажатия на правую кнопку сигнализатора осуществляет выход без сохранения изменений, при этом на дисплее сигнализатора отобразится сообщение - «**no**» (Не сохранено).

Выбор параметра пункта меню осуществляется следующим образом:

а) Текущее значение выбираемого параметра отображается на дисплее сигнализатора миганием.

б) Пролистывание значений параметров в одну или другую сторону осуществляется длительным нажатием на левую или правую кнопку сигнализатора.

в) Выбор (ввод) текущего значения параметра осуществляется кратковременным нажатием на правую кнопку сигнализатора.

Набор адреса и других числовых параметров осуществляется следующим образом:

а) При наборе числового параметра, текущий вводимый разряд мигает. Переход к вводу другого разряда, старшего или младшего, осуществляется кратковременным нажатием левой или правой кнопки соответственно. При вводе дробных числовых значений кратковременное нажатие левой кнопки при мигающем крайнем старшем разряде осуществляет переход к вводу положения разделителя целой и дробной частей – точки, при этом точка начинает мигать.

б) Длительное нажатие левой или правой кнопки осуществляет изменение значения разряда в большую или меньшую сторону соответственно, а также изменяет положение разделителя целой и дробной частей. Ввод отрицательных чисел осуществляется выбором знака «–» в крайнем старшем разряде.

в) Ввод набранного числового (завершение редактирования) значения осуществляется кратковременным нажатием правой кнопки при мигающем крайнем младшем разряде.

### **И.2 Просмотр параметров**

При обращении к газоанализатору с помощью сигнализатора, на его дисплее выводятся адрес газоанализатора в линии СЕНС и измеренные газоанализатором параметры, которые приведены в таблице И.2.1.

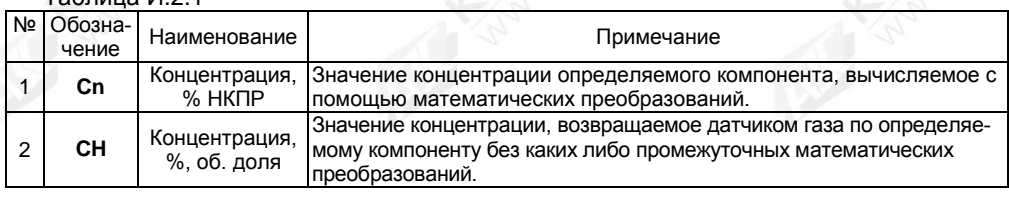

Таблица И.2.1

#### **И.3 Меню быстрого доступа**

Структура меню быстрого доступа приведена на рисунке И.3.1.

Вход в меню быстрого доступа из режима просмотра параметров осуществляется при просмотре параметров длительным нажатием на правую кнопку сигнализатора. При этом на дисплее сигнализатора отобразится обозначение меню «**USEr**» и первый пункт меню «**Hold**».

Пункт меню быстрого доступа «**Hold**» позволяет в режиме удержания оперативно просмотреть величины всех измеряемых и вычисляемых параметров, соответствующих последнему измерению.

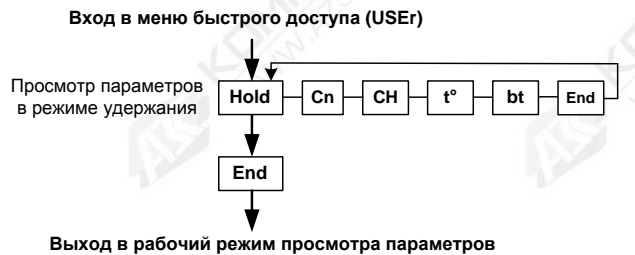

Рисунок И.3.1

Подпункты, соответствующие измеряемым параметрам (см. таблицу И.2.1): «**Сn**», «**СН**», отображаются в режиме измерения и соответствуют последнему измерению.

Помимо подпунктов, соответствующих параметрам, представленным в таблице И.2.1, пункт «**Hold**» содержит подпункт «**t°**», «**bt**», в котором можно оперативно просмотреть температуру в корпусе газоанализатора и байт состояния газоанализатора. Байт состояния газоанализатора приведён на рисунке И.3.2 и таблицы И.3.1.

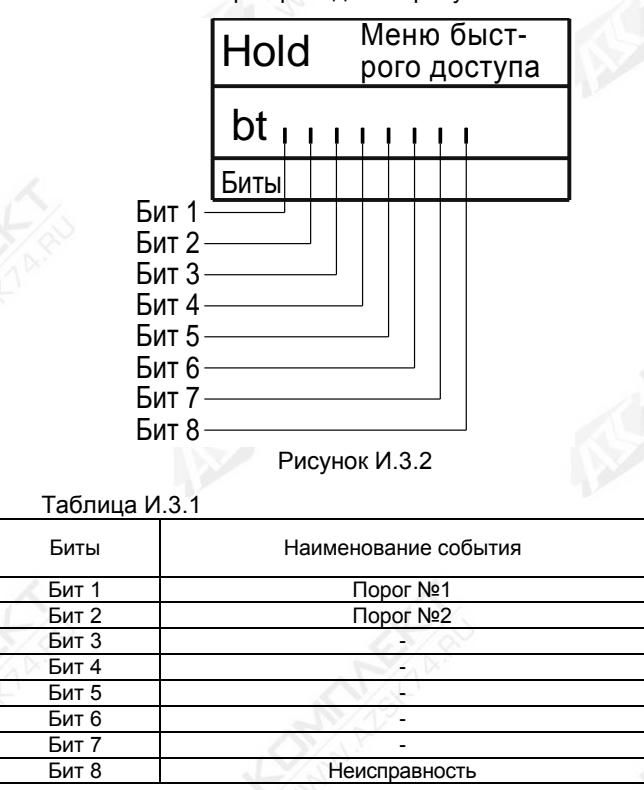

### **И.4 Меню настройки газоанализатора**

Структура меню настройки газоанализатора приведена на рисунке И.4.1. Перечень пунктов, подпунктов и параметров меню настройки газоанализатора приведён в таблице И.4.1.

Вход в меню настройки осуществляется из рабочего режима просмотра параметров одновременным нажатием на обе кнопки сигнализатора. При этом на дисплее сигнализатора отобразится надпись «**Sеt**» (Вход в настройки) и появится индикация запроса адреса газоанализатора: «**А ХXX**». Далее, в соответствии с И.1, необходимо набрать адрес настраиваемого газоанализатора. После ввода адреса на дисплее сигнализатора отобразится тип устройства - «**SEnS**» (сенсор), его адрес и первый пункт меню - «**SEE**».

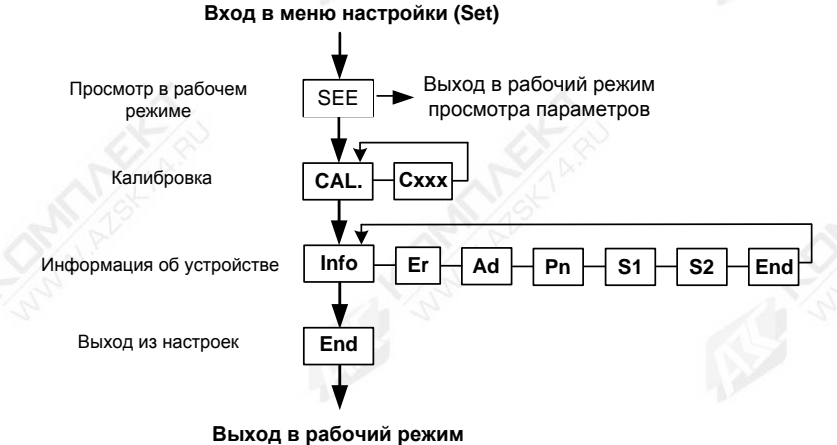

**просмотра параметров**

### Рисунок И.4.1 - Структура меню настройки газоанализатора

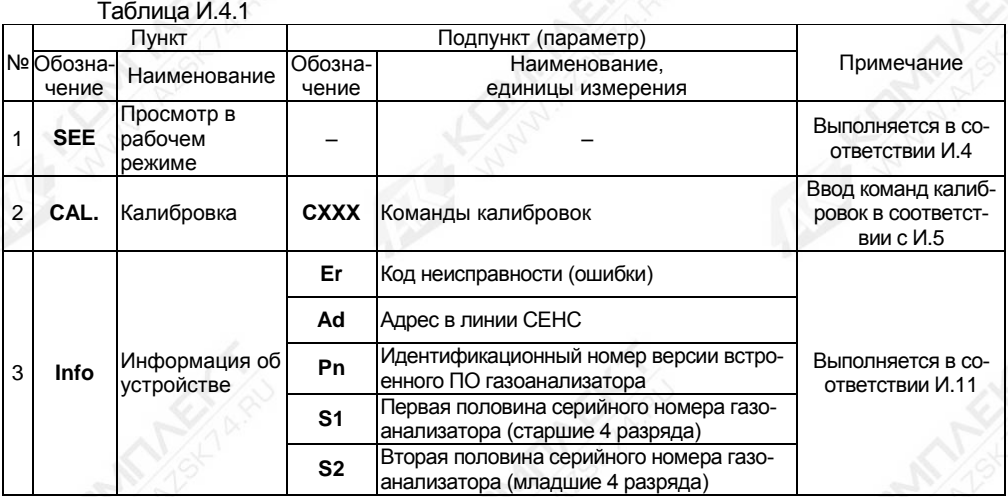

### **И.5 Быстрый переход к просмотру параметров газоанализатора**

Пункт «**SEE**» меню настройки газоанализатора обеспечивает быстрый переход в рабочий режим просмотра параметров.

При большом количестве подключенных в линии СЕНС газоанализаторов или других устройств, выбор (пролистывание) адреса газоанализатора в соответствии с И.1 может занять достаточно много времени. Также газоанализатор может отсутствовать в таблице, установленных на просмотр, настраиваемого в сигнализаторе. В этих случаях возможен быстрый переход к просмотру параметров газоанализатора, который осуществляется следующим образом:

а) Войти в меню настройки, в соответствии с И.1, набрав адрес газоанализатора;

б) Выбрать, в соответствии с И.1 пункт «**SEE**». При этом сигнализатор перейдёт в рабочий режим просмотра параметров газоанализатора, с набранным адресом.

#### **И.6 Ввод команд калибровки**

Пункт «**CAL.**» обеспечивает настройку газоанализатора, путем ввода соответствующих команд калибровки (**СХХХ**):

**С02** – установка нуля (см. И.9);

- **С03** калибровка диапазона (чувствительности) (см. И.10);
- **С04** инициализация датчика газа (см. И.8);
- **С08** установка фиксированного тока 4 мА;
- **С09** подстройка тока 4 мА;
- **С010** установка фиксированного тока 20 мА;
- **С011** подстройка тока 20 мА;
- **С020** выход из режима фиксированного тока;
- **С200** выход из режима тестирования;
- **С201** вход в режим тестирования;
- **С210** выход из режима поверки (калибровки);
- **С211** вход в режим поверки (калибровки);
- **С222** восстановление настроек газоанализатора (см. И.11);
- **С223** сохранение настроек газоанализатора (см. И.11);
- **С224** восстановление заводских настроек газоанализатора (см. И.11);
- **С230** установка уровня доступа «пользователь» (см. И.7);
- **С231** установка уровня доступа «администратор» (см. И.7).
- Для набора команды необходимо в соответствии с И.1, И.4 и И.6:
- а) Выполнить вход в меню настроек.
- б) Установить уровень доступа «администратор» в соответствии с И.7.
- в) Выбрать пункт меню «**CAL.**».
- г) Ввести соответствующий номер команды.

Набор команд в пункте «**CAL.**» (см. таблицу И.4.1) осуществляется следующим образом:

а) При вводе номера команды «**СХХХ**» отображается запрос «**SAV.?**» (Cохранить?).

б) Длительное нажатие на правую кнопку сигнализатора осуществляет переход к выполнению команды, при этом на дисплее сигнализатора последовательно отобразятся сообщения - «**YES**» (ДА), «**SAVE**» (Команда выполнена).

в) Кратковременное нажатие или отсутствие нажатия на правую кнопку сигнализатора осуществляет выход из пункта «**CAL.**» без выполнения команды, при этом на дисплее сигнализатора отобразится сообщение - «**no**» (Не сохранено).

Примечание - Если после сообщения «**YES**» не последовало подтверждение «**SAVE**», то команда выполнена не была.

### **И.7 Управление уровнем доступа**

Для защиты настроек газоанализатора от несанкционированного изменения, газоанализатор имеет уровни доступа: «пользователь» и «администратор».

При работе с уровнем доступа «пользователь» возможен только просмотр установленных значений параметров газоанализатора. При работе с уровнем доступа «администратор» возможны просмотр, изменение значений параметров и ввод команд калибровки газоанализатора. Уровень доступа «администратор» защищён паролем.

Уровень доступа, установленный на предприятии-изготовителе при выпуске газоанализатора из производства – «пользователь».

Выбор уровня доступа «пользователь» или «администратор» необходимо производить в соответствии с И.1, И.4 и И.6:

а) Выполнить вход в меню настроек.

б) Выбрать пункт «**CAL.**».

в) Для установки уровня доступа «администратор» выполнить команду **«С231**». При этом на дисплее сигнализатора отобразится запрос на ввод пароля. Необходимо ввести пароль администратора. При выпуске газоанализатора из производства, установлен заводской пароль администратора – «**1234**».

г) Для установки уровня доступа «пользователь» выполнить команду «**С230**».

#### **И.8 Инициализация датчика газа**

Инициализация необходима в случае замены датчик газа вышедшего из строя, по каким-то причинам.

Для инициализации датчика газа в соответствии с И.1, И.4 и И.6 необходимо:

а) Установить уровень доступа «администратор» в соответствии с И.7.

б) Выбрать пункт «**CAL.**».

в) Выполнить команду «**C04**».

В результате инициализации заводской номер и тип датчика газа будут сохранены в модуле ПИК, в энергонезависимой памяти.

Примечание – Сопоставление заводского номера и тип датчика газа используется как функция защиты от несанкционированной смены датчика газа. В случае смены датчика газа, газоанализатор будет сигнализировать о возникновении предупреждения в соответствии с таблицей Д.2 приложения Д.

### **И.9 Калибровка нуля газоанализатора**

# **ВНИМАНИЕ! ПОСЛЕ ПОДАЧИ НАПРЯЖЕНИЯ ПИТАНИЯ НА ГАЗОАНАЛИЗАТОР, ДЛЯ НАЧАЛА ПРОВЕДЕНИЯ ПРОЦЕССА КАЛИБРОВКИ, НЕОБХОДИМО ВЫДЕРЖАТЬ ГАЗОАНАЛИЗАТОР ВО ВКЛЮЧЕННОМ СОСТОЯНИИ В ТЕЧЕНИЕ НЕ МЕНЕЕ 1 Ч.**

Если окружающая среда, в которой установлен газоанализатор, содержит любое остаточное количество определяемого компонента (горючие газы и пары), то для калибровки нуля необходимо использовать оборудование и схему проверки, которые приведены в приложении Г. Если остаточное количество определяемого компонента в окружающей среде отсутствует, то для калибровки нуля можно использовать окружающий воздух.

Для калибровки нуля необходимо в соответствии с И.1, И.4 и И.6:

а) Установить уровень доступа «администратор» в соответствии с И.7.

б) Установить режим поверки (калибровки), которая необходима для выполнения команды нуля. Для этого необходимо выбрать пункт «**CAL.**» и выполнить команду «**C211**».

# **ВНИМАНИЕ! ПРИ УСТАНОВКЕ РЕЖИМА ПОВЕРКИ (КАЛИБРОВКИ) ГАЗОАНАЛИЗАТОР АВТОМАТИЧЕСКИ УСТАНАВЛИВАЕТ ПОВЕРОЧНЫЙ КОМПОНЕНТ И РАЗРЕШАЕТ ВЫПОЛНЕНИЯ КОМАНДЫ КАЛИБРОВКИ НУЛЯ!**

в) Если окружающий воздух нельзя использовать в качестве калибровочного компонента для калибровки нуля, то необходимо в соответствии с рисунком Г.1 приложения Г подать ПГС №1 с расходом от 0,8 до 1,0 л/мин.

г) По истечении не менее 4 минут необходимо выполнить команду «**C02**», после чего начнётся процесс сохранения данных.

Примечание - Если значение концентрации, после калибровки нуля, при подаче ПГС №1 отличается от нулевого более чем на 0,5 в долях от пределов допускаемой основной погрешности, то калибровку нуля необходимо повторить.

д) Если для калибровки нуля использовались оборудование и схема проверки, приведённые в приложении Г, то подачу ПГС №1 прекратить.

**И.10 Калибровка диапазона (чувствительности)**

**ВНИМАНИЕ! ВЫПОЛНЕНИЕ КАЛИБРОВКИ ДИАПАЗОНА (ЧУВСТВИТЕЛЬНОСТИ) ГАЗОАНАЛИЗАТОРА ВЫПОЛНЯТЬ ПОСЛЕ УСПЕШНОГО ВЫПОЛНЕНИЯ КАЛИБРОВКИ НУЛЯ!**

# **ВНИМАНИЕ! ВЫПОЛНЕНИЕ КАЛИБРОВКИ ДИАПАЗОНА (ЧУВСТВИТЕЛЬНОСТИ) ГАЗОАНАЛИЗАТОРА ВЫПОЛНЯТЬ ПО ПОВЕРОЧНОМУ КОМПОНЕНТУ!**

Оборудование и схема проверки, необходимые для калибровки диапазона (чувствительности), приведены в приложении Г.

Для калибровки диапазона (чувствительности) необходимо в соответствии с И.1, И.4 и И.6:

а) Установить уровень доступа «администратор» в соответствии с И.7.

б) Установить режим поверки (калибровки), которая необходима для выполнения калибровки диапазона (чувствительности). Для этого необходимо выбрать пункт «**CAL.**» и выполнить команду «**C211**».

# **ВНИМАНИЕ! ПРИ УСТАНОВКЕ РЕЖИМА ПОВЕРКИ (КАЛИБРОВКИ) ГАЗОАНАЛИЗАТОР АВТОМАТИЧЕСКИ УСТАНАВЛИВАЕТ ПОВЕРОЧНЫЙ КОМПОНЕНТ И РАЗРЕШАЕТ ВЫПОЛНЕНИЯ КОМАНДЫ КАЛИБРОВКИ ДИАПАЗОНА (ЧУВСТВИТЕЛЬНОСТИ)!**

в) Подать ПГС №2, соответствующую варианту исполнения газоанализатора по поверочному (калибровочному) компоненту (см. таблицу Г.2 приложения Г).

г) По истечении 4 минут, не прекращая подачи ПГС №2, необходимо выбрать пункт «**CAL.**» и выполнить команду «**C03**».

д) Ввести значение концентрации, указанное в паспорте на ПГС №2, пересчитанное в % НКПР и выйти в режим просмотра параметра, с сохранением введённого ранее значения.

е) Проконтролировать на дисплее сигнализатора значение концентрации.

Примечание - Если значение концентрации после калибровки диапазона (чувствительности) при подаче ПГС №2 отличается от паспортных данных ПГС более чем на 0,5 в долях от пределов допускаемой основной погрешности, то калибровку диапазона (чувствительности) необходимо повторить.

ж) Подачу ПГС №2 прекратить.

и) Выйти из режима поверки (калибровки) в соответствии с И.1, И.4 и И.6 выполнив команду «**C210**».

### **И.11 Сохранение, восстановление настроек газоанализатора**

Сохранение настроек газоанализатора, установленных при его эксплуатации необходимо в соответствии с И.1, И.4 и И.6:

а) Установить уровень доступа «администратор» в соответствии с И.7.

б) Выбрать пункт «**CAL.**».

в) Выполнить команду «**C223**».

Если по каким-либо причинам настройки были изменены и необходимо восстановить сохраненные ранее настройки, для этого необходимо в соответствии с И.1, И.4 и И.6:

а) Установить уровень доступа «администратор» в соответствии с И.7.

б) Выбрать пункт «**CAL.**».

в) Выполнить команду «**C222**».

Если необходимо восстановить настройки газоанализатора, сохранённые на предприятии-изготовителе при выпуске газоанализатора из производства (заводские настройки), необходимо для этого в соответствии с И.1, И.4 и И.6:

а) Установить уровень доступа «администратор» в соответствии с И.7.

б) Выбрать пункт «**CAL.**».

в) Выполнить команду «**C224**».

# **И.12 Настройка адреса и просмотр информационных параметров**

Настройка адреса и просмотр информационных параметров обеспечиваются пунктом меню «**Info**».

В пункте содержатся следующие подпункты:

«**Еr**» – содержит код неисправности (ошибки) газоанализатора;

«**Ad**» – содержит адрес газоанализатора, предназначенный для работы в линии СЕНС;

«**Pn**» – содержит порядковый номер версии программы (идентификационный номер) контроллера газоанализатора;

«**S1**» – первая половина серийного номера газоанализатора (старшие 4 разряда);

«**S2**» – первая половина серийного номера газоанализатора (младшие 4 разряда).

Для работы в системе «СЕНС» (протокол «СЕНС») газоанализатор имеет адрес.

Для работы в линии СЕНС (протокол «СЕНС») газоанализатор имеет адрес в диапазоне от 1 до 254, который должен быть уникальным. У приборов, подключенных к к одной линии СЕНС, не должно быть одинаковых адресов.

Газоанализатор выдаёт в линию байт состояния, только если его адрес находится в пределах от 1 до 127.

Примечание - Некоторые блоки коммутации, питания-коммутации поддерживают работу с байтом состояния газоанализатора, только, если адрес газоанализатора находится в пределах от 1 до 31.

Для изменения адреса необходимо в соответствии с И.1, И.4 и И.6:

а) Установить уровень доступа «администратор» в соответствии с И.7.

б) Выбрать пункт меню «**Info**».

в) Выбрать подпункт, соответствующий параметру «**Ad**», при этом отобразится текущее значение параметра.

г) Установить новое значение параметра «**Ad**».

д) Перейти к подпункту «**End**» и выйти с сохранением изменений.

Если адрес газоанализатора неизвестен, то для входа в режим настройки может быть использован адрес 0. При этом все остальные приборы, имеющие адреса, должны быть отключены от линии СЕНС.

# **ВНИМАНИЕ! ВХОД В РЕЖИМ НАСТРОЙКИ С АДРЕСОМ 0 ЦЕЛЕСООБРАЗНО ИСПОЛЬЗОВАТЬ ТОЛЬКО ДЛЯ ПРОСМОТРА ПАРАМЕТРОВ, ИНАЧЕ ОШИБОЧНО МОЖНО ИЗМЕНИТЬ ПАРАМЕТРЫ НЕСКОЛЬКИХ УСТРОЙСТВ.**

Просмотр кода ошибки и номера версии программы контроллера производится аналогично просмотру адреса, выбором соответствующих подпунктов меню. Возможные коды неисправностей приведены в таблице Д.1 приложения Д.

### Приложение К (обязательное)

# Работа с газоанализатором по протоколу Modbus RTU

# **К.1 Общие сведения**

Таблица К.1.1

Взаимодействие с газоанализатором по цифровому интерфейсу RS-485 c протоколом Modbus RTU осуществляется в соответствии со спецификацией «Modbus Application Protocol Specification v1.1 b».

Поддерживаемые команды протокола Modbus RTU приведены в таблице К.1.1.

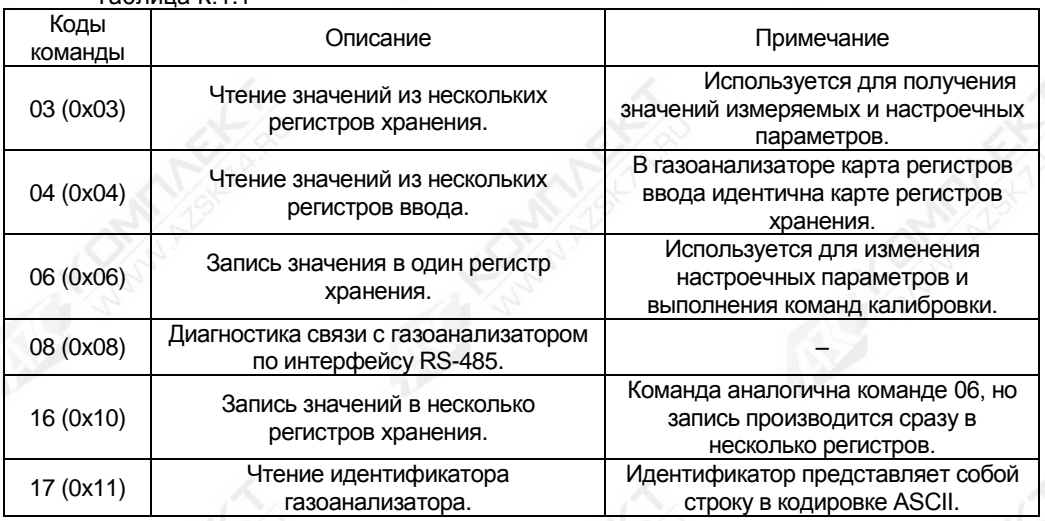

# **К.2 Представление типов данных в газоанализаторе**

К.2.1 Поддерживаемые типы данных газоанализатором приведены в таблице К.2.1.

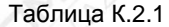

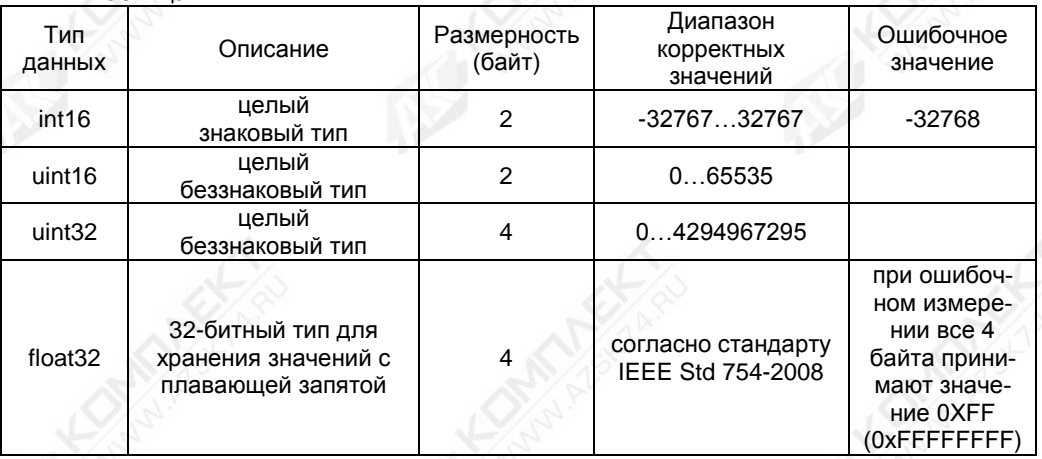

К.2.2 Представление типов данных в регистрах приведено в таблице К.2.2. Таблица К.2.2.

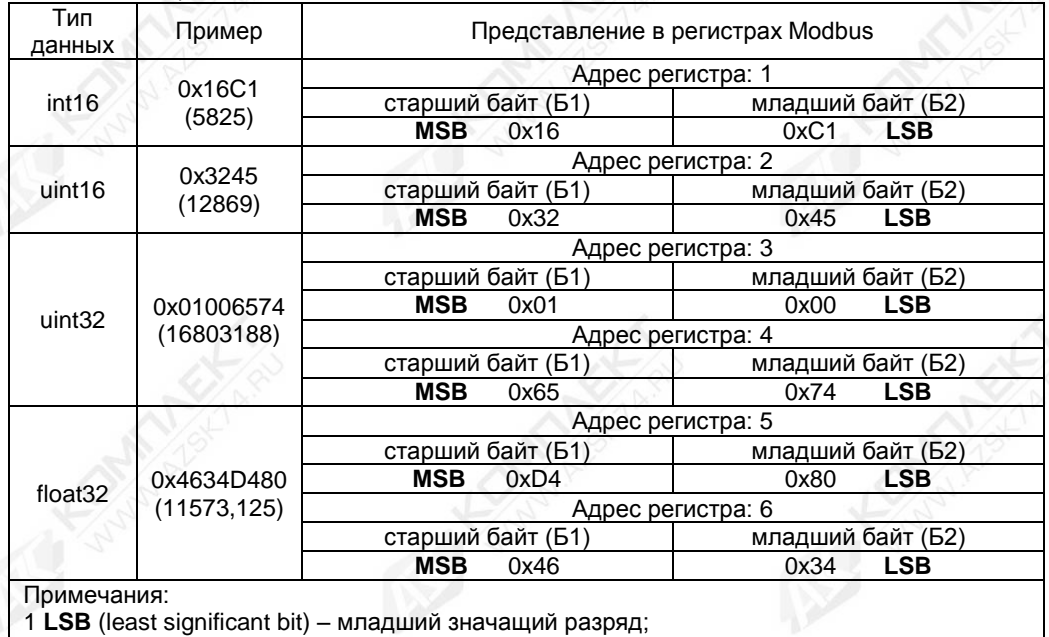

2 **MSB** (most significant bit) – старший значащий разряд.

# **К.3 Карта регистров хранения (ввода) газоанализатора**

Карта регистров хранения (ввода) газоанализатора приведена в таблице К.3.1. Регистры, адреса которых не указаны в карте регистров газоанализатора, считаются зарезервированными, за исключением регистров с типом данных uint32 или float32, использующих два адреса – указанный и следующий по возрастанию. При чтении зарезервированных регистров возвращается значение «0xFFFF».

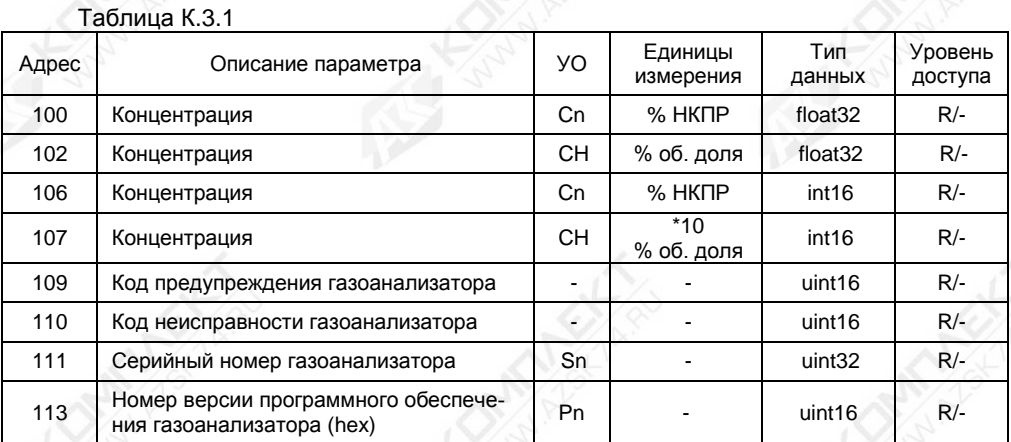

### Продолжение таблицы К.3.1

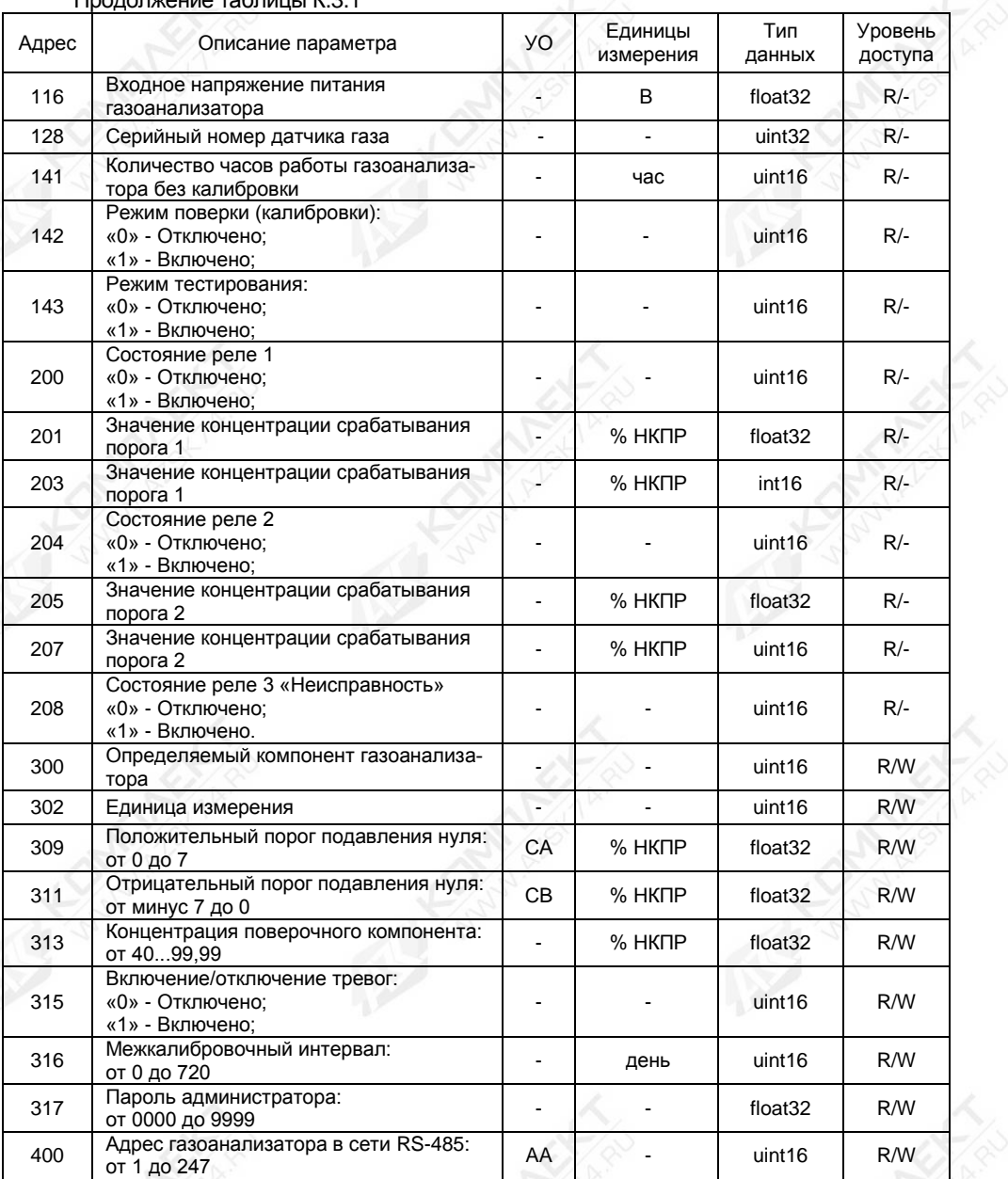

#### Продолжение таблицы К.3.1

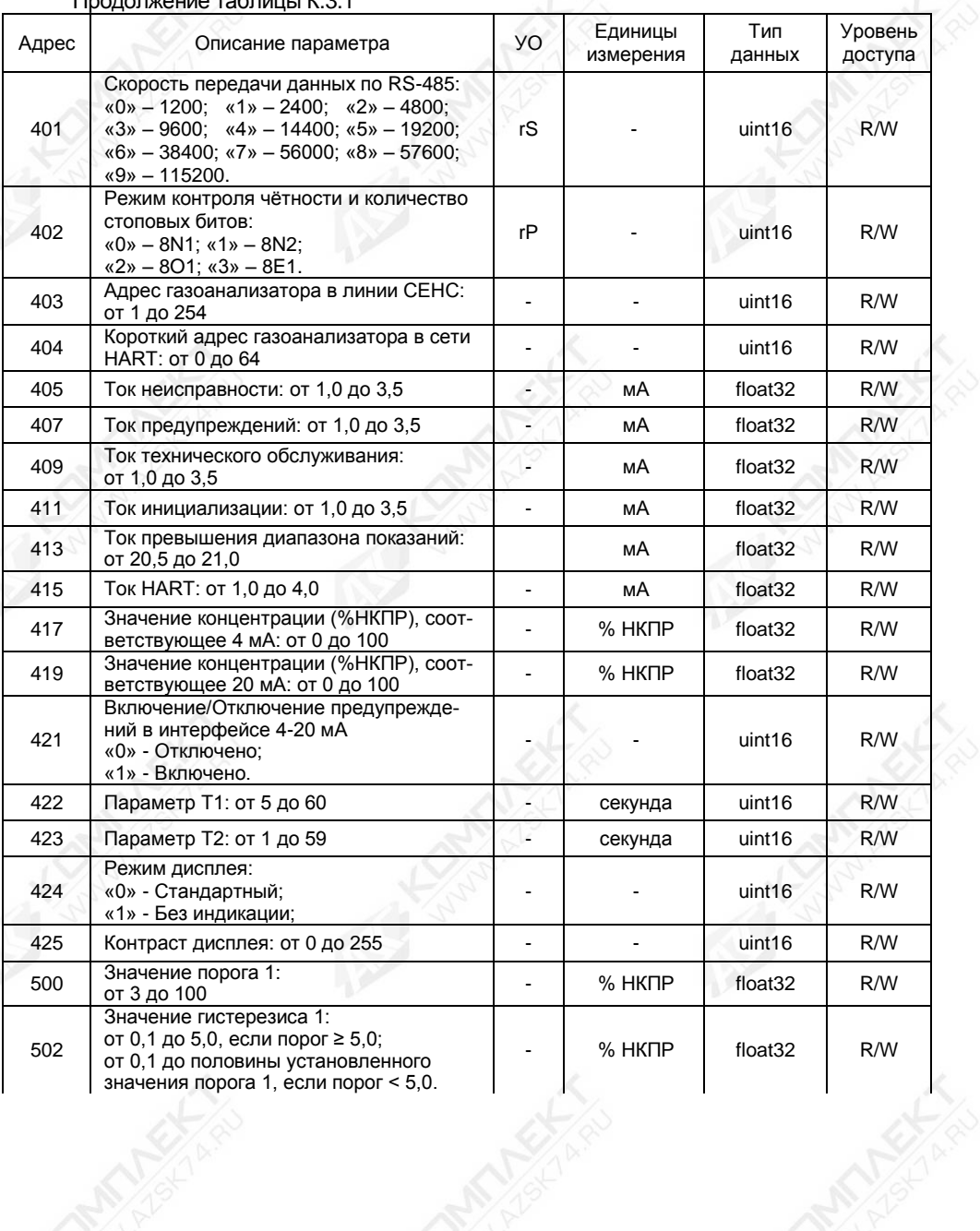

### Продолжение таблицы К.3.1

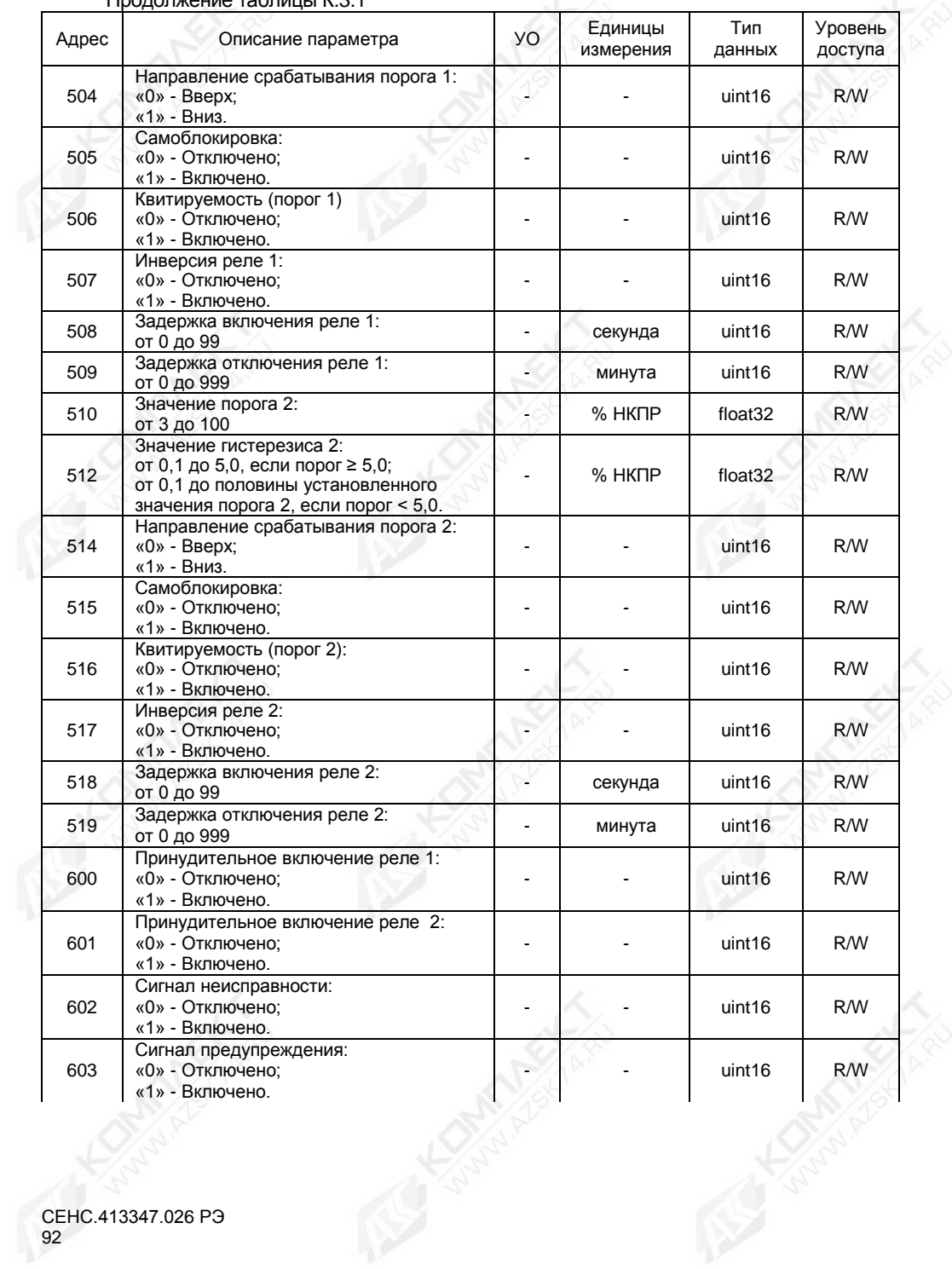

#### Продолжение таблицы К.3.1 Адрес Описание параметра УО Единицы измерения Тип данных Уровень доступа 604 Установка концентрации: от минус 20 до 250<br>ОТ минус 20 до 250 <sup>606</sup> Тест 4-20 мА: от 1 до 22  $\sim$  мА float32  $\sim$  R/W 608 Тест дисплея: «0» - Отключено; «1» - Включено.  $uint16$  R/W <sup>703</sup> Минимальная рабочая температура датчика газа  $\circ$   $\circ$  float32 R/-<sup>705</sup> Максимальная рабочая температура датчика газа  $\degree$ C  $\left| \right|$  float32  $\left| \right|$  R/- $707$  | Общее время работы датчика газа  $\vert \cdot \vert$   $\vert$  час | uint32 | R/- $709$   $\vert$  Счетчик установок нуля (CAL2 - ZERO)  $\vert$   $\vert$   $\vert$   $\vert$  штук  $\vert$  uint32  $\vert$  R/-<sup>711</sup> Счетчик установок чувствительности  $C$ четчик установок чувствительности<br>(CAL3 - SPAN)  $R$ - $713$  CH определяемого газа  $\overline{8}$  -  $\overline{8}$  % об. доля float32 R/- $715$  Act  $R/ \qquad \qquad$  -  $\qquad$  float32 R/-717 Ref - - float32 R/- 719 Frac - - float32 R/- 800 День - - uint16 R/W 801 Месяц - - uint16 R/W 802 Год (дата записывается при записи го-<br>да) да) - - uint16 R/W 803 Час - - uint16 R/W 804 Минута - - uint16 R/W 805 Секунда (время записывается при запи-<br>cи секунд) си секунда (время записывается при запи- $\begin{bmatrix} 1 & 1 & 1 \end{bmatrix}$  and  $\begin{bmatrix} 1 & 1 \end{bmatrix}$  R/W 1000 Номер команды: «2» - Калибровка нуля; «3» - Калибровка диапазона (чувствительности); «4» - Инициализация ДГ; «8» - Установка фиксированного тока 4 мА; «9» - Подстройка тока 4 мА; «10» - Установка фиксированного тока 20 мА; «11» - Подстройка тока 20 мА; «20» - Выход из режима фиксированного тока; «200» - Выход из режима Тестирование; «201» - Вход в режим Тестирование; «210» - Выход из режима поверки; «211» - Вход в режим поверки;  $\overline{u}$  uint16 R/M

Продолжение таблицы К.3.1

| Адрес | Описание параметра                                                                                                    | УO | Единицы<br>измерения | Тип<br>данных       | Уровень<br>доступа |
|-------|----------------------------------------------------------------------------------------------------|----|----------------------|---------------------|--------------------|
| 1000  | «222» - Восстановление конфигурацию<br>пользовательских настроек;<br>«223» - Сохранение конфигурацию<br>пользовательских настроек;<br>«224» - Восстановление конфигурацию<br>заводских настроек;<br>«230» - Пользователь;<br>«231» - Администратор;<br>Статусы:<br>«0» - Команда не выполнена;<br>«85» - Идет процесс выполнения;<br>«90» - Команда выполнена;<br>«99» - Команды не выполнялись с мо-<br>мента включения питания. |    |                      | uint16              | R/W                |
| 1001  | Калибровочный параметр                                                                                                    |    |                      | float <sub>32</sub> | R/W                |
| 1005  | Статус выполнения команды калибров-<br>ки в датчике газа:<br>«0» - Команда не выполнена;<br>«85» - Идет выполнение;<br>«90» - Команда выполнена:<br>«99» - После подачи питания команды<br>не выполнялись;                                                                                                    |    |                      | uint16              | $R/-$              |

# **К.4 Установка параметров настройки связи по интерфейсу RS-485**

Перед включением газоанализатора в линию RS-485, для его корректной работы, необходимо заблаговременно установить параметры настройки связи по интерфейса RS-485:

− адрес в линии RS-485 (параметр «**AA**»);

− скорость передачи данных (параметр «**rS**»);

− режим контроля чётности количество стоповых битов (параметр «**rP**»).

Скорость передачи данных и режим чётности газоанализатора должны совпадать с настройками в линии RS-485, в которой предполагается использовать газоанализатор. Адрес газоанализатора в линии RS-485 выбирается из числа не занятых адресов, при этом он должен отвечать требованиям протокола Modbus RTU, т.е. находиться в диапазоне от 1 до 247.

Запись и считывание адреса газоанализатора в линии RS-485 (см. параметр «**АA**» таблицы К.3.1) осуществляется в регистре с адресом «**400»**.

Для изменения параметра «**АA**» необходимо:

а) Установить уровень доступа «администратор» в соответствии с К.6.

б) Ввести в регистр с адресом «**400»** новое значение параметра «**АA**» в диапазоне от 1 до 247.

Примечание – На предприятии-изготовителе (по умолчанию) установлено значение параметра «**АA**» равное 1.

Запись и считывание скорости передачи данных по интерфейсу RS-485 (см. параметр «**rS**» таблицы К.3.1) осуществляется в регистре с адресом «**401**».

Для изменения параметра «**rS**» необходимо:

а) Установить уровень доступа «администратор» в соответствии с К.6.

б) Ввести в регистр с адресом «**401**» новое значение параметра «**rS**» из списка:

«**0**» – 1200 бит/с; «**1**» – 2400 бит/с; «**2**» – 4800 бит/с; «**3**» – 9600 бит/с; «**4**» – 14400 бит/с; «**5**» – 19200 бит/с; «**6**» – 38400 бит/с; «**7**» – 56000 бит/с; «**8**» – 57600 бит/с; «**9**» – 115200 бит/с.

Примечание – На предприятии-изготовителе (по умолчанию) установлено значение параметра «**rS**» равное 5 (19200 бит/с).

Запись и считывание режима контроля чётности и количество стоповых бит в линии RS-485 (см. параметр «**rР**» таблицы К.3.1) осуществляется в регистре с адресом «**402**».

Для изменения параметра «**rР**» необходимо:

а) установить уровень доступа «администратор» в соответствии с К.6;

б) ввести в регистр с адресом «**402**» новое значение параметра «**rР**» из списка:

«**0**» – без контроля чётности с одним стоповым битом (8N1);

«**1**» – без контроля чётности с двумя стоповыми битами (8N2);

«**2**» – с проверкой на чётность с одним стоповым битом (8O1);

«**3**» – с проверкой на нечётность с одним стоповым битом (8E1).

Примечание – На предприятии-изготовителе (по умолчанию) установлено значение параметра «**rР**» равное 0 (8N1 - без контроля чётности с одним стоповым битом).

#### **К.5 Считывание показаний газоанализатора**

Считывание концентрации определяемого компонента осуществляется из регистров с адресом «**100**» для типа данных float32 и с адресом «**106**» для типа данных int16.

Считывание единицы измерения определяемого компонента осуществляется из регистра с адресом «**302**» для типа данных uint16 и соответствует следующим значениям: «**0**» – %НКПР.

### **К.6 Управление доступом**

Для защиты настроек газоанализатора от несанкционированного изменения, газоанализатор имеет уровни доступа: «пользователь» и «администратор».

При работе с уровнем доступа «пользователь» возможен только просмотр установленных значений параметров газоанализатора. При работе с уровнем доступа «администратор» возможен просмотр и изменение значений параметров газоанализатора. Уровень доступа «администратор» защищён паролем.

Уровень доступа, установленный на предприятии-изготовителе при выпуске газоанализатора из производства – «пользователь».

Для выбора уровня доступа «администратор» необходимо:

а) Ввести в регистр «**1001**» пароль «администратора».

Примечание – При выпуске газоанализатора из производства, установлен заводской пароль «администратора» – «**1234**».

б) Ввести команду «**231**» в соответствии с К.7.

Для выбора уровня доступа «пользователь» необходимо:

б) Ввести команду «**230**» в соответствии с К.7.

Примечание – Установка уровня доступа «пользователь» осуществляется автоматически после сброса напряжения питания газоанализатора.

Чтение и запись пароля «администратора» осуществляется в регистре с адресом «**317**».

Для изменения пароля необходимо:

а) Установить уровень доступа «администратор» в соответствии с К.6.

б) Ввести в регистр с адресом «**2426**» новое значение в виде четырёхзначного числа.

Примечание – Паролем может быть любое целое число от 0000 до 9999.

Пароль администратора можно сбросить, записав в регистр с адресом «**317**» нулевое значение. После сброса, пароль администратора не требуется вводить в регистр с адресом «**1001**» при установке уровня доступа «администратор».

### **К.7 Выполнение команды калибровки**

Регистры хранения с адресами «**1000**» и «**1001**» служат для реализации механизма выполнения команд калибровок.

Запись значения N в регистры «**1000**» запускает выполнение команды калибровки CAL N. Результат выполнения команды калибровки (uint16) хранится в том же регистре «**1000**».

Если команда калибровки использует калибровочные параметры (например, пароль администратора), необходимо предварительно внести его в регистр «**1001**».

Команда может не иметь параметра, тогда для её запуска достаточно записать в регистр «**1000**» номер данной команды. Чтение регистра «**1000**» предоставляет статус выполняемой команды:

«**0**» – команда не выполнена;

«**85**» – идет процесс выполнения;

«**90**» – команда выполнена;

«**99**» – команды калибровки не выполнялись с момента включения питания.

В газоанализаторе предусмотрены следующие команды калибровки:

«**2**» – Калибровка нуля;

«**3**» – Калибровка диапазона (чувствительности);

«**4**» - Инициализация ДГ;

«**8**» - Установка фиксированного тока 4 мА;

«**9**» - Подстройка тока 4 мА;

«**10**» - Установка фиксированного тока 20 мА;

«**11**» - Подстройка тока 20 мА;

«**20**» - Выход из режима фиксированного тока;

«**200**» - Выход из режима Тестирование;

«**201**» - Вход в режим Тестирование;

«**210**» - Выход из режима поверки;

«**211**» - Вход в режим поверки;

«**222**» - Восстановление пользовательских настроек газоанализатора, сохранённых при его эксплуатации (см. К8);

«**223**» - Сохранение пользовательских настроек газоанализатора, установленных при его эксплуатации (см. К8);

«**224**» - Восстановление заводских настроек газоанализатора, установленных на предприятии-изготовителе при выпуске газоанализатора из производства (см. К8);

«**230**» - Установка уровня доступа «пользователь» (см. К.6);

«231» - Установка уровня доступа «администратор» (см. К.6).

#### **К.8 Сохранение, восстановление настроек газоанализатора**

Сохранение настроек газоанализатора, установленных при его эксплуатации, осуществляется ввод команды «**223**» в соответствии с К.7.

Если по каким-либо причинам настройки были изменены и необходимо восстановить сохраненные ранее настройки, то это осуществляется ввод команды «**222**» в соответствии с К.7.

Для восстановления настроек газоанализатора, сохранённых на предприятииизготовителе при выпуске газоанализатора из производства (заводские настройки), то это осуществляется вводом команды «**224**» в соответствии с К.7, в результате текущие (пользовательские) настройки будут сброшены к заводским значениям.

#### **К.9 Считывание информационных параметров газоанализатора**

Считывание информационных параметров газоанализатора осуществляется в соответствующих регистрах (см. таблицу К.3.1). К информационным параметрам газоанализатора относятся:

– **Код предупреждения газоанализатора**. Считывания кода предупреждения газоанализатора осуществляется в регистре с адресом «**109**». Возможные коды предупреждений приведены в таблице Д.2 приложения Д.

– **Код неисправности газоанализатора**. Считывания кода неисправности газоанализатора осуществляется в регистре с адресом «**110**». Возможные коды предупреждений приведены в таблице Д.1 приложения Д.

– **Серийный номер газоанализатора**. Считывание серийного номера газоанализатора осуществляется в регистре с адресом «**111**».

– **Номер версии программного обеспечения газоанализатора**. Считывание номер версии программного обеспечения газоанализатора осуществляется в регистре с адресом «**113**».

Примечание – Номер версии программного обеспечения газоанализатора указан в шестнадцатеричной системе счисления (hex).

– **Входное напряжение питания газоанализатора**. Считывание значение входного напряжения питания газоанализатора осуществляется в регистре с адресом «**116**». Оно должно соответствовать требованию 1.2.7.

– **Серийный номер датчика газа**. Считывание серийного номера датчика газа осуществляется в регистре с адресом «**128**».

### **К.10 Настройка параметров газоанализатора**

### **К.10.1 Общие сведения**

Настройка газоанализатора проводится на предприятии-изготовителе в полном объёме в соответствии с данными заказа. Необходимость перенастройки газоанализатора при эксплуатации может возникнуть, если данные заказа не были предоставлены в полном объёме или оказались не соответствующими действительности.

Настройка (изменение) и просмотр параметров газоанализатора осуществляется записью соответствующих значений в регистры и считыванием значений из регистров (cм. таблицу К.3.1).

### **К.10.2 Настройка датчика газа**

# **К.10.2.1 Выбор определяемого компонента**

Выбор определяемого компонента подробнее описан в Ж.6.2.1. Для выбора определяемого компонента необходимо:

а) Установить уровень доступа «администратор» в соответствии с К.6.

б) Код выбранного определяемого компонента (см. таблицу Ж.6.2.1) ввести в регистр с адресом «**300**».

### **И.10.2.2 Зарезервирован**

### **И.10.2.3 Установка порогов подавления нуля**

Выбор порогов подавления нуля подробнее описан в Ж.6.2.4.

Запись и считывание параметра «**СA**» осуществляется в регистре с адресом «**309**».

Для изменения параметра «**СA**» необходимо:

а) Установить уровень доступа «администратор» в соответствии с К.6.

б) Ввести в регистр с адресом «**309**» новое значение параметра «**СA**» в диапазоне от 0 до 7 %НКПР.

Запись и считывание параметра «**СВ**» осуществляется в регистре с адресом «**311**».

Для изменения параметра «**СВ**» необходимо:

а) Установить уровень доступа «администратор» в соответствии с К.6.

б) Ввести в регистр с адресом «**311**» новое значение параметра «**СВ**» в диапазоне от минус 7 до 0 %НКПР.

Примечание – На предприятии-изготовителе (по умолчанию) установлены значения параметров «**СA**» и «**СВ**» равные 0.

# **К.10.2.4 Установка межкалибровочного интервала**

Межкалибровочный интервал позволяет установить интервал работы газоанализатора без выполнения калибровки. После истечения межкалибровочного интервала газоанализатор выдаст предупреждение, что калибровка просрочена. Код предупреждения будет соответствовать «**0х0001**» (см. таблицу Д.2, приложение Д).

Примечание – Общее время работы газоанализатора учитывается только в активном состояние, т.е. когда газоанализатор выключен время не суммируется.

Значение межкалибровочного интервала можно установить в соответствии с требованиями объекта заказчика для обеспечения наивысшего уровня безопасности.

Запись и считывание значения межкалибровочного интервала осуществляется в регистре с адресом «**316**».

Для изменения значения межкалибровочного интервала необходимо:

а) Установить уровень доступа «администратор» в соответствии с К.6.

б) Ввести в регистр с адресом «**316**» новое значение в диапазоне от 0 до 720 дней.

Примечание – На предприятии-изготовителе (по умолчанию) установлено значение межкалибровочного интервала равное 360 дней.

# **ВНИМАНИЕ! УСТАНОВКА НУЛЕВОГО ЗНАЧЕНИЯ МЕЖКАЛИБРОВОЧНОГО ИНТЕРВАЛА ОТКЛЮЧАЕТ УВЕДОМЛЕНИЕ О КАЛИБРОВКЕ.**

Сброс кода предупреждения осуществляется после выполнения калибровки диапазона (чувствительности) или записи нулевого значения межкалибровочного интервала.

# **К.10.2.5 Инициализация газоанализатора**

Инициализация необходима в случае замены датчика газа, вышедшего из строя, по каким-то причинам.

СЕНС.413347.026 РЭ 98

Для инициализации газоанализатора необходимо:

а) Установить уровень доступа «администратор» в соответствии с К.6.

б) Ввести команду «**4**» в соответствии с К.7.

В результате инициализации заводской номер и тип датчика газа будут сохранены в модуле ПИК, в энергонезависимой памяти.

Примечание – Сопоставление заводского номера и типа датчика газа используется как функция защиты от несанкционированной смены датчика газа. В случае подмены датчика газа, газоанализатор будет сигнализировать о возникновении предупреждения в соответствии с таблицей Д.2 приложения Д.

### **К.10.2.6 Установка режима поверки (калибровки)**

Установка режима поверки (калибровки) необходима для выполнения калибровки нуля и диапазона (чувствительности).

Для установки режима поверки (калибровки) необходимо:

а) Установить уровень доступа «администратор» в соответствии с К.6.

б) Ввести команду «**211**» в соответствии с К.7.

**ВНИМАНИЕ! ПРИ УСТАНОВКЕ РЕЖИМА ПОВЕРКИ (КАЛИБРОВКИ) ГАЗОАНАЛИЗАТОР АВТОМАТИЧЕСКИ УСТАНАВЛИВАЕТ ПОВЕРОЧНЫЙ КОМПОНЕНТ И РАЗРЕШАЕТ ВЫПОЛНЕНИЯ КОМАНД КАЛИБРОВОК НУЛЯ И ДИАПАЗОНА (ЧУВСТВИТЕЛЬНОСТИ)!**

Выход из режима поверки (калибровки) осуществляется вводом команды «**210**» в соответствии с К.7.

По выходу из режима поверки (калибровки) газоанализатор автоматически переключиться в режим измерения концентрации определяемого компонента.

Чтение статуса режима поверки (калибровки) осуществляется в регистре с адресом «**142**» и соответствует следующим значениям:

«**0**» – режим поверки (калибровки) отключен;

«**1**» – режим поверки (калибровки) включен.

# **К.10.3 Настройка тревог (реле)**

### **К.10.3.1 Установка параметра «Включение/отключение тревог»**

Параметр «**Включение/отключение тревог**» предназначен для включения или отключения тревог при техническом обслуживании газоанализатора.

Примечание - Под тревогой подразумевается состояние газоанализатора, при котором значение концентрации превышает порог 1 или порог 2.

Запись и считывание параметра «**Включение/отключение тревог**» осуществляется в регистре с адресом «**315**».

Для изменения параметра необходимо:

а) Установить уровень доступа «администратор» в соответствии с К.6;

б) Ввести в регистр с адресом «**315**» значение «**1**» для включения или «**0**» для отключения.

Примечание – На предприятии-изготовителе (по умолчанию) установлено значение параметра «**Включение/отключение тревог**» равное «1» (включено).

# **К.10.3.2 Установка параметров «Порог 1»/«Порог 2»**

Параметры «**Порог 1**» и «**Порог 2**» определяют значения, при которых газоанализатор устанавливается в состояние «тревога».

Запись и считывание параметра «**Порог 1**» осуществляется в регистре с адресом «**500**».

Для изменения параметра «**Порог 1**» необходимо:

а) Установить уровень доступа «администратор» в соответствии с К.6.

б) Ввести в регистр с адресом «**500**» новое значение параметра «**Порог 1**» в диапазоне в соответствии с таблицей Ж.7.2.

Запись и считывание параметра «**Порог 2**» осуществляется в регистре с адресом «**510»**.

Для изменения параметра «**Порог 2**» необходимо:

а) Установить уровень доступа «администратор» в соответствии с К.6.

б) Ввести в регистр с адресом «**510**» новое значение параметра «**Порог 2**» в диапазоне в соответствии с таблицей Ж.7.2.

# **К.10.3.3 Установка параметров «Гистерезис 1»/«Гистерезис 2»**

Выбор гистерезиса подробнее описан в Ж.7.2.2.

Запись и считывание параметра «**Гистерезис 1**» осуществляется в регистре с адресом «**502**».

Для изменения параметра «**Гистерезис 1**» необходимо:

а) Установить уровень доступа «администратор» в соответствии с К.6.

б) Ввести в регистр с адресом «**502**» новое значение параметра «**Гистерезис 1**» в диапазоне в соответствии с таблицей Ж.7.2.

Запись и считывание параметра «**Гистерезис 2**» осуществляется в регистре с адресом «**512**».

Для изменения параметра «**Гистерезис 2**» необходимо:

а) Установить уровень доступа «администратор» в соответствии с К.6.

б) Ввести в регистр с адресом «**512**» новое значение параметра «**Гистерезис 2**» в диапазоне в соответствии с таблицей Ж.7.2.2.

# **К.10.3.4 Установка параметра «Направление срабатывания»**

Параметр «**Направление срабатывания**» определяет при превышении («Вверх» - значение «**0**») или понижении («Вниз» - значение «**1**») заданного значения порога устанавливается тревога.

Запись и считывание параметра «**Направление срабатывания**» для порога 1 осуществляется в регистре с адресом «**504**».

Для изменения параметра «**Направление срабатывания**» для порога 1 необходимо:

а) Установить уровень доступа «администратор» в соответствии с К.6.

б) Ввести в регистр с адресом «**504**» значение «0» для направления срабатывания по превышению или «**1**» для направления срабатывания по понижению.

Запись и считывание параметра «**Направление срабатывания**» для порога 2 осуществляется в регистре с адресом «**514**».

Для изменения параметра «**Направление срабатывания**» для порога 2 необходимо:

а) Установить уровень доступа «администратор» в соответствии с К.6.

б) Ввести в регистр с адресом «**514**» значение «**0**» для направления срабатывания по превышению или «**1**» для направления срабатывания по понижению.

### **К.10.3.5 Установка параметра «Самоблокировка»**

Параметр «**Самоблокировка**» означает, что после достижения порога, газоанализатор установит режим тревоги и останется в режиме тревоги, даже если концентрация определяемого компонента больше не будет соответствовать состоянию тревоги. Чтобы сбросить тревогу с активизированной самоблокировкой, ее необходимо квитировать.

В режиме без самоблокировки состояние тревоги сбрасывается автоматически, если концентрация определяемого компонента больше не будет соответствовать состоянию тревоги.

Различные комбинации, совместно с параметром «**квитируемость**», приведены в таблице Ж.7.3.

Запись и считывание параметра «**Самоблокировка**» для порога 1 осуществляется в регистре с адресом «**505**».

Для изменения параметра «**Самоблокировка**» необходимо:

а) Установить уровень доступа «администратор» в соответствии с К.6.

б) Ввести в регистр с адресом «**505**» значение «0» для режима без самоблокировки или «1» для самоблокировки.

Запись и считывание параметра «**Самоблокировка**» для порога 2 осуществляется в регистре с адресом «**515**».

Для изменения параметра «**Самоблокировка**» необходимо:

а) Установить уровень доступа «администратор» в соответствии с К.6.

б) Ввести в регистр с адресом «**515**» значение «0» для режима без самоблокировки или «1» для самоблокировки.

### **К.10.3.6 Установка параметра «Квитируемость»**

Квитируемость означает, что сигнальное реле может сбрасываться до того, как будет устранено состояние тревоги.

Различные комбинации, в зависимости от установленных параметров «**Самоблокировка**» и «**Квитируемость**» приведены в таблице Ж.7.3.

Запись и считывание параметра «**Квитируемость**» для порога 1 осуществляется в регистре с адресом «**506**».

Для изменения параметра «**Квитируемость**» необходимо:

а) Установить уровень доступа «администратор» в соответствии с К.6.

б) Ввести в регистр с адресом «**506**» значение «**0**» для отключения или «**1**» для включения возможности выполнения квитирования.

Запись и считывание параметра «**Квитируемость**» для порога 2 осуществляется в регистре с адресом «**516**».

Для изменения параметра «**Квитируемость**» необходимо:

а) Установить уровень доступа «администратор» в соответствии с К.6.

б) Ввести в регистр с адресом «**516**» значение «**0**» для отключения или «**1**» для включения возможности выполнения квитирования.

### **К.10.3.7 Установка параметра «Инверсия реле»**

Параметр «**Инверсия реле**» определяет, в каком положении будут находиться контакты реле (см. таблицу Ж.7.4).

Запись и считывание параметра «**Инверсия реле**» для реле 1 осуществляется в регистре с адресом «**507**».

Для изменения параметра «**Инверсия реле**» необходимо:

а) Установить уровень доступа «администратор» в соответствии с К.6.

б) Ввести в регистр с адресом «**507**» значение «**0**» для отключения или «**1**» для включения инверсии реле 1.

Запись и считывание параметра «**Инверсия реле**» для реле 2 осуществляется в регистре с адресом «**517»**.

Для изменения параметра «**Инверсия реле**» необходимо:

а) Установить уровень доступа «администратор» в соответствии с К.6.

б) Ввести в регистр с адресом «**517**» значение «**0**» для отключения или «**1**» для включения инверсия реле 2.

# **К.10.3.8 Установка параметра «Задержка включения реле 1/реле 2»**

Параметр «**Задержка включения реле 1/реле 2**» позволяет установить задержку перед формированием тревоги. Это может быть необходимым для предотвращения случайного формирования тревоги при кратковременных пиковых значениях концентрации превышающих значения установленных порогов.

Запись и считывание параметра «**Задержка включения реле 1**» осуществляется в регистре с адресом «**508**».

Для изменения параметра «**Задержка включения реле 1**» необходимо:

а) Установить уровень доступа «администратор» в соответствии с К.6.

б) Ввести в регистр с адресом «**508**» новое значение параметра «**Задержка включения реле 1**» в диапазоне в соответствии с таблицей Ж.7.2.

Запись и считывание параметра «**Задержка включения реле 2**» осуществляется в регистре с адресом «**518**».

Для изменения параметра «**Задержка включения реле 2**» необходимо:

а) Установить уровень доступа «администратор» в соответствии с К.6.

б) Ввести в регистр с адресом «**518**» новое значение параметра «**Задержка включения реле 2**» в диапазоне в соответствии с таблицей Ж.7.2.

# **К.10.3.9 Установка параметра «Задержка отключения реле 1/реле 2»**

Параметр «**Задержка отключения реле 1/реле 2**» позволяет установить задержку перед сбросом тревоги после того, как исчезнут условия формирования сигнала тревоги. Это может быть необходимым для продления действия функции тревоги, например, для работы вытяжного вентилятора, в течение установленного периода времени после пропадания условий для формирования сигнала тревоги.<br>Запись и считывание параметра «Задержка отключения рег

Запись и считывание параметра «**Задержка отключения реле 1**» осуществляется в регистре с адресом «**509**».

Для изменения параметра «**Задержка отключения реле 1**» необходимо:

а) Установить уровень доступа «администратор» в соответствии с К.6.

б) Ввести в регистр с адресом «**509**» новое значение параметра «**Задержка отключения реле 1**» в диапазоне в соответствии с таблицей Ж.7.2.

Запись и считывание параметра «**Задержка отключения реле 2**» осуществляется в регистре с адресом «**519**».

Для изменения параметра «**Задержка отключения реле 2**» необходимо:

а) Установить уровень доступа «администратор» в соответствии с К.6.

б) Ввести в регистр с адресом «**519**» новое значение параметра «**Задержка отключения реле 2**» в диапазоне в соответствии с таблицей Ж.7.2.

# **К.10.4 Настройка интерфейсов**

# **К.10.4.1 Настройка аналогового интерфейса 4-20 мА**

**К.10.4.1.1 Общие сведения**

**К.10.4.1.2 Установка параметра** «**Включение / Отключение предупреждений**»

Выбор параметра «**Включение / Отключение предупреждений**» описан в Ж.8.2.4.

Запись и считывание параметра «**Включение / Отключение предупреждений**» осуществляется в регистре с адресом «**421**».

Для изменения параметра необходимо:

а) Установить уровень доступа «администратор» в соответствии с К.6.

б) Ввести в регистр с адресом «**421**» значение «**1**» для включения или «**0**» для отключения предупреждений.

# **К.10.4.1.3 Установка параметра** «**Ток предупреждений**»

Параметр «**Ток предупреждений**» предназначен для установки величины тока на аналоговом интерфейсе 4-20 мА для передачи сигнала предупреждения.

Запись и считывание параметра «**Ток предупреждений**» осуществляется в регистре с адресом «**407**».

Для изменения параметра необходимо:

а) Установить уровень доступа «администратор» в соответствии с К.6.

б) Ввести в регистр с адресом «**407**» новое значение параметра «**Ток предупреждений**» в диапазоне указанного в соответствии с таблицей Ж.8.1.

# **К.10.4.1.4 Установка параметров** «**Параметр T1**» **и** «**Параметр T2**»

Выбор параметров «**Параметр T1**» и «**Параметр T2**» подробнее описаны в Ж.8.2.4. Запись и считывание параметра «**Параметр T1**» осуществляется в регистре с адресом «**422**».

Для изменения параметра «**Параметр T1**» необходимо:

а) Установить уровень доступа «администратор» в соответствии с К.6.

б) Ввести в регистр с адресом «**422**» новое значение параметра «**Параметр T1**» в диапазоне указанного в соответствии с таблицей Ж.8.1.

Запись и считывание параметра «**Параметр T2**» осуществляется в регистре с адресом «**423**».

Для изменения параметра «**Параметр T2**» необходимо:

а) Установить уровень доступа «администратор» в соответствии с К.6.

б) Ввести в регистр с адресом «**423**» новое значение параметра «**Параметр T2**» в диапазоне указанного в соответствии с таблицей Ж.8.1.

# **К.10.4.1.5 Установка параметра «Ток неисправности»**

Параметр «**Ток неисправности**» предназначен для установки величины тока на аналоговом интерфейсе 4-20 мА для передачи сигнала неисправности.

Запись и считывание параметра «**Ток неисправности**» осуществляется в регистре с адресом «**405**».

Для изменения параметра необходимо:

а) Установить уровень доступа «администратор» в соответствии с К.6.

б) Ввести в регистр с адресом «**405**» новое значение параметра «**Ток неисправности**» в диапазоне указанного в соответствии с таблицей Ж.8.1.

# **К.10.4.1.6 Установка параметра «Ток HART»**

Параметр «**Ток HART**» предназначен для установки величины тока на аналоговом интерфейсе 4-20 мА в многоабонентском режиме.

Многоабонентский режим предназначен для соединения нескольких газоанализаторов в одну линию передачи данных. При установке в многоабонентский режим можно подключать до 15 газоанализаторов.

Запись и считывание параметра «**Ток HART**» осуществляется в регистре с адресом «**415**».

Для изменения параметра необходимо:

а) Установить уровень доступа «администратор» в соответствии с К.6.

б) Ввести в регистр с адресом «**415**» новое значение параметра «**Ток HART**» в диапазоне указанного в соответствии с таблицей Ж.8.1.

### **К.10.4.1.7 Установка параметра «Ток инициализации»**

Параметр «**Ток инициализации**» предназначен для установки величины тока на аналоговом интерфейсе 4-20 мА на время инициализации газоанализатора после подачи напряжения питания.

Запись и считывание параметра «**Ток инициализации**» осуществляется в регистре с адресом «**411**».

Для изменения параметра необходимо:

а) Установить уровень доступа «администратор» в соответствии с К.6.

б) Ввести в регистр с адресом «**411**» новое значение параметра «**Ток инициализации**» в диапазоне указанного в соответствии с таблицей Ж.8.1.

# **К.10.4.1.8 Установка параметра «Ток превышения диапазона показаний»**

Параметр «**Ток превышения диапазона показаний**» предназначен для установки величины тока на аналоговом интерфейсе 4-20 мА на момент превышения диапазона показаний.

Запись и считывание параметра «**Ток превышения диапазона показаний**» осуществляется в регистре с адресом «**413**».

Для изменения параметра необходимо:

а) Установить уровень доступа «администратор» в соответствии с К.6.

б) Ввести в регистр с адресом «**413**» новое значение параметра «**Ток превышения диапазона показаний**» в диапазоне указанного в соответствии с таблицей Ж.8.1.

# **К.10.4.1.9 Установка параметра «Ток технического обслуживания»**

Параметр «**Ток технического обслуживания**» предназначен для установки величины тока на аналоговом интерфейсе 4-20 мА на момент выполнения технического обслуживания (например, выполнения тестирования газоанализатора).

Запись и считывание параметра «**Ток технического обслуживания**» осуществляется в регистре с адресом «**409**».

Для изменения параметра необходимо:

а) Установить уровень доступа «администратор» в соответствии с К.6.

б) Ввести в регистр с адресом «**409**» новое значение параметра «**Ток технического обслуживания**» в диапазоне указанного в соответствии с таблицей Ж.8.1.

**К.10.4.1.10 Установка параметров** «**Значение концентрации (% НКПР), соответствующее 4 мА» и «Значение концентрации (% НКПР), соответствующее 20 мА**»

Параметры «**Значение концентрации (%НКПР), соответствующее 4 мА**» и «**Значение концентрации (%НКПР), соответствующее 20 мА**» предназначены для задания значений концентрации определяемого компонента соответствующих токам 4 мА и 20 мА.

Запись и считывание параметра «**Значение концентрации (% НКПР), соответствующее 4 мА**» осуществляется в регистре с адресом «**417**».

Для изменения параметра необходимо:

а) Установить уровень доступа «администратор» в соответствии с К.6.

б) Ввести в регистр с адресом «**417**» новое значение параметра «**Значение концентрации (% НКПР), соответствующее 4 мА**» в диапазоне указанного в соответствии с таблицей Ж.8.1.

Запись и считывание параметра «**Значение концентрации (%НКПР), соответствующее 20 мА**» осуществляется в регистре с адресом «**419**».

Для изменения параметра необходимо:

а) Установить уровень доступа «администратор» в соответствии с К.6.

б) Ввести в регистр с адресом «**419**» новое значение параметра «**Значение концентрации (% НКПР), соответствующее 20 мА**» в диапазоне указанного в соответствии с таблицей Ж.8.1.

### **К.10.4.1.11 Калибровка аналогового интерфейса 4-20 мА**

Калибровка выходного токового сигнала 4-20 мА газоанализатора может потребоваться для компенсации временных уходов газоанализатора.

Схема подключения газоанализатора при калибровке приведена на рисунке Ж.8.4 приложения Ж При калибровке, необходимо установить напряжение питания на источнике питания G равным (10 ± 0,5) В.

При проведении калибровки должны использоваться средства измерений, указанные в таблице Ж.8.2 приложения Ж.

Калибровку необходимо проводить при следующих нормальных условиях:

- температура окружающего воздуха (20 ± 5) °С;

- относительная влажность окружающего воздуха до 80 %;

- атмосферное давление от 84 до 106,7 кПа (от 630 до 800 мм рт. ст.);

- вибрация, тряска, удары, магнитные поля (кроме магнитного поля Земли) должны отсутствовать.

Перед проведением калибровки газоанализатор должен быть предварительно выдержан в нормальных условиях не менее 4 часов.

Калибровка аналогового интерфейса 4-20 мА газоанализатора заключается в подстройке токового выходного сигнала 4-20 мА.

Для подстройки выходного токового сигнала 4-20 мА необходимо:

а) Установить уровень доступа «администратор» в соответствии с К.6.

б) Ввести команду «**8**» в соответствии с К.7. В результате газоанализатор установит на выходе фиксированный ток, соответствующий 4 мА.

в) C помощью мультиметра PV измерить падение напряжения U4 на катушке электрического сопротивления Rэ, соответствующее установленному току 4 мА. Затем рассчитать значение установленного газоанализатором выходного тока по формуле:

$$
I4 = 10 \cdot U4,
$$

где I4 – ток, установленный газоанализатором, соответствующий 4 мА, мА;

 U4 – падение напряжения на катушке электрического сопротивления Rэ, соответствующее установленному току 4 мА, В.

г) Ввести в регистр с адресом «**1001**» значение полученного тока I4 с точностью до третьего знака после запятой.

д) Ввести команду «**9**» в соответствии с К.7 (Подстройка тока для точки 4 мА).

е) Ввести команду «**10**» в соответствии с К.7. В результате газоанализатор установит на выходе фиксированный ток, соответствующий 20 мА.

ж) C помощью мультиметра PV измерить падение напряжения U20 на катушке электрического сопротивления Rэ, соответствующее установленному току 20 мА. Затем рассчитать значение установленного газоанализатором выходного тока по формуле:  $I20 = 10 \cdot U20$ .

где I20 – ток, установленный газоанализатором, соответствующий 20 мА, мА;

 U20 – падение напряжения на катушке электрического сопротивления Rэ, соответствующее установленному току 20 мА, В.

и) Ввести в регистр с адресом «**1001**» значение полученного тока I20 с точностью до третьего знака после запятой.

к) Ввести команду «**11**» в соответствии с К.7 (Подстройка тока для точки 20 мА). л) Для завершения подстройки токового сигнала 4-20 мА ввести команду «**20**» в соответствии с К.7 (Выход из режима фиксированного тока).

# **К.10.4.2 Настройка HART**

Запись и считывание параметра «**Короткий адрес**» осуществляется в регистре с адресом «**404**».

Для изменения параметра «**Короткий адрес**» необходимо:

а) Установить уровень доступа «администратор» в соответствии с К.6.

б) Ввести в регистр с адресом «**404**» новое значение в диапазоне от 0 до 64.

Примечание – На предприятии-изготовителе (по умолчанию) установлено значение параметра «**Короткий адрес**» равное «**0**».

### **К.10.4.3 Настройка СЕНС**

Запись и считывание параметра «**Адрес СЕНС**» осуществляется в регистре с адресом «**403**».

Для изменения параметра «**Адрес СЕНС**» необходимо:

а) Установить уровень доступа «администратор» в соответствии с К.6.

б) Ввести в регистр с адресом «**403**» новое значение в диапазоне от 1 до 254.

Примечание – На предприятии-изготовителе (по умолчанию) установлено значение параметра «**Адрес СЕНС**» равное «**1**».

#### **К.10.4.4 Настройка дисплея**

Настройка дисплея сводиться в настройке параметров «**Режим дисплея**» и «**Контраст дисплея**».

Запись и считывание параметра «**Контраст дисплея**» осуществляется в регистре с адресом «**425**».

Для изменения параметра «**Контраст дисплея**» необходимо:

а) Установить уровень доступа «администратор» в соответствии с К.6.

б) Ввести в регистр с адресом «**424**» новое значение в диапазоне от 0 до 255.

Примечание – На предприятии-изготовителе (по умолчанию) установлено значение параметра «**Контраст дисплея**» равное «**127**» (среднее значение).

Параметр «**Режим дисплея**» позволяет установить режим работы дисплея. Установка параметра «**Режим дисплея**» в режим «**Без индикации**» позволяет отключать вывод измеренных значений параметров на дисплей.

Запись и считывание параметра «**Режим дисплея**» осуществляется в регистре с адресом «**424**».

Для изменения параметра «**Режим дисплея**» необходимо:

а) Установить уровень доступа «администратор» в соответствии с К.6.

б) Ввести в регистр с адресом «**424**» значение «**0**» для стандартного режима работы дисплея или «**1**» для режима без индикации.

Примечание – На предприятии-изготовителе (по умолчанию) установлено значение параметра «**Режим дисплея**» равное «**0**» (стандартный режим работы дисплея).

# **ВНИМАНИЕ! ПРИ ФОРМИРОВАНИИ «ТРЕВОГА» НА ДИСПЛЕЕ НЕЗАВИСИМО ОТ ВЫБРАННОГО РЕЖИМА, БУДЕТ ОТОБРАЖАТЬСЯ ВСЯ НЕОБХОДИМАЯ ИНФОРМАЦИЯ.**

### **К.10.4.5 Настройка даты и время**

Запись и чтение текущей даты и времени осуществляется в регистрах со следующими адресами:

- «**800**» день;
- «**801**» месяц;
- «**802**» год;
- «**803**» час;
- «**804**» минута;
- «**805**» секунда.

Примечание - На предприятии-изготовителе (по умолчанию) установлено московское время.

Для изменения даты необходимо:

- а) Установить уровень доступа «администратор» в соответствии с К.6.
- б) Ввести в регистр с адресом «**800**» значение текущего дня.
- в) Ввести в регистр с адресом «**801**» значение текущего месяца.
- г) Ввести в регистр с адресом «**802**» значение текущего года.

# **ВНИМАНИЕ! ЗАПИСЬ ДАТЫ ПРОИСХОДИТ ТОЛЬКО ПОСЛЕ ЗАПИСИ ЗНАЧЕНИЯ ТЕКУЩЕГО ГОДА.**

Для изменения времени необходимо:

- а) Установить уровень доступа «администратор» в соответствии с К.6.
- б) Ввести в регистр с адресом «**803**» значение текущего часа.
- в) Ввести в регистр с адресом «**804**» значение текущей минуты.

г) Ввести в регистр с адресом «**805**» значение текущей секунды.

### **ВНИМАНИЕ! ЗАПИСЬ ВРЕМЕНИ ПРОИСХОДИТ ТОЛЬКО ПОСЛЕ ЗАПИСИ ЗНАЧЕНИЯ ТЕКУЩЕЙ СЕКУНДЫ.**

### **К.11 Калибровка нуля и диапазона (чувствительности)**

### **ВНИМАНИЕ! ПОСЛЕ ПОДАЧИ НАПРЯЖЕНИЯ ПИТАНИЯ НА ГАЗОАНАЛИЗАТОР ДЛЯ НАЧАЛА ПРОВЕДЕНИЯ ПРОЦЕССА КАЛИБРОВКИ НЕОБХОДИМО ВЫДЕРЖАТЬ ГАЗОАНАЛИЗАТОР ВО ВКЛЮЧЕННОМ СОСТОЯНИИ В ТЕЧЕНИЕ НЕ МЕНЕЕ 1 Ч.**

Если окружающая среда, в которой установлен газоанализатор, содержит любое остаточное количество определяемого компонента (горючие газы и пары), то для калибровки нуля необходимо использовать оборудование и схему проверки, которые приведены в приложении Г. Если остаточное количество определяемого компонента в окружающей среде отсутствует, то для калибровки нуля можно использовать окружающий воздух.

# **К.11.1 Калибровка нуля**

Для калибровки нуля необходимо:

а) Установить уровень доступа «администратор» в соответствии с К.6.

б) Установить режим поверки (калибровки) в соответствии с К.10.2.6.

в) Если окружающий воздух нельзя использовать в качестве калибровочного компонента для калибровки нуля, то необходимо в соответствии рисунком Г.1 приложения Г подать ПГС №1 с расходом от 0,8 до 1,0 л/мин.

г) По истечении 4 минут необходимо ввести команду «**2**» в соответствии в соответствии с К.7.

д) Считать значение концентрации поверочного (калибровочного) компонента в регистре с адресом «**100**» для типа данных float32 или в регистре с адресом «**106**» для типа данных int16.

Примечание - Если значение концентрации, после калибровки нуля, при подаче ПГС №1 отличается от нулевого более чем на 0,5 в долях от пределов допускаемой основной погрешности, то калибровку нуля необходимо повторить.

е) Если для калибровки нуля использовались оборудование и схема проверки, приведенные в приложении Г, то подачу ПГС №1 прекратить.

### **К.11.2 Калибровка диапазона (чувствительности)**

**ВНИМАНИЕ! ВЫПОЛНЕНИЕ КАЛИБРОВКИ ДИАПАЗОНА (ЧУВСТВИТЕЛЬНОСТИ) ГАЗОАНАЛИЗАТОРА ВЫПОЛНЯТЬ ПОСЛЕ УСПЕШНОГО ВЫПОЛНЕНИЯ КАЛИБРОВКИ НУЛЯ.**

# **ВНИМАНИЕ! ВЫПОЛНЕНИЕ КАЛИБРОВКИ ДИАПАЗОНА (ЧУВСТВИТЕЛЬНОСТИ) ГАЗОАНАЛИЗАТОРА ВЫПОЛНЯТЬ ПО ПОВЕРОЧНОМУ КОМПОНЕНТУ.**

Оборудование и схема проверки, необходимые для калибровки диапазона (чувствительности), приведены в приложении Г.

Для калибровки диапазона (чувствительности) необходимо:

а) Установить уровень доступа «администратор» в соответствии с К.6.

б) Установить режим поверки (калибровки) в соответствии с К.10.2.6, которая необходима для выполнения калибровки диапазона (чувствительности).

в) Подать ПГС №2, соответствующую варианту исполнения газоанализатора по поверочному (калибровочному) компоненту (см. таблицу Г.2 приложения Г). Ввести значение концентрации, указанное в паспорте на ПГС (пересчитанное в % НКПР по поверочному компоненту), в регистр с адресом «**313**».

г) По истечении 4 минут, не прекращая подачи ПГС №2, необходимо ввести команду «**3**» в соответствии с К.7.

д) считать значение концентрации поверочного (калибровочного) компонента в регистре с адресом «**100**» для типа данных float32 или в регистре с адресом «**106**» для типа данных int16.

Примечание - Если значение концентрации после калибровки диапазона (чувствительности) при подаче ПГС отличается от паспортных данных ПГС более чем на 0,5 в долях от пределов допускаемой основной погрешности, то калибровку диапазона (чувствительности) необходимо повторить.

е) Выйти из режима поверки (калибровки) в соответствии с К.10.2.6.

# **К.12 Работа в режиме тестирования**

### **К.12.1 Общие требования**

В режиме тестирования процесс измерения останавливается и газоанализатору можно задавать значение концентрации в % НКПР, которое будет использоваться для передачи в соответствующие интерфейсы связи, формирования сигнала тревоги, в случае превышения значения установленного порога и т.д.

### **К.12.2 Установка режима тестирования**

Для установки режима тестирования необходимо:

а) Установить уровень доступа «администратор» в соответствии с К.6.

б) Ввести команду «**201**» в соответствии с К.7.
Чтение статуса режима тестирования осуществляется в регистре с адресом «**143**» и соответствует следующим значением:

«**0**» – режим тестирования отключен;

«**1**» – режим тестирования включен.

## **ВНИМАНИЕ! УСТАНОВКА В РЕЖИМ ТЕСТИРОВАНИЯ ГАЗОАНАЛИЗАТОР АВТОМАТИЧЕСКИ УСТАНАВЛИВАЕТ РЕЖИМ ТЕХНИЧЕСКОГО ОБСЛУЖИВАНИЯ, ПРИ ЭТОМ В АНАЛОГОВОМ ИНТЕРФЕЙСЕ 4-20 мА УСТАНАВЛИВАЕТСЯ ТОК ТЕХНИЧЕСКОГО ОБСЛУЖИВАНИЯ (СМ. К.10.4.1.9).**

Для выхода из режима тестирования необходимо ввести команду «**200**» в соответствии с К.7 или установить уровень доступа «пользователь» (см. К.6).

## **ВНИМАНИЕ! ПО ИСТЕЧЕНИИ 10 МИН. «БЕЗДЕЙСТВИЯ» ГАЗОАНАЛИЗАТОР АВТОМАТИЧЕСКИ ВЫЙДЕТ ИЗ РЕЖИМА ТЕСТИРОВАНИЯ.**

Примечание - Бездействие газоанализатора - это состояние в течение заданного времени, которого, не выполнялись любые команды.

#### **К.12.3 Установка параметра «Принудительное включение реле»**

Параметр «**Принудительное включение реле**» позволяет изменять состояние реле с целью проверки (например, для проверки работы исполнительных устройств, подключенных к реле).

Запись и считывание параметра «**Принудительное включение реле**» для реле 1 осуществляется в регистре с адресом «**600»**.

Для изменения параметра «**Принудительное включение реле**» необходимо:

а) Установить уровень доступа «администратор» в соответствии с К.6.

б) Установить режим тестирования в соответствии с К.12.2.

в) Ввести в регистр с адресом «**600**» значение «**0**» для отключения или «**1**» для включения реле 1.

Примечание - При установке значения «**1**» в параметр «**Принудительное включение реле**» контакты реле замкнутся при условии отключенной инверсии реле или разомкнутся при включенной инверсии (см. К.10.3.7).

Запись и считывание параметра «**Принудительное включение реле**» для реле 2 осуществляется в регистре с адресом «**601**».

Для изменения параметра «**Принудительное включение реле**» необходимо:

а) Установить уровень доступа «администратор» в соответствии с К.6.

б) Установить режим тестирования в соответствии с К.12.2.

в) Ввести в регистр с адресом «**601**» значение «**0**» для отключения или «**1**» для включения реле 1.

## **ВНИМАНИЕ! ПОСЛЕ ВЫХОДА ИЗ РЕЖИМА ТЕСТИРОВАНИЯ, А ТАКЖЕ УСТАНОВКИ УРОВНЯ ДОСТУПА «ПОЛЬЗОВАТЕЛЬ», АВТОМАТИЧЕСКИ БУДЕТ ВОССТАНОВЛЕНО ИСХОДНОЕ СОСТОЯНИЕ РЕЛЕ.**

#### **К.12.4 Установка сигнала «Неисправности»**

Параметр «**Сигнал «Неисправности»**» предназначен для принудительной активации сигнала «Неисправности».

Запись и считывание параметра «**Сигнал «Неисправности»**» осуществляется в регистре с адресом «**602**».

Для изменения параметра «**Сигнал «Неисправности»**» необходимо:

а) Установить уровень доступа «администратор» в соответствии с К.5.

б) Установить режим тестирования в соответствии с К.12.2.

в) Ввести в регистр с адресом «**602**» значение «**0**» для отключения или «**1**» для сигнала неисправности.

Примечание - При установке значения «**1**» в параметр «**Сигнал «Неисправности»**» контакты реле 3 (реле неисправности) разомкнутся, в аналоговом интерфейсе 4-20 мА установится ток неисправности (см. К.10.4.1.5).

**ВНИМАНИЕ! ПОСЛЕ ВЫХОДА ИЗ РЕЖИМА ТЕСТИРОВАНИЯ, А ТАКЖЕ УСТАНОВКИ УРОВНЯ ДОСТУПА «ПОЛЬЗОВАТЕЛЬ», АВТОМАТИЧЕСКИ БУДЕТ ВОССТАНОВЛЕНО ИСХОДНОЕ СОСТОЯНИЕ РЕЛЕ 3 (РЕЛЕ НЕИСПРАВНОСТИ) И ЗНАЧЕНИЕ В АНАЛОГОВОМ ИНТЕРФЕЙСЕ 4-20 мА!**

## **К.12.5 Установка сигнала «Предупреждения»**

Параметр «**Сигнал «Предупреждения»**» предназначен для принудительной активации сигнала «Предупреждения».

Запись и считывание параметра «**Сигнал «Предупреждения»**» осуществляется в регистре с адресом «**603**».

Для изменения параметра «**Сигнал** «**Предупреждения**»» необходимо:

а) Установить уровень доступа «администратор» в соответствии с К.6.

б) Установить режим тестирования в соответствии с К.12.2.

в) Ввести в регистр с адресом «**603**» значение «**0**» для отключения или «**1**» для сигнала предупреждения.

Примечание - При установке значения «**1**» в параметр «**Сигнал «Предупреждения»**» в аналоговом интерфейсе 4-20 мА устанавливается ток предупреждения (см. К.10.4.1.3) независимо от установленного параметра «**Включение / Отключение предупреждений**» (см. К.10.4.1.2).

### **К.12.6 Установка концентрации**

С помощью параметра «**Установка концентрации**» можно задавать значение концентрации в % НКПР, которое будет использоваться для передачи в соответствующие интерфейсы связи, формирования сигнала тревоги, в случае превышения значения установленного порога и т.д.

Запись и считывание параметра «**Установка концентрации**» осуществляется в регистре с адресом «**604**».

Для изменения параметра «**Установка концентрации**» необходимо:

а) Установить уровень доступа «администратор» в соответствии с К.6.

б) Установить режим тестирования в соответствии с К.12.2.

в) Ввести в регистр с адресом «**604**» новое значение в диапазоне от минус 20 до 250 % НКПР.

# **К.12.7 Тест 4-20 мА**

С помощью параметра «**Тест 4-20 мА**» можно задавать ток аналогового интерфейса 4-20 мА с целью проверки (например, для проверки программирования контроллера).

Запись и считывание параметра «**Тест 4-20 мА**» осуществляется в регистре с адресом «**606**».

Для изменения параметра «**Тест 4-20 мА**» необходимо:

а) Установить уровень доступа «администратор» в соответствии с К.6.

б) Установить режим тестирования в соответствии с К.12.2.

в) Ввести в регистр с адресом «**606**» новое значение в диапазоне от 1 до 22 мА.

**ВНИМАНИЕ! ПОСЛЕ ВЫХОДА ИЗ РЕЖИМА ТЕСТИРОВАНИЯ, А ТАКЖЕ УСТАНОВКИ УРОВНЯ ДОСТУПА «ПОЛЬЗОВАТЕЛЬ», АВТОМАТИЧЕСКИ БУДЕТ ВОССТАНОВЛЕНО ЗНАЧЕНИЕ В АНАЛОГОВОМ ИНТЕРФЕЙСЕ 4-20 мА (ЕСЛИ ОНО ИЗМЕНЯЛОСЬ).**

#### **К.12.8 Тест дисплея**

С помощью параметра «**Тест дисплея**» проверяется работоспособность дисплея.

Запись и считывание параметра «**Тест дисплея**» осуществляется в регистре с адресом «**608**».

Для изменения параметра «**Тест дисплея**» необходимо:

а) Установить уровень доступа «администратор» в соответствии с К.6.

б) Установить режим тестирования в соответствии с К.12.2.

в) Ввести в регистр с адресом «**608**» значение «**0**» для отключения или «**1**» для включения теста дисплея.

Примечание - При установке значения «**1**» в параметр «**Тест дисплея**» изображение на дисплее инвертируется, а светодиодные индикаторы включаются поочерёдно, как при инициализации после подачи напряжения питания газоанализатора.

**ВНИМАНИЕ! ПОСЛЕ ВЫХОДА ИЗ РЕЖИМА ТЕСТИРОВАНИЯ, А ТАКЖЕ УСТАНОВКИ УРОВНЯ ДОСТУПА «ПОЛЬЗОВАТЕЛЬ», АВТОМАТИЧЕСКИ БУДЕТ ВОССТАНОВЛЕНО ИЗОБРАЖЕНИЕ НА ДИСПЛЕЕ!**

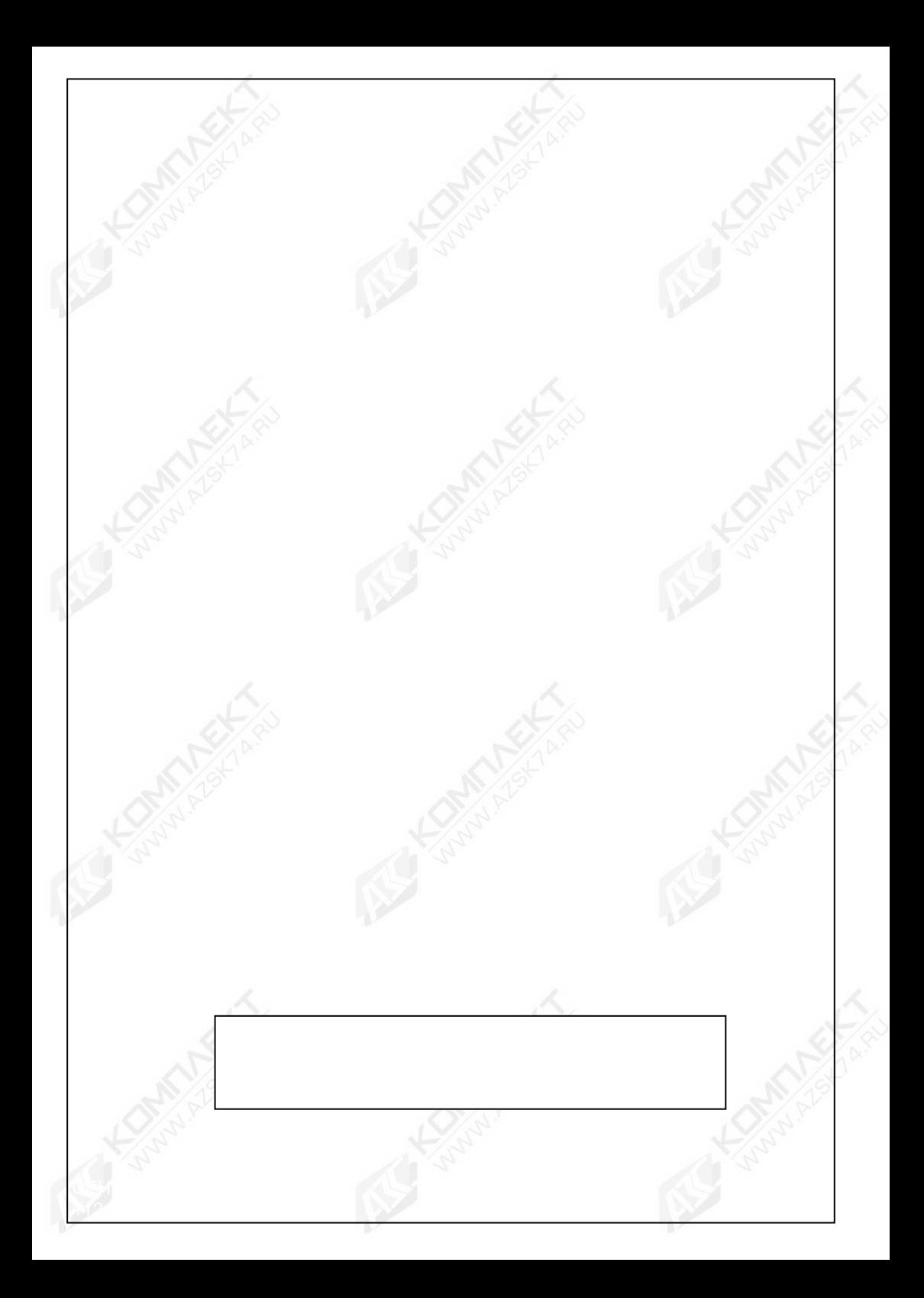